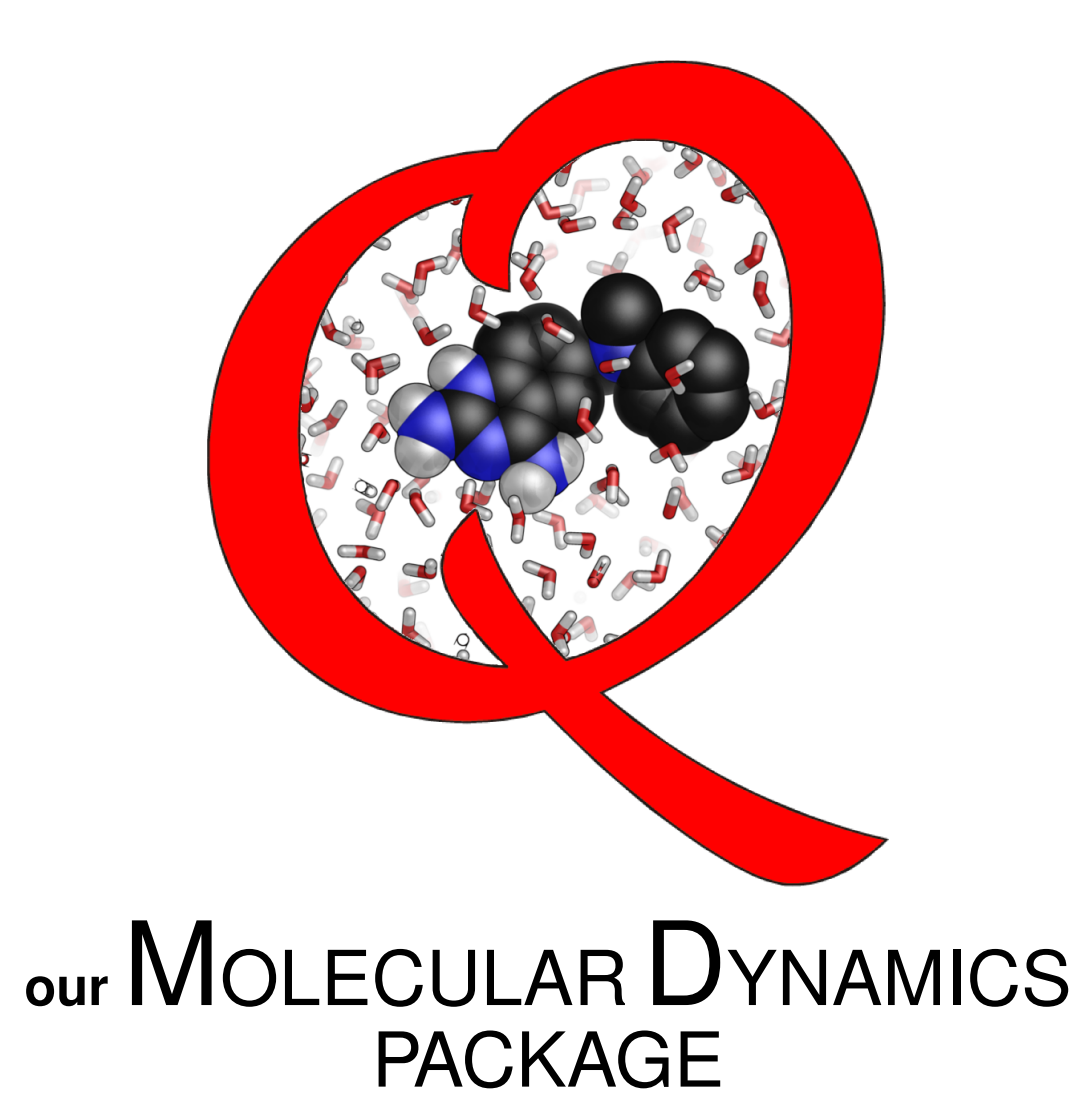

# Version 5.7 March 8, 2016

<http://qdyn.no-ip.org/>

# **Contents**

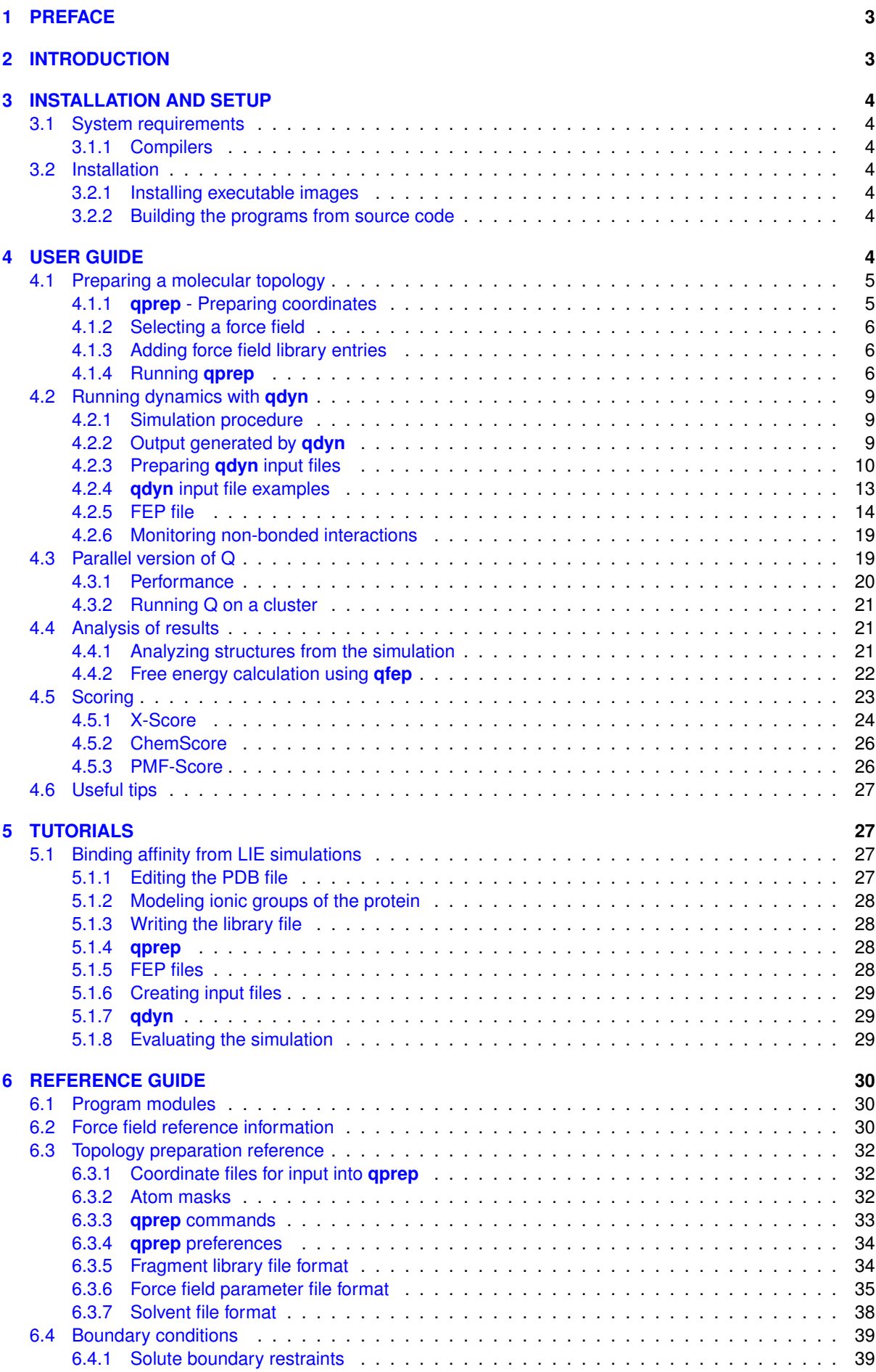

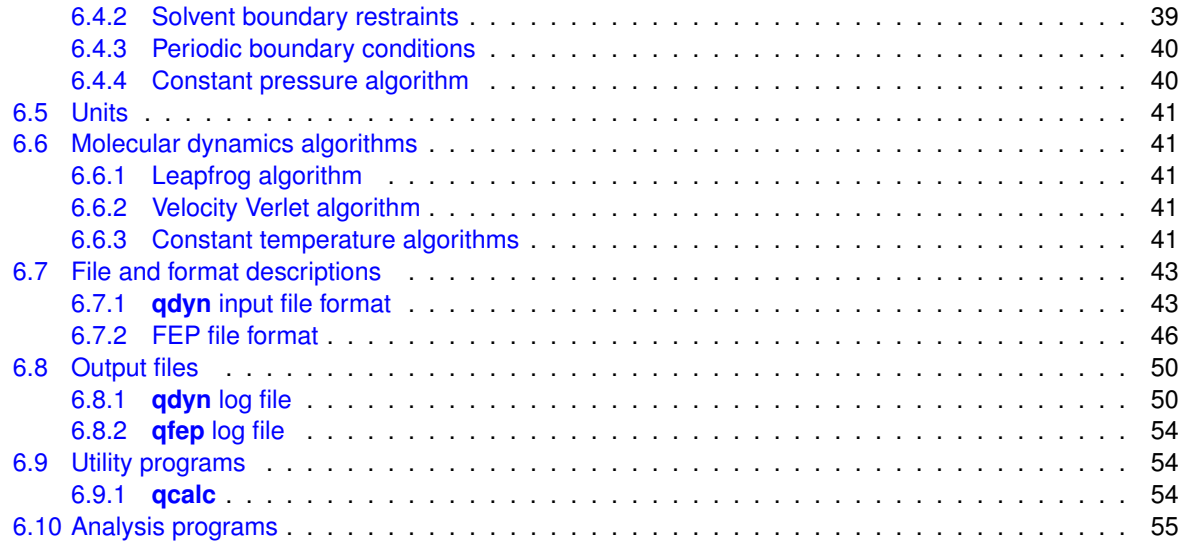

# <span id="page-3-0"></span>**1 PREFACE**

**Q** started its development sometime in the nineteen nineties originally by Johan Aqvist, and since then a list of collaborators have contributed to the code, among them: John Marelius, Karin Kolmodin, Isabella Feierberg, Martin Almlöf, Martin Ander, Jens Carlson, Peter Hanspers, Anders Kaplan, Kajsa Ljunjberg, Martin Nervall, Johan Sund, Alexandre Barrozo, Paul Bauer, Beat Amrein, Masoud Karemi, Irek Szeler, Miha Purg and Åke Sandgren. The code is in active development and new features are being implemented mainly following the fortran 2003 standard. Additionally the MPI implementation has been updated to enhance the speed of running parallel jobs and provide a more robust parallelization across different cluster architectures. The program code is hosted online thanks to a generous github academic account granted to the program developers at Uppsala University. Instructions on how to obtain the code can be found online at the Q-website: <http://qdyn.no-ip.org/>.

Regarding the name of the program there are many conjectures as the original reason seems to be lost. Maybe **Q** stands for the commonly used letter to describe partition functions, or maybe it stands for the letter denoting heat, or maybe for waiting in **Q**ueue of maybe for **Q**uantum, but we would be a bit hesitant about that last one.

The molecule in the **Q** logo is that of a derivative of 2,4-quinazolinediamine, to be more precise, its full IUPAC name is 6-[(N-methylanilino)methyl]quinazoline-2,4-diamine and its pubchem id is CHEMBL78578. The interest in this molecule comes from it being related to small molecules similar to quinine. Quinine was perhaps the first effective treatment against malaria and it's derivatives have been researched in the pharmaceutical industry extensively and have also been part of the research efforts[\[1\]](#page-56-0) at the Aqvist lab. ˚

# <span id="page-3-1"></span>**2 INTRODUCTION**

Molecular dynamics (MD) simulations can be used to sample the thermally accessible regions of conformational space using atomic models of molecular systems. From the ensemble of sampled structures and their associated potential energies (given by the force field or molecular mechanics potential energy function) it's possible to compute Gibbs free energies. Quantities such as binding free energies, solvation free energies, and activation free energies are particularly interesting to compute because they can be obtained by performing thermodynamic or kinetic experiments. It is thus possible both to quantitatively verify calculated results against experimental data, and to make predictions which can be tested experimentally.

**Q** [\[2\]](#page-56-1) is a set of tools tailored specifically to compute free energies using diverse approaches, namely (I) free energy perturbation (FEP) simulations [\[3,](#page-56-2) [4\]](#page-56-3), (II) empirical valence bond (EVB) calculations [\[5,](#page-56-4) [6\]](#page-56-5) of reaction free energies and (III) linear interaction energy (LIE) calculations[\[7,](#page-56-6) [8,](#page-56-7) [9\]](#page-56-8) of receptor-ligand binding affinities.

The main features which distinguish **Q** from other MD packages are:

- **The spherical boundary. Q** is intended for free energy calculations in biomolecular systems solvated in a spherical droplet of explicit water molecules. Using a spherical boundary [\[10,](#page-56-9) [11,](#page-56-10) [12\]](#page-56-11) makes it possible to limit the size of the simulated system,  $i.e.$  to focus the simulation on a smaller region such as a binding site, and also makes accurate treatment of long-range electrostatics rather inexpensive.
- **The flexibility in choice of force field.** The force fields are defined in parameter files, separate from the program and the choice of force field is thus simply a matter of which parameter file to use.
- **The ease of use and learning.** The simulation control input and force field definition files are organized in a flexible way and easy to understand and modify. The programs give extensive diagnostics when problems are encountered.
- **It runs on any computer and simulates any number of particles.** By using dynamic memory allocation **Q** can simulate biomolecules of moderate size on a personal computer, or very large molecular systems on a super-computer, without any modifications of the program.

The main features which have been added to the **Q** code since version 5.0 are:

- **Periodic boundary conditions.** The periodic boundary allows an additional way to perform calculations.
- **Parallel version.** By using more than one computer a single simulation can be executed faster. The parallel version is especially useful when simulating large systems,  $e.g.$  the systems that are used with the periodic boundary condition.

# <span id="page-4-0"></span>**3 INSTALLATION AND SETUP**

### <span id="page-4-1"></span>**3.1 System requirements**

**Q** 5.7 can be compiled and run in Windows 7, Mac OSX and Linux. The parallel **qdynp** version of the main dynamics program **qdyn** has been greatly improved from that of version 5.0 which was using an older Message Passing Interface (MPI) standard and one-sided communication instead of the more portable point to point communication.

The memory requirements vary with the size of the simulated system but are, in general, modest. A system of 18 Å radius with a cutoff of 10 Å in non-bonded interactions uses about 3 to 7 Mb of RAM memory depending slightly on the computer and operating system.

### <span id="page-4-2"></span>**3.1.1 Compilers**

A modern Fortran compiler is required to build the main programs (**qdyn**, **qprep**, **qfep**, **qdum** , **qcalc**).

A Fortran compiler and an MPI library is required to build the parallel version of **qdynp**.

### <span id="page-4-3"></span>**3.2 Installation**

The following components, available from the **Q** web site <http://qdyn.no-ip.org>, are required to use **Q**:

- 1. Executable images (available for some popular platforms).
- 2. Or source code (to compile on your own system).
- 3. Force field parameter and library files.

Make a directory such as ∼/Q, /usr/local/Q or C:\Q and download the files to this directory.

### <span id="page-4-4"></span>**3.2.1 Installing executable images**

**Windows 7**

**Linux**

**Mac OSX**

### <span id="page-4-5"></span>**3.2.2 Building the programs from source code**

**Windows 7**

**Linux**

**Mac OSX**

# <span id="page-4-6"></span>**4 USER GUIDE**

The structure of Q resembles that of many other MD simulation programs. The main program is **qdyn** which carries out the actual trajectory calculations. Besides normal input control data, it needs the type of data usually referred to as a molecular topology. This is a file containing information about how atoms are bonded to each other etc. together with all the parameters of the force field (FF) to be used. This topology file is created with the preparation program **qprep** which is an interactive program that uses pdb (Protein Data Bank) coordinate files together with FF specific files to generate the topology. **qprep** can also be used for various other data transformation purposes as described below. Input data for FEP, EVB or receptor-ligand complex simulations is given in a separate file, referred to below as the fep file. The fep file lists atoms to be transformed, called Q-atoms and force field parameters for the different states in perturbation simulations.

For analysis of the computations the main tool is **qfep** which is a program that carries out FEP and EVB calculations of free energies using energy data produced by **qdyn**. A number of utility programs (trajectory and energy averaging, radial distribution functions, ...) are also provided. The general outline of Q is shown in figure [1.](#page-5-2)

<span id="page-5-2"></span>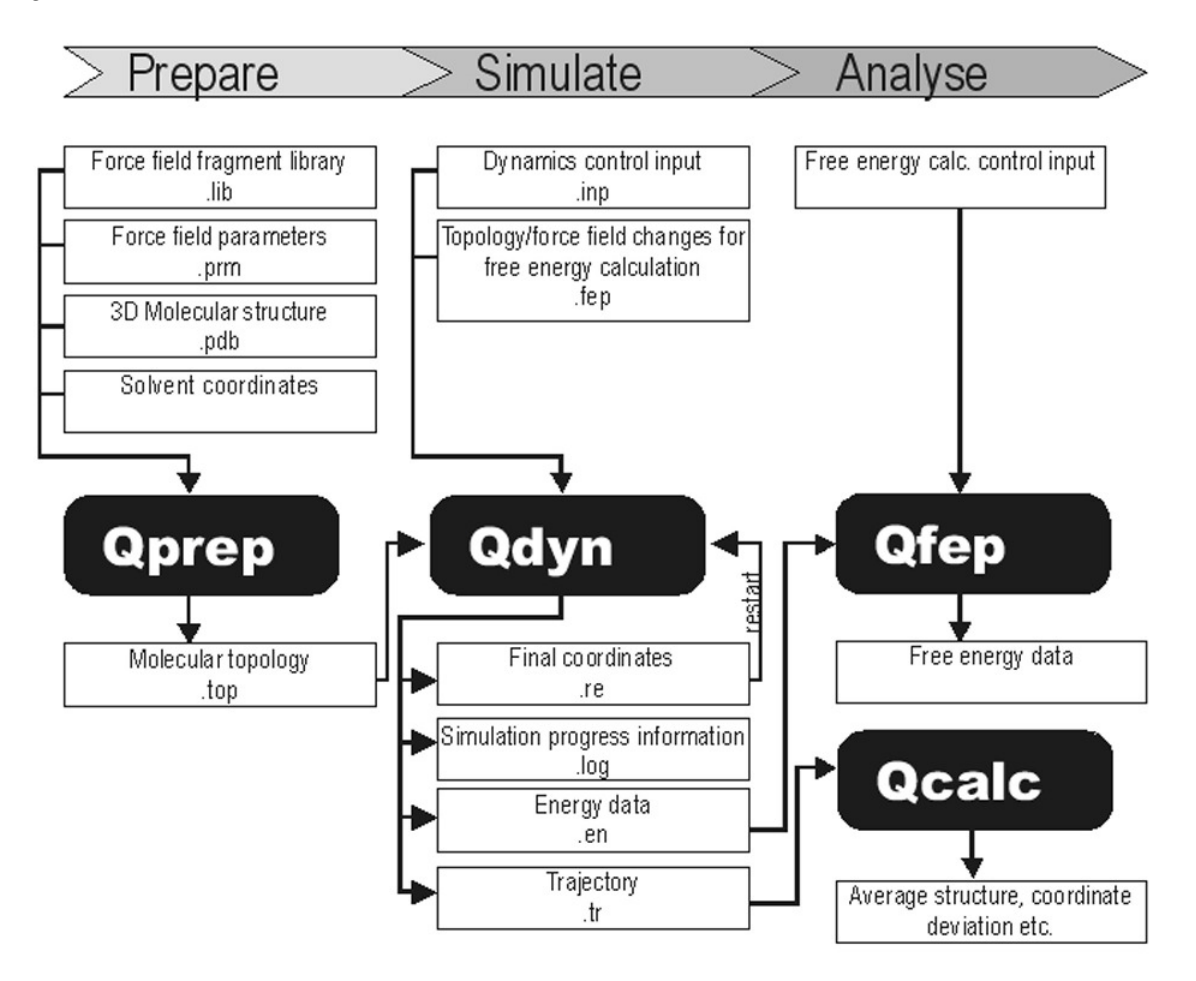

Figure 1: Overview of the procedure for free energy calculation with Q. The white boxes represent files and also show typical file name extensions. The black boxes are programs.

In the following sections we will go through the normal sequence of steps for preparing a topology file with **qprep** and then describe in detail the input data required for running MD simulations with **qdyn**.

### <span id="page-5-0"></span>**4.1 Preparing a molecular topology**

The topology file prepared with the program **qprep** contains all the information about the molecular system needed for a simulation with **qdyn**. To make a topology you need

- A molecular fragment library file describing the atoms and connectivity of each protein residue, ligand etc., collectively referred to as library entries.
- A force-field parameter file.
- Coordinates for all (non-solvent) atoms in the form of a PDB file.

### <span id="page-5-1"></span>**4.1.1 qprep - Preparing coordinates**

The PDB file format [\[13\]](#page-56-12) used for co-ordinate input to **qprep** is a fixed format, i.e., the number of spaces between columns of data is significant and tab characters are not permitted. Case is significant - lower-case letters should not be used. Only ATOM and HETATM records are read by **qprep**, all other records are ignored.

Hydrogen atoms are not required - their coordinates will be generated by **qprep** in such a way that the bond and angles to the hydrogen atom are at an energy minimum. To further control the placement of hydrogens,

a special torsion potential defined in the fragment library entry may be included. See [**build rules**] on page [35.](#page-34-1) If hydrogen atom coordinates are given in the PDB file, they will not be altered.

When a structure containing more than one molecule is loaded into **qprep**, the program will identify the boundaries between molecules either by the type of fragment or using 'gap' marker lines. Fragments which are monomers in a polymer chain, like amino acids, have designated 'head' and 'tail' atoms in their library entries, defining how they should be connected to the neighbouring residues. Library entries describing separate molecules such as solvent or ligands do not contain this linkage information. To distinguish two peptide chains from each other it is necessary to introduce a gap marker line in the PDB file after the last atom of the first molecule. The gap marker consists of the word GAP in capital letters on a separate line.

The numbering of atoms in the PDB is not significant. Note that **gprep** will renumber all atoms in a single sequence starting at one. This is necessary in order to incorporate hydrogen atoms in the sequence. The result is thus that *atom numbers in the PDB file read by qprep and PDB files generated by qprep will be different*. Residue numbers are used merely to distinguish one residue from the next and the residues will also be renumbered by **qprep**. Residue numbers must be numeric, alphanumeric identifiers such as 60A sometimes encountered in the protein data bank are not permitted.

Protein structures determined by X-ray crystallography are normally refined with a large number of water molecules. Some of these well-ordered water molecules may be important for the structure and function of the protein and should be included in the simulation. However, most of the crystallographic waters surrounding the protein can be removed. In fact, the presence of a large number of water molecules around the protein surface will disturb the solvation algorithm leading to inhomogenous water density. **qprep** assumes that solvent molecules appear after solute molecules in the PDB file and keeps track of the last solute atom. Solvent molecules are identified by their residue names. The list of solvent residue names is a user-setable preference in **qprep** (see Setting preference on page [8\)](#page-6-2) with the default value WAT, HOH, H2O, SPC, TIP3. Solvent molecules added by the solvation algorithm will appear at the end of the atom sequence. Solvent molecules outside the simulation sphere (more than water radius  $+ 2 \text{ Å}$  from solvent centre) will be excluded like solute atoms outside the solute sphere.

### <span id="page-6-0"></span>**4.1.2 Selecting a force field**

Q is designed to run with a wide selection of force fields. Fragment libraries and force field parameters for AMBER95, AMBER/OPLS, OPLS-AA, CHARMM v.22, GROMOS87 and GROMOS96 are supplied with the program. The corresponding library and FF parameter files are listed in table [7](#page-31-0) on page [31.](#page-31-0) In addition to all the interaction parameters, a Q force field parameter file also include overall properties of the force field, such as the van der Waals parameter combination rule. Selecting a force field is thus equivalent to loading the appropriate fragment library and parameter file into **gprep**.

### <span id="page-6-1"></span>**4.1.3 Adding force field library entries**

Your simulations will probably include molecular fragments other than the amino acid residues and solvent molecules that are included in the standard library files and you therefore need to write a library entry for each 'new' residue, ligand, co-factor or other molecule. We suggest you keep your library entries in a separate file rather than adding to the standard library file. Load first the standard library and then your own into **qprep**. If you need to modify an entry in the standard library, add the modified entry (keeping the same name) to your own library file - it will replace the old entry when loaded.

The best starting point for generating a new entry is to copy an old one, this ensures the correct syntax. For details, see the section Fragment library file format on page [34.](#page-34-1)

### <span id="page-6-2"></span>**4.1.4 Running qprep**

**gprep** is a command-oriented program designed to be run interactively. The first thing you need to learn about **gprep** is that there is a help command which gives a list of available commands. The program's input parser will prompt for the parameters required for each command but will also accept complex command lines including the parameters. Thus, you may either enter the command **readlib** and await the prompt 'Name of molecular library' or you may type **readlib my ligands.lib** on one line.

A good deal of effort has been spent to make **qprep** handle errors gracefully. When a problem is encountered in a fragment library, parameter file or PDB file, you will be notified but the processing of the file will proceed, thus exposing also errors later in the file. After correcting the problem you simply read the file again without the need to restart the program.

The different steps to generate a topology with **qprep** are described below, in the sequence they are normally executed. More detailed information is available in the section Topology preparation reference on page [32.](#page-32-0)

#### **Loading fragment libraries**

Use the **readlib** command to load fragment libraries. Many libraries may be loaded by repeating the **readlib** command for each of them. Note that if one entry name occurs more than once, the latest definition takes precedence. A warning message is issued when a library entry is overloaded.

Errors encountered while reading a library will be displayed and after they have been corrected, the library may be loaded again. To remove all library entries from memory, use the **clearlib** command.

#### **Loading force field parameters**

Use the **readprm** command to load force field parameters. As opposed to the case with fragment libraries, only a single parameter file can be loaded. If you need to modify the parameter file, edit and save it and load it again. It is not necessary to reload fragment libraries or the structure.

#### **Loading coordinates**

Use the **readpdb** command to load the molecular structure file. Before loading the structure, the program will verify that all the required library entries are loaded and that the number of heavy atoms of each fragment is correct. Only one file can be loaded - reading another file clears the previously loaded structure. This is useful as you reload the same file after correcting a problem.

#### **Choosing boundary condition**

Use the **boundary** command to set the boundary condition; sphere or box. When a boundary has been chosen the centre and radius in the spherical case, and boxlengths in the periodical case are specified. It is important that the boundary condition defined in the topology file is consistent with the boundary condition used when running dynamics with **qdyn**.

### **Adding solvent**

Use the **solvate** command to add solvent molecules to the loaded structure. Using spherical boundary solvent can be generated by any of the following methods:

- Using randomly oriented molecules on a grid. This option does not depend on any solvent coordinate file but only asks which library entry should be used. The density is specified in the library entry.
- By reading solvent coordinates from a solvent file. The solvent file is similar to a PDB file, see Solvent file format on page [38.](#page-38-0) The solvent file contains coordinates for a sphere or box of solvent. In the case of a box, it will be replicated in all directions as needed and can thus be used to solvate a system of any size.
- By reading solvent coordinates from a restart file from a previous simulation of the same molecular system.

When using one of the two first methods, **qprep** first fills a sphere completely with solvent and then deletes molecules where heavy atoms are closer than a threshold distance to any heavy atom in the loaded structure. The threshold distance is controlled by the **qprep** preference value **solvent pack**. Crystallographic solvent molecules (in the PDB file loaded by readpdb) more than  $2 \text{ Å}$  outside the solvent sphere will be excluded from the simulation to avoid excessive radial restraining forces.

If periodic boundary is used it is not possible to use a solvent file with a sphere of solvent. Moreover the threshold distance is also applied to solvent molecules near the boundary, to avoid crashes between solvent molecules in neighbouring boxes.

At present, the choice of solvent is limited to tri-atomic molecules like the SPC[\[14\]](#page-56-13) and TIP3P[\[15\]](#page-56-14) water models or methanol in an extended atom representation.

Note: Make sure that crystallographic water molecules and waters added by the solvate command have *the same residue name*! Otherwise **qprep** will mark the topology as mixed-solvent, which is not implemented in **qdyn** at present.

### **Adding cross-link bonds**

Cross-link bonds such as disulphide bridges in proteins are not generated automatically they are not defined in the fragment library. Extra bonds can be added automatically by searching the solute molecules for close but not bonded atom pairs, or manually by specifying atom numbers. To generate cross-link bonds automatically, use the **xlink** command. For each close atom pair found, you need to confirm or reject the making of a bond. To add bonds manually, use the **addbond** and specify the atoms to be bonded, either by atom numbers or in the form residue\_number:atom\_name.

### **Generating the topology**

The **maketop** command is used to create the topology in memory. The only input for this command is a name for the topology. The process involves the following steps which are all carried out by the maketop routine without further user input:

- Setting atom types and partial charges.
- Generating the lists of bonds, bond angles, torsion angles and improper torsions.
- Generating the neighbour exclusion and 1-4 neighbour lists.
- Generating coordinates for hydrogen atoms not included in the loaded structure.
- Marking atoms outside the simulation sphere as excluded
- Calculation of the 'effective solvent radius' used in the simulation to ensure correct density of the solvent. This radius which is based on the number and spatial distribution of solute and solvent atoms in the sphere, typically differs somewhat from the radius used in the solvation step.

### **Verifying the topology**

The successful generation of a topology in the step above is no guarantee that it is correct. Fortunately **qprep** offers a number of commands to check the topology:

- **Checkbonds** is used to list bonds with a potential energy exceeding a specified threshold. This helps to identify errors in the connectivity.
- **Checkangs** lists angles with energies over a threshold.
- **Checktors** lists torsion angles with energies over a threshold.
- **Checkimps** lists high energy improper torsion angles. This is a very important step for users of force fields with harmonic improper potentials (GROMOS, charmm) since with a non-periodic potential it makes a huge difference if the angle is  $e.g.$  -179° instead of +179° if the (single) energy minimum is at +180<sup>o</sup> although the structural difference is small. *Impropers with the wrong sign give rise to high energies and strong forces which will distort the molecule during the simulation and must be corrected.* (This is not a problem with periodic improper torsion potentials used in the other force fields.) The sign of the angle depends on the order of the bonds in the fragment library entry, each permutation of the sequence of the bonds involved will change the sign of the angle. Instead of modifying library entries, reloading the libraries and remaking the topology, the **changeimp** command can be used to flip the sign of selected impropers or of all impropers with energy exceeding a threshold value.

### **Writing topology and coordinate files**

The final step in making a topology is saving it to a file by using the **writetop** command.

You will also need to make a PDB (or mol2, see below) file from the topology to see the new numbers of the atoms. These are the atom numbers you need to refer to when setting up restraints and topology modifications for perturbation simulations. Use the **writepdb** command to write a PDB file containing all the atoms of the topology.

### **Setting preferences**

A number of parameters that affect the operation of **qprep**, e.g. during solvation, but which are not normally changed are not required as input to the commands. These parameters may be changed by experience users by the preference mechanism in **qprep**.

The **prefs** command is used to list the values of user-setable parameters and the **set** command to change a value.

The preference parameters and their default values are listed in the table on page [34.](#page-34-0)

## <span id="page-9-0"></span>**4.2 Running dynamics with qdyn**

Once a molecular topology file has been generated with **qprep**, you can carry out MD, FEP and EVB simulations with **qdyn**. The simulation can have either spherical or periodic boundary condition, and can be executed either sequentially or in parallel.

In this section we will describe the basic functions of **qdyn** and go through the different options that are available for control of the dynamics runs. There are two main input files that are used to set up the dynamics specifications:

- 1. The **qdyn** input file that controls things like time-step, temperature, cut-offs, restraints etc.
- 2. The FEP file which is an auxiliary file whose function is to redefine the topology information for certain atoms. This enables the explicit control over selected force field parameters that is necessary for FEP and EVB calculations.

### <span id="page-9-1"></span>**4.2.1 Simulation procedure**

The MD simulation required for a free energy calculation often proceeds in multiple stages. Normally, the initial stage is run at a very low temperature with strong coupling to the temperature bath (similar to energy minimisation) to relax strain in the initial structure. Then may follow stepwise heating of the simulated system and equilibration for some time at the target temperature. After this comes the main simulation during which energy and structure data is collected. For perturbation simulations, this phase is composed of a series of simulations using intermediate potentials defined by different sets of weight coefficients for the FEP states.

A separate **qdyn** input file is used for each sub-simulation. It is therefore practical to prepare a command file (shell script or batch file) which executes all the sub-simulations sequentially. The name of the input file is passed to **qdyn** as the first (and only) argument on the command line. (It is not possible to use redirection of the standard input stream by the < operator.) A simple example of such a file where **qdyn** is invoked once for each input file and the output redirected to a log file follows:

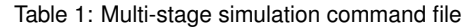

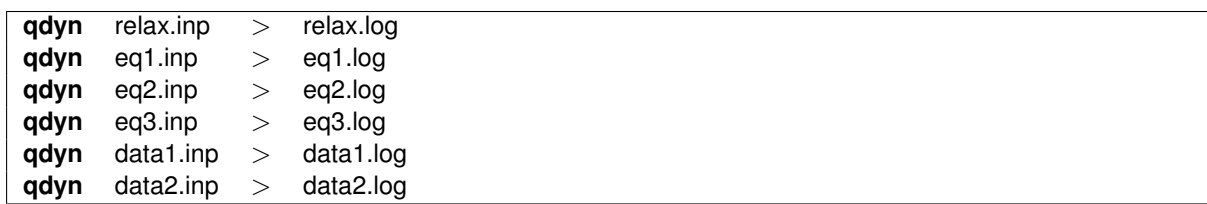

### <span id="page-9-2"></span>**4.2.2 Output generated by qdyn**

The different data files generated by **qdyn** are (shown in the overview in Figure [1\)](#page-5-2):

- General information about the progress of the simulation including energy summaries and temperature is written to the standard output device and normally redirected to a log file.
- Final coordinates and velocities are written to a 'restart' file to be used to start the next sub-simulation and, after conversion to a structure file (see Analyzing structures from the simulation on page [21,](#page-21-2) for viewing the final structure. This file is also updated during the simulation and if the forces and velocities become too large and the simulation is terminated prematurely. The file thus also serves a diagnostic purpose.
- Energy data for Q-atoms in each FEP state is written to an energy file every few time steps (determined in the input file).
- Coordinates for all or a subset of atoms are written to a trajectory file at regular intervals (determined in the input file).

The restart and energy files are Fortran binary files. The trajectory file follows the DCD format also used in other MD programs (Charmm, X-plor) and can be read by many visualization and trajectory animation programs.

### <span id="page-10-0"></span>**4.2.3 Preparing qdyn input files**

In this overview the various aspects of defining the simulation set-up are introduced. For more complete information, see **qdyn** input file format on page [43.](#page-43-1)

The **qdyn** input file contains the specification of the dynamics simulation. It is a text file divided into sections, starting with a section heading and containing information on the different aspects of the simulation. The sections are of two kinds:

- Sections where each line consists of a keyword and a values, with different keywords on each line.
- Sections where all the lines have the same formatting and together constitute a data set. No keywords are used here.

Only a few sections are mandatory, most are optional and they may appear in any order. The formatting within a section is flexible in that blank lines are permitted as well as comments (starting with  $\cdot$ , # or  $\cdot$ ) at the end of lines or on separate lines. The format of the data in each record within a section is free (white space is not significant), but all data in the record must be on the same line. The units used are based on  $A$ , K and kcal/mol (see Units on page [41\)](#page-41-0).

### **Dynamics control information**

The section [**MD**] is normally the first in the input file the most apparently required section, since it defines the core parameters of the simulation like the number of time steps, their size and the temperature. Below is an example of a basic MD section in an input file:

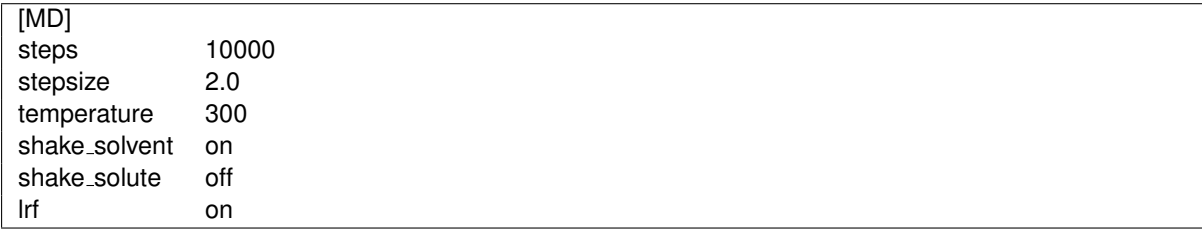

### **Periodic boundary conditions**

The [**PBC**] section contains options and settings for simulations with periodic boundary. The mere existence of the section header [**PBC**] is enough to indicate the boundary condition. Additional options is added as exemplified below:

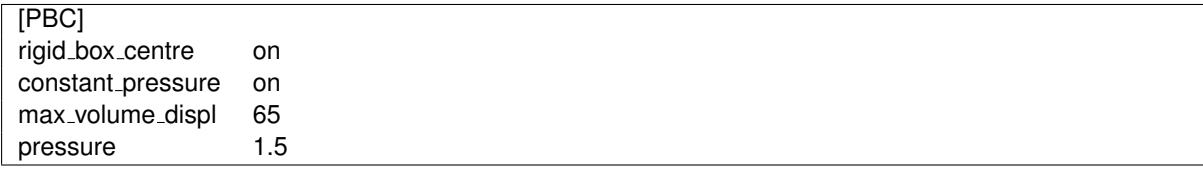

The rigid box centre option gives a periodic box with fixed coordinates instead of centering the box around the solute. In the above example the Monte-Carlo constant pressure algorithm, described in [\[18\]](#page-56-15), is performed with target pressure 1.5 bar and maximum volume displacement 65  $\mathsf{A}^3$ .

### **Non-bonded interactions**

Cut-off radii for the non-bonded interactions for different categories of atoms are given in the section [**cutoffs**], as exemplified below:

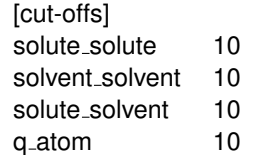

The q atom entry defines the cut-off for interactions between Q-atoms and non-Q-atoms. No cut-off is used for interactions among Q-atoms. When using periodic boundary conditions, make certain all cut-off radii are less than half the shortest boxlength.

### **Sphere**

The **sphere** section defines parameters concerning the spherical boundary. The most frequently used parameter is the shell radius that allow the user to restrain solute atom in a shell to their original coordinates as defined in the topology.

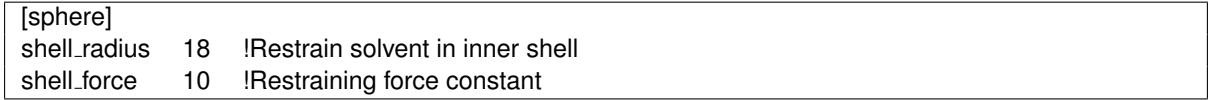

### **Solvent**

The [**solvent**] section controls the solvent boundary restraints when simulating with a spherical boundary. This section is thus omitted when periodic boundary is used. It is possible to fine-tune the restrains, but the default values used if no data is given are adequate for most simulations. The contents may often be as simple as:

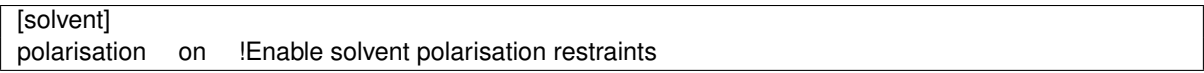

### **Update and data collection intervals**

The frequencies of regular events in the simulation are defined in the section [**intervals**]. These events are the regeneration of the non-bonded pair lists and the writing of energies or coordinates to the energy, trajectory and output files. Example:

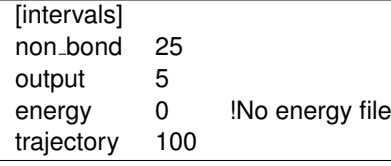

This example specifies that the non-bonded pair lists should be regenerated every 25 time steps, energy summaries written to the terminal or log file every 5 steps, no energy file is to be written and coordinates written to the trajectory every 100 steps.

### **Trajectory**

If the coordinates of only a subset of the atoms are to be stored in a trajectory file, the selection of atoms is done in the section [**trajectory atoms**], which could look as follows:

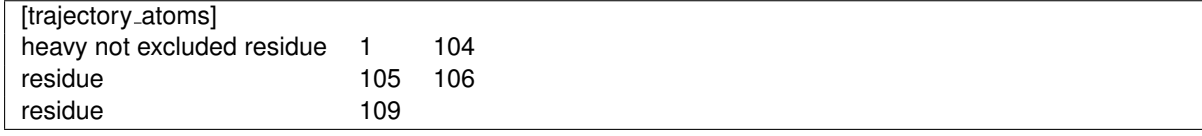

In this atom mask the heavy atoms of residues 1 to 104 which are inside the simulation sphere and all atoms of residues 105-106 and 109 are selected. For further information see Atom masks on page [32.](#page-32-2)

### **Files**

The names of files to be read and written are grouped together in this section. A topology file and a name for the final coordinates file must always be specified here. A restart file may be specified to start the simulation using the final coordinates and velocities from a previous simulation of the same system. For perturbation simulations the name of an FEP file is needed. If trajectory and energy files should be generated they need to be named here.

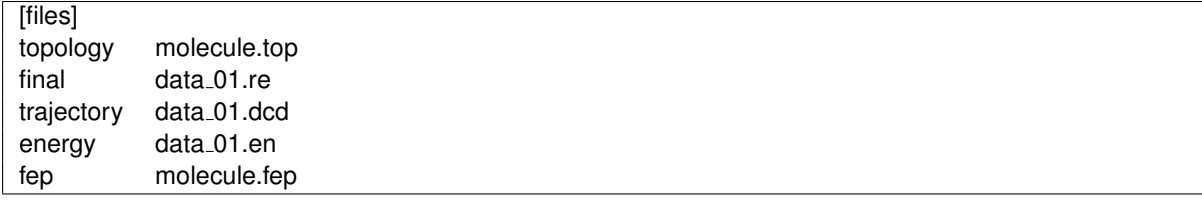

### **FEP state weight coefficients** λ

For multi-state perturbation simulations the mapping vector  $\lambda$  whose components are the weight coefficients for the FEP states is given on a single line under the section heading [**lambdas**]. For a simple two-state mapping potential with 70% of state 1 and 30% of state 2 it would look like this:

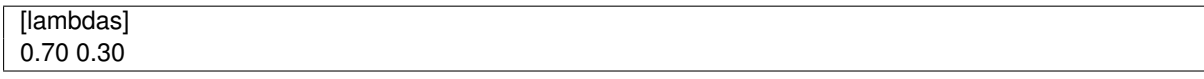

### **Restraints**

Several types of geometrical restraints can be applied to the simulated system to eliminate large movements, maintain interatomic distances or to stop the diffusion of a solute towards the sphere boundary. The most straightforward type of restraints are harmonic potentials applied to restrain a sequence of atoms to their initial coordinates (in the topology file). This type of restraining is specified in the [**sequence restraints**] section and requires the number of the first and last atom of the sequence and a force constant. The restraints may be applied to heavy atoms only or to all atoms in the sequence. Instead of restraining each atom individually to its initial position, the set of atoms can be restrained as a whole to its initial geometrical centre (use 1 in the fifth column) or center of mass (use 2 in the fifth column). In this case identical forces are applied to all the atoms. This alternative, used with a low force constant, is useful  $e, a$ , to keep a small solute molecule at the centre of the simulation sphere without hindering its tumbling motion (rotation). Both variants are exemplified below:

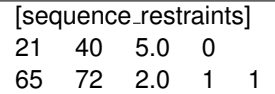

Here, atoms 21 to 40 are restrained to their initial positions by 5.0 kcal·mol<sup>-1</sup>⋅Å<sup>-2</sup> but hydrogens are excepted (0). Atoms 65 to 72 including hydrogens (1) are restrained as a group to their initial geometrical centre (1).

Restraints on individual atoms are not restricted to use the initial position as a reference since the "target" position is specified in the input. The restraint may be applied only in a single FEP state or in all states. In the first case the force is scaled by the weight coefficient  $\lambda$  for that state. Different force constants may also be used for the x, y and z axes. By setting one or two force constants to zero, the atom will be restrained to a line or a plane, respectively. An example of an [**atom restraints**] specification follows:

[atom\_restraints] 8 82.5 28.32 72.6 5. 5. 5. 0

In this case atom 8 is restrained to the point (x, y, z) = (82.5, 28.32, 72.6) with 5.0 kcal·mol<sup>-1</sup>⋅Å<sup>-2</sup> along all axes in all FEP states (0).

The distance between two atoms may be restrained using either a standard harmonic potential or a flatbottomed harmonic well potential, by adding an entry under the heading [**distance restraints**] as follows:

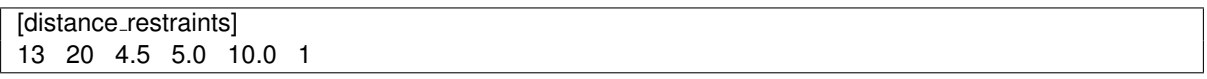

Atoms 13 and 20 are here held together by a flat-bottomed harmonic well potential which is zero between 4.5 and 5.0 Å and has a force constant of 10.0 kcal mol<sup>-1</sup>  $\rm \AA^{-2}$  for other distances. It is active in FEP state 1 only.

Another means of restricting the overall motion of a molecule (when using spherical boundary) is to apply a soft-wall or half-harmonic restraint outside a given radius from the (solvent) sphere centre. This is done in the section [**wall restraints**] e.g.:

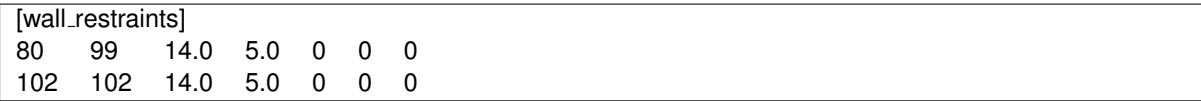

In this example atoms 80 to 99 and 102 will experience an inward harmonic force if they are beyond 14 Å from the sphere centre. The force constant is 5.0 kcal·mol<sup>-1</sup>⋅Å<sup>-2</sup> but force will not be applied to hydrogen atoms (last 0). *D*<sup>e</sup> is the depth of the Morse potential and *a* is the exponential coefficient of the Morse term. For obvious reasons the [**wall restraints**] section is not used in combination with periodic boundary conditions. One can choose between harmonic or Morse potential.

As one last possibility of restraints in Q, the [**angle restraints**] are a specific type of force, based on the harmonic angle forces present in any force field. It can be useful, for instance, if you want to avoid an aspartate bound to a metal center to not be bidentally coordinated. In order to define an angle restraint, one has to define three atoms, as follows:

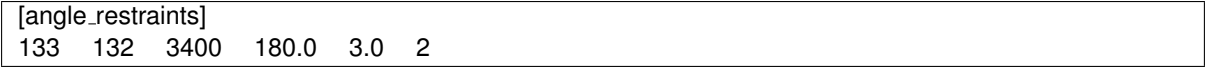

In this case, a harmonic angle force is applied between the atoms 133, 132 and 3400, in order to enforce a 180 $^{\circ}$ , with 3.0 kcal·mol<sup>-1</sup>·degrees<sup>-2</sup> at the state 2.

### <span id="page-13-0"></span>**4.2.4 qdyn input file examples**

We give two annotated examples below. The first is the simplest possible input file, using default values for all optional parameters. The second is a bit more elaborate and exemplifies the use of many extra options such as special restraints. Detailed information about the data in each section is found in the section **qdyn** input file format on page [43.](#page-43-1)

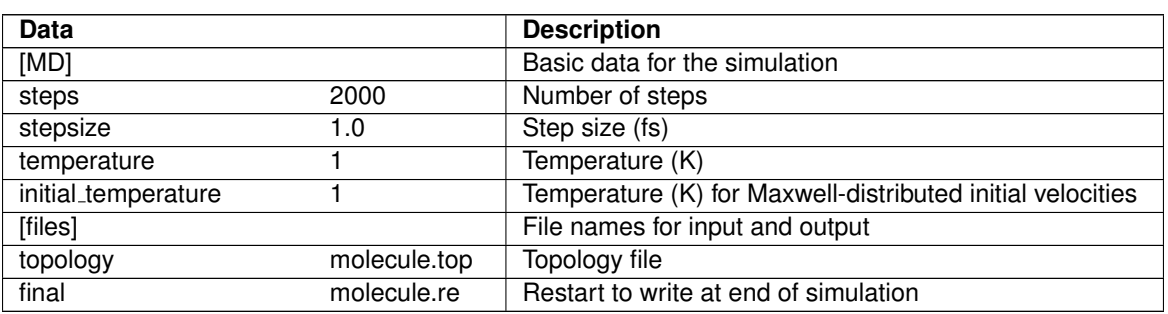

#### Table 2: Minimal **qdyn** input file

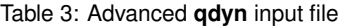

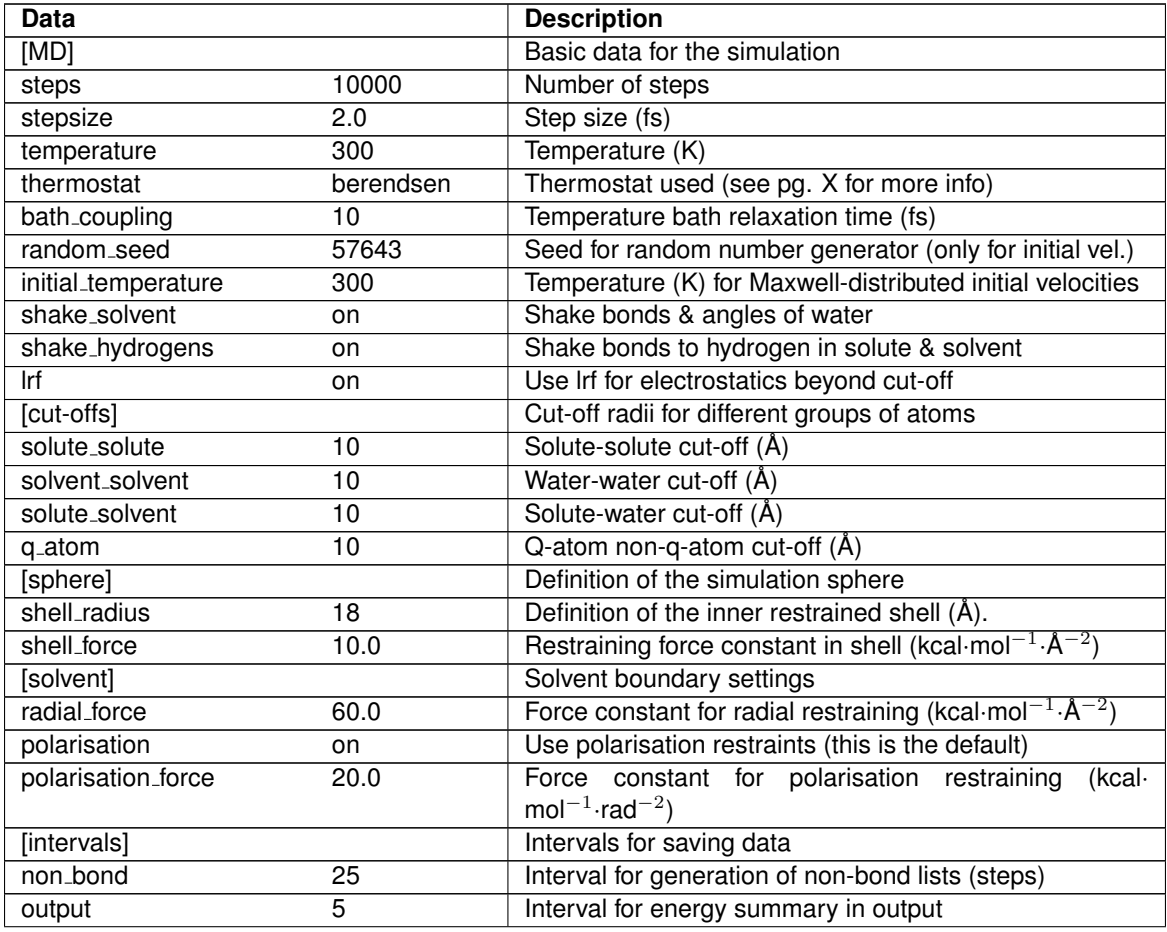

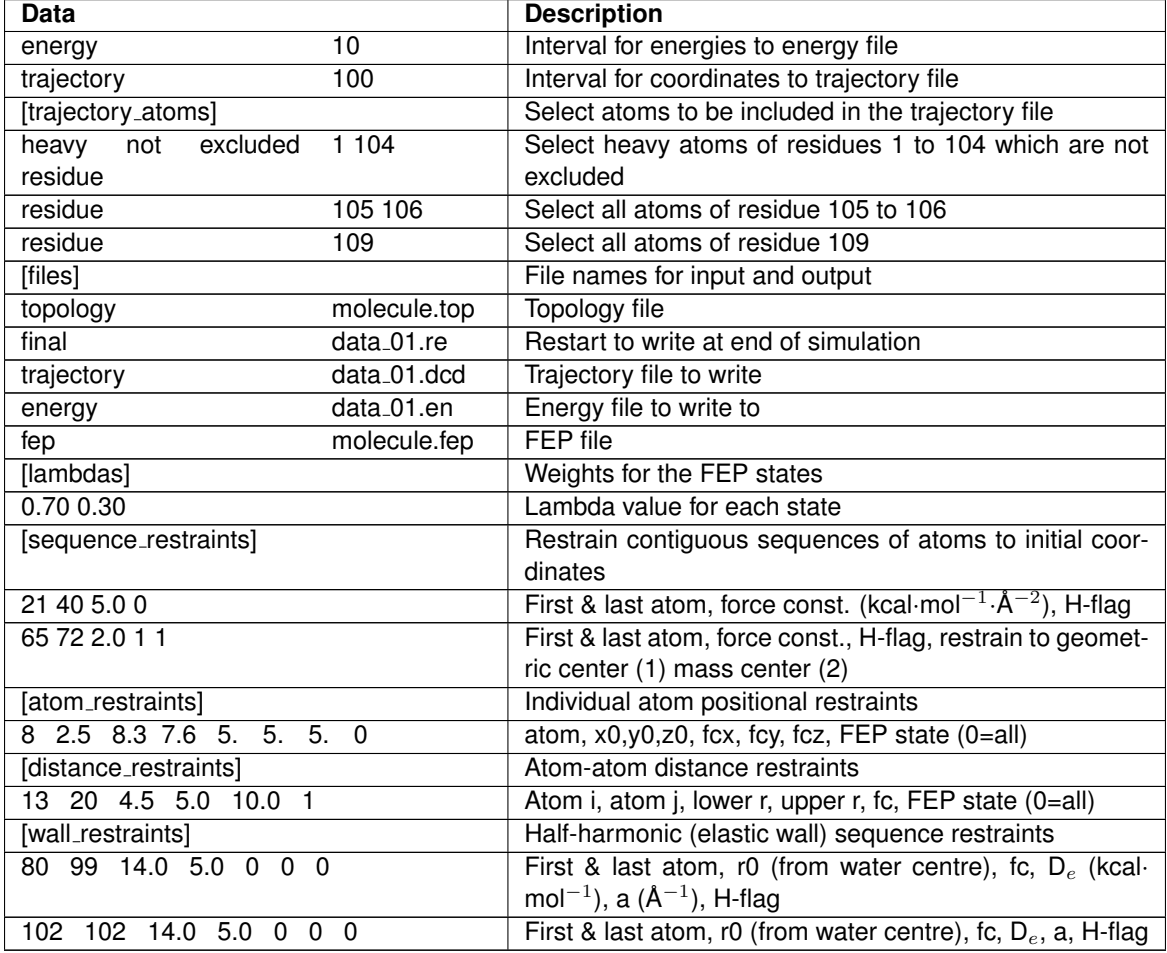

Table 3: Advanced **qdyn** input file

### <span id="page-14-0"></span>**4.2.5 FEP file**

The purpose of the FEP file is to define a set of atoms as Q-atoms and to redefine their interaction parameters. All kinds of force-field parameters for these atoms can be controlled and several different "states" can be defined. The parameters for the different states may differ very little,  $e.g.,$  in the van der Waals parameters of a single atom, or the states can represent different valence bond structures. A typical application of the latter case would be to model reactants and products of a chemical reaction to be investigated by EVB simulation as two different states or, for a multi-step reaction, one state for the products of each elementary reaction step. In such a model of a reaction bonds, angles, torsions, partial charges, vdW parameters etc. may change for many atoms.

The idea behind this definition of different states is that **qdyn**, for each configuration of the system's particles, will keep track of the energies of each state and write these to the energy file. The mapping potential or sampling potential used to generate the forces controlling the dynamics is a mixture of the FEP/EVB states, determined by the mapping parameter or weight coefficient λ given to each (pure) state in the **qdyn** input file. The free energy differences between FEP/EVB states can then easily be calculated by **qfep** using the standard FEP formula or the potential of mean force (umbrella sampling) approach to obtain the EVB ground state reaction free energy profiles.

The FEP file has the same overall structure as the **qdyn** input file (see page [10\)](#page-10-0) with various kinds of data grouped into sections, the majority of which are optional. We will describe FEP files for a couple of prototype cases, starting with the simpler ones. For a complete description of the file format, see FEP file format on page [46.](#page-46-0)

### **Example: Charging a benzene molecule**

The FEP file shown below may be used to calculate the electrostatic contribution to the free energy of solvation for a benzene molecule. The atoms and bonds of the molecule are defined in a topology file (not shown).

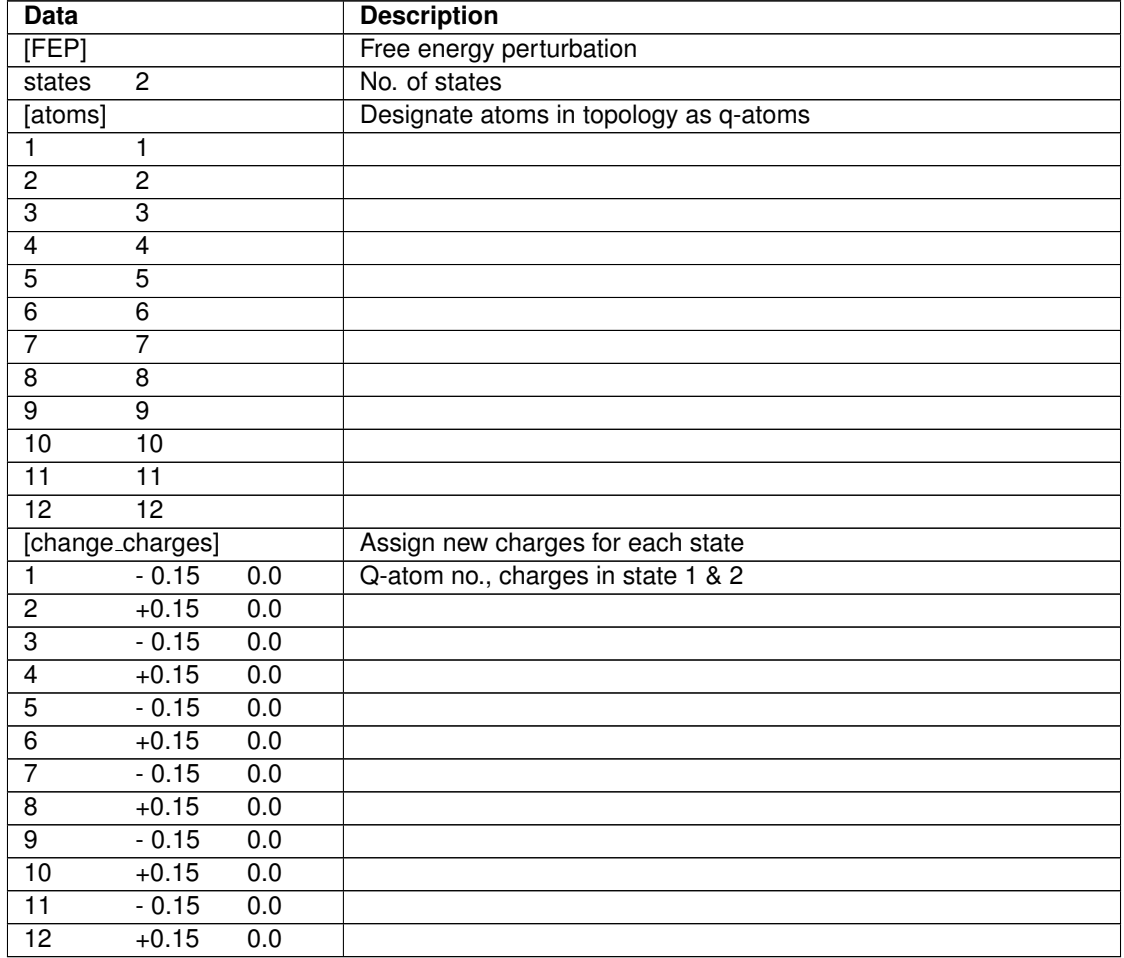

In our topology the carbon atoms have odd numbers and hydrogens have even numbers.

The value following the keyword states in the section [**FEP**] is the number of FEP/EVB states. In the [**atoms**] sections atoms from the topology are designated as q-atoms. The first column of the data records in this section is the q-atom number given to the atom (used later to refer to it) and the second column is the number of the atom in the topology. The data in the section [**change charges**] defines the charge of q-atoms in each state. Here we are changing the charges of all atoms, but in general only the charges which change need to be listed.

In the case above we have made no changes to the bonded or vdW parameters of the benzene molecule and the FEP file is simply used to define two "charge" states, one with the CH dipolar charges being  $\pm 0.15$  e and one state with zero partial charges.

### **Example: Changing van der Waals parameters**

In this example we will take a look at how to redefine van der Waals (Lennard-Jones) interaction parameters. The FEP file shown below may be used if we want to calculate the difference in hydration free energy between two ions, in this case Na<sup>+</sup> and K<sup>+</sup>. Since the ions have the same charge the only change that needs to be made in a perturbation calculation between the two ions is to define two sets of Lennard-Jones interaction parameters.

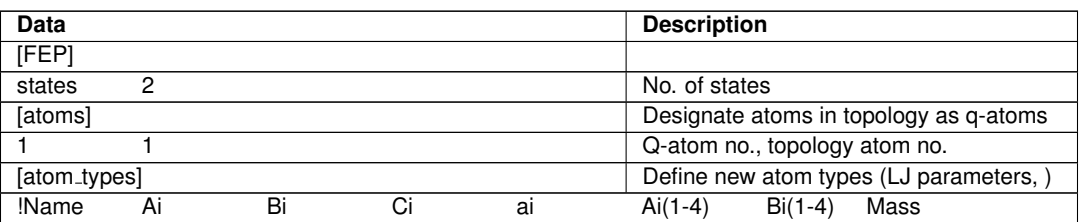

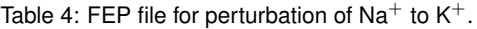

Table 4: FEP file for perturbation of Na<sup>+</sup> to  $K^+$ .

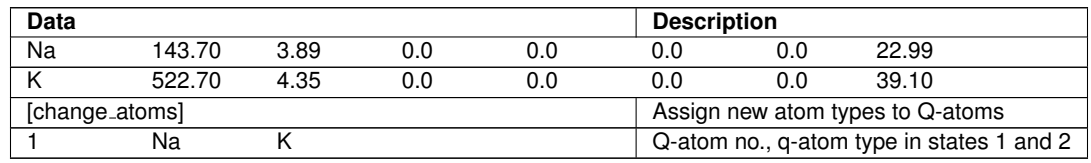

Here we again define two states, but now only for one Q-atom that has number 1 in our simple topology file which only contains the single ion. No charges need to be changed since both ions are monovalent cations, and the section [**change charges**] is therefore omitted. The only specific definitions needed here are the following. In the section [**atom types**] the parameters for the atoms involved in the perturbation are given. Whether (A<sub>i</sub>, B<sub>i</sub>) or (R<sup>\*</sup>,  $\varepsilon$ ) LJ parameters are used depends on the combination rule specified in the FF parameter file used to generate the topology. The first column is the name of the Q-atom type, then follows the Lennard-Jones A<sub>i</sub> (or R<sup>\*</sup>) and B<sub>i</sub> (or  $\varepsilon$ ) parameters. Columns four to seven are not used in this case (two parameters for the exponential repulsion function and two LJ parameters for 1-4 interactions). The last column is the atomic mass. The [**change atoms**] section states that q-atom number one is of type Na in state 1 and type K in state 2.

So, in this example all we have done is to define the relevant LJ parameters for Na<sup>+</sup> and K<sup>+</sup> (Q-atom types for Na and K) as the two different states for our single ion.

#### **Example: Valence bond (EVB) states for a proton transfer reaction**

<span id="page-16-0"></span>This is an example from the reaction of a protein tyrosine phosphatase where proton transfer from a Cys residue of the enzyme to the doubly negatively charged phosphate group of the substrate (phenylphosphate) is considered. The states representing different bonding arrangements we want to define are schematically drawn in figure [2,](#page-16-0) where also the topology number of the relevant atoms are given.

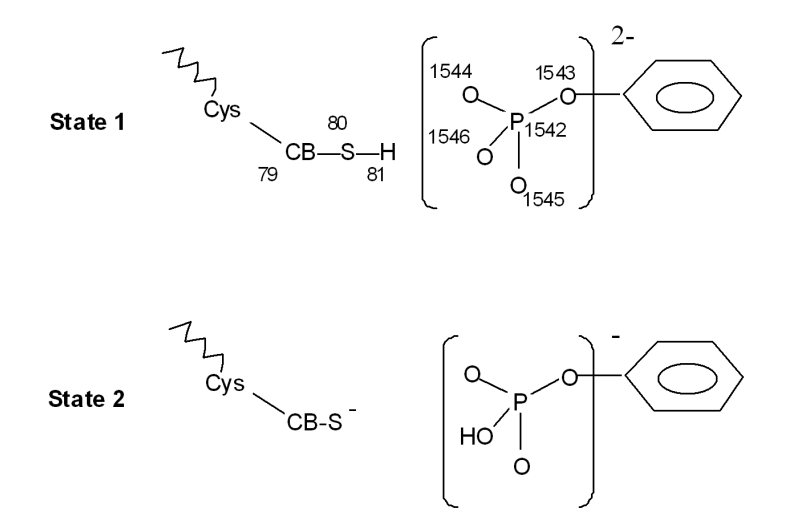

Figure 2: EVB states for a proton transfer reaction.

The FEP file below describes the two EVB states used for calculating the free energy profile of proton transfer in a particular enzyme [\[16\]](#page-56-16). It is beyond the scope here to describe the EVB method in detail, but reviews on this topic are available  $[6]$ .

Here we want to define the first state with the proton (H) attached to the sulphur atom of the cysteine and the phosphate group doubly charged. In the second state the proton is on a phosphate oxygen and one negative charge is now on the sulphur atom. Here there are changes in both partial atomic charges, vdW parameters, bonds, angles etc. between the two states.

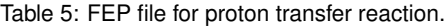

<span id="page-16-1"></span>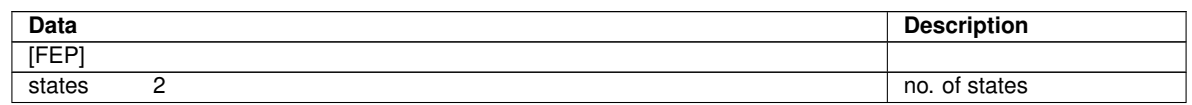

Table 5: FEP file for proton transfer reaction.

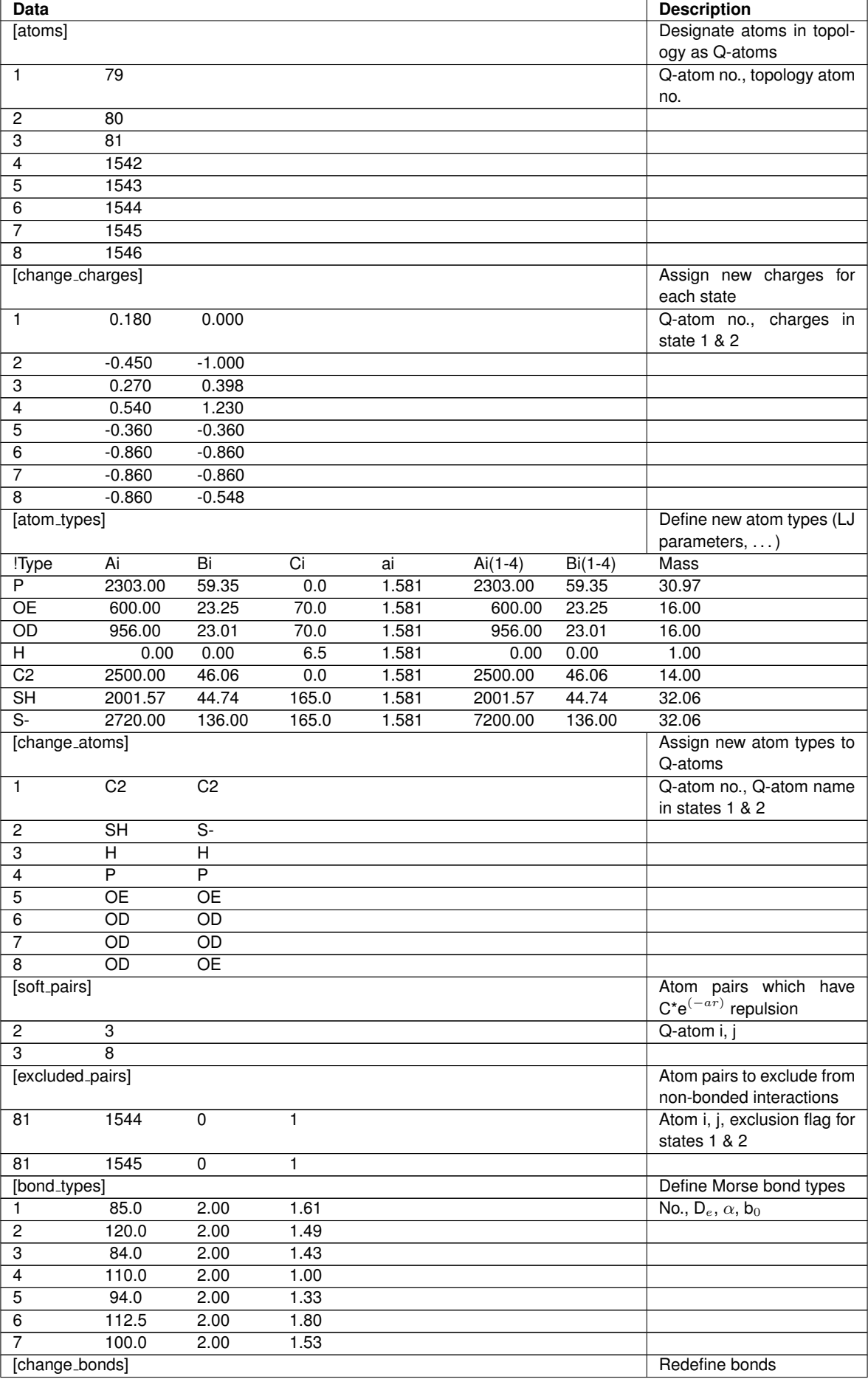

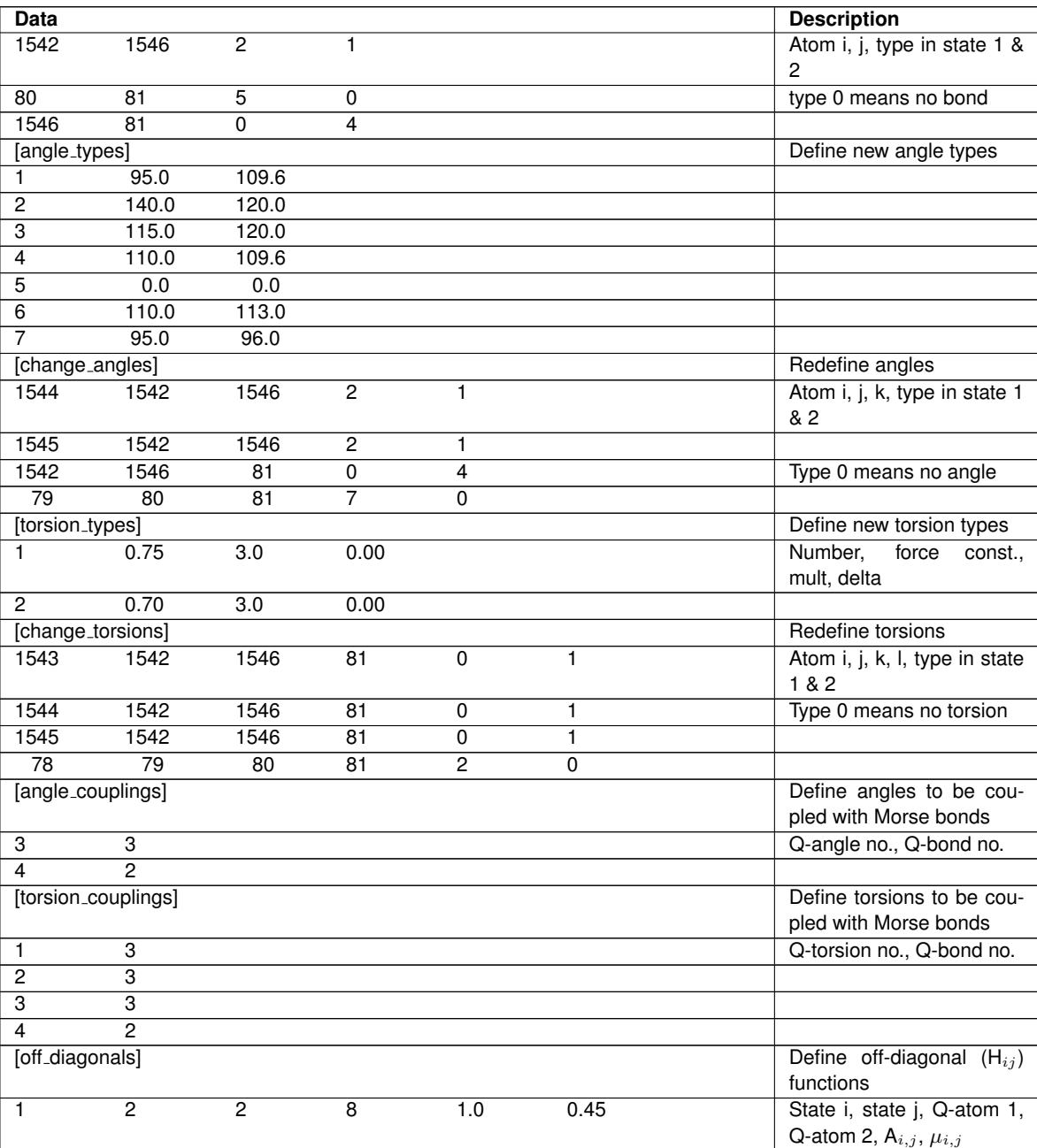

Table 5: FEP file for proton transfer reaction.

In this example we define eight atoms as Q-atoms whose charges, vdW parameters and bonding arrangement will change between the two states (reactant and product state) that we describe by the FEP file. The sections [**FEP**], [**atoms**], [**change charges**], [**atom types**] and [**change atoms**] are used as above, that is, we redefine the charges and vdW parameters of the eight Q-atoms.  $e.g.,$  atom no. 2, the sulphur, will change its charge from -0.45 to -1.00 and its vdW parameters are changed from Q-atom type SH to S-. In this model of the reaction we will also make use of a non-Lennard-Jones non-bonded potential for certain pairs of atom that make and break bonds as listed in the section [**soft pairs**]. For these atoms, it is more physical to use an exponential function for the repulsion than the normal  $1/r^{12}$  form which causes a too strong repulsion at very short distances. The vdW interaction between these pairs of atoms is given by:

$$
V_{soft} = C_i \cdot C_j \cdot e^{(-a_i \cdot a_j \cdot r_{i,j})}
$$

where  $r_{i,j}$  is the distance between the specific atom pair subjected to this potential. The C's and a's are atom-type specific parameters and the combination rule is geometric as can be seen from the formula. Note the absence of the attractive  $1/r^6$  term.

Morse potential parameters for bonds that are broken or formed are given in the [**bond types**] section. The

section [**change bonds**] lists the bonds, identified by pairs of atoms and the bond parameters to use in each state. If a bond is already defined in the topology then the normal, harmonic potential will be turned off. The absence of a bond is specified by setting the bond type to 0. Bond angles are redefined in an analogous way, but the functional form of the Q-atom angles is harmonic, like the normal angles. Parameters for the new angle types are given under [**angle types**] and the angles for which the new types should be used are listed in the [**change angles**] section. Redefining torsions is done in the same way (sections [**torsion types**] and [**change torsions**]). No improper torsions are changed in this example.

Angles, torsions and impropers depend on the existence of bonds connecting the atoms defining the angle. Angles of all kinds can therefore be coupled to bonds, in which case the angle energy will be scaled by the ratio of the actual value of the Morse bond energy to the dissociation energy [\[17\]](#page-56-17). In the example angle 6 (POH ) is coupled to bond 3 (OH) and angle 7 (CBSH) to bond 2 (SH), according to the [**angle couplings**] section. Coupling torsions and impropers (not in the example) work the same way.

Off-diagonal elements of the Hamiltonian are defined in the section [**off diagonals**]. They are represented by  $H_{i,j}$ =A $_{i,j}$   $\cdot$   $e^{(-\mu_{i,j}\cdot {\rm r}_{\rm k,l})}$  where i and j are the two states involved and  ${\rm r}_{k,l}$  is the distance between a specific pair of atoms k and l. The single record in this example defines mixing of states 1 and 2 ( $H_{1,2}$ ) for q-atoms 2 and 8 with A=1.0 and  $\mu$ = 0.45.

### <span id="page-19-0"></span>**4.2.6 Monitoring non-bonded interactions**

In analysing the details of  $e.a.$  receptor-ligand interactions, it is useful to define some groups of atoms and calculate the non-bonded interactions between pairs of atom groups. The example FEP file below describes how to use this feature to get the non-bonded energies between the pterinine ring of a dihydrofolate reductase inhibitor and some amino acid side chains and an amide group of a co-factor.

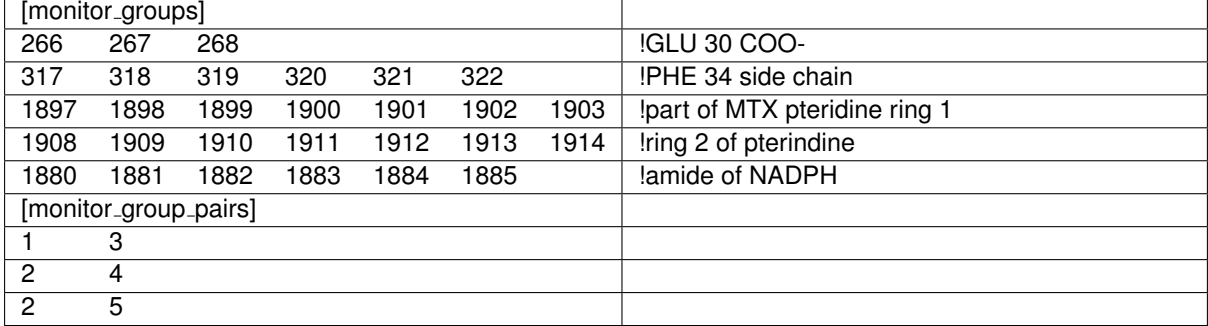

Five groups of atoms are defined, and the interactions between groups 13, 24 and 25 should be calculated. The energies are evaluated separately for different FEP states and presented in the energy summaries in the **qdyn** output. In this example only a single state is defined so the λ-weighted averages are identical to the energies in state 1.

========== Monitoring selected groups of nonbonded interactions ==========

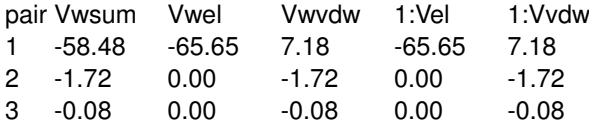

where the columns are: atom group pair number, total energy for all states weighted by  $\lambda$ , weighted sum of electrostatic energies, weighted sum of Lennard-Jones energies, electrostatic energy in state 1, Lennard-Jones energy of state 1.

There is a similar feature in **qcalc** (see page [54\)](#page-54-2) where one can analyze non-bonded interactions from saved trajectory files.

### <span id="page-19-1"></span>**4.3 Parallel version of Q**

Even though computers become faster every year the work that a single computer can do is limited. A single execution of Q will take hours or even days. If a several computers were able to work in parallel with the same job the execution time could be reduced substantially.

The most common way to run a parallel job is to use a computer cluster in which every node has a separate processor and hard drive. The nodes communicate through a fast network switch providing an environment suitable for running parallel program. Q has been parallelised to fit these type of machines.

The part of Q that can be run in parallel is **qdyn** which contain the time demanding conformational sampling. The parallel version is suitable to run on 2 - 20 nodes depending on the size of the problem and the speed of the network.

#### <span id="page-20-0"></span>**4.3.1 Performance**

To measure how well a parallel program runs there are two quantities. The first one is the speed-up defined as

$$
S_p = \frac{\text{sequential time}}{\text{parallel time}} = \frac{T_1^s}{T_p} \tag{1}
$$

where  $T_1^s$  is the execution time for the best sequential program and  $T_p$  is the execution time for the parallel version with  $p$  processors. The absolute speedup gives a measure of the improvement achieved by the parallelisation, *i.e.* how many times faster the parallel version is compared to the original.

The second quantity is the efficiency defined as

$$
\eta = \frac{\text{sequential time}}{P \times \text{parallel time}} = \frac{T_1^s}{P \times T_p} \tag{2}
$$

where  $P$  is the number of processors. The efficiency describes how well the total cpu-time is utilised in the parallel version compared to the sequential program.

The speed-up and efficiency of Q was measured using periodic boundary condition for a molecular system with a ion-channel with 1550 atoms solvated by 4514 water molecules. Two series of executions were made with two different cut-offs. The tests were performed at a cluster with IBM SP2-nodes, 160 MHz.

The results of the test series can be seen in figure. [3](#page-20-1) and [4.](#page-21-3) The graphs show the typical behaviour of a parallel program; the more nodes you use the faster executions you get. But at the same time the nodes are utilised less efficient. It is a trad-off between speed and efficiency that is up to the user to decide. When the number of simulations is close to the number of computers it is more efficient to run sequentially; performing 15 simulations on 15 computers is best done by assigning one job per node.

<span id="page-20-1"></span>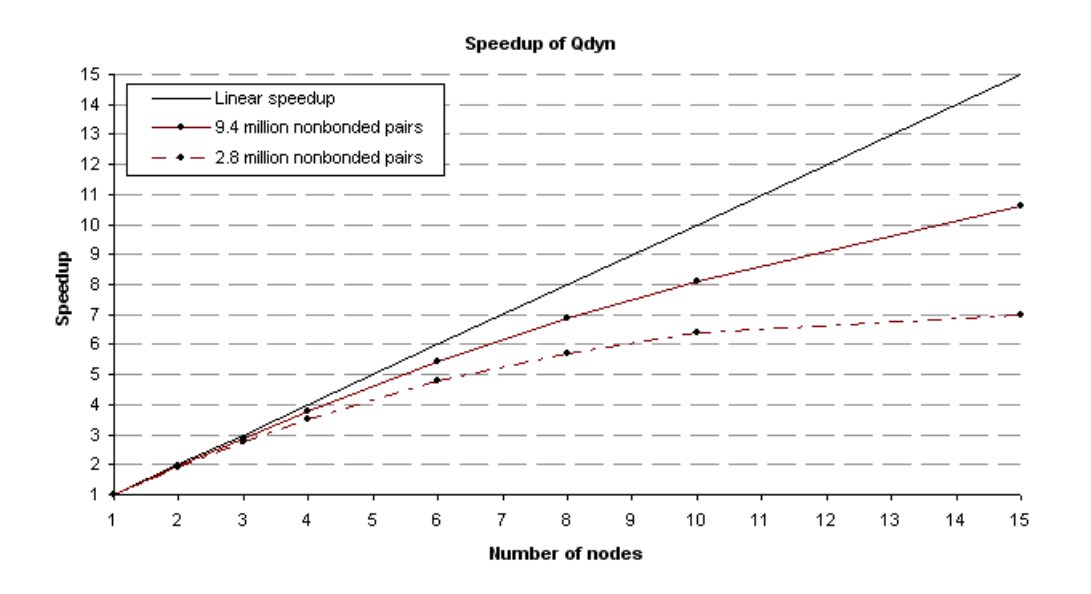

Figure 3: Speedup of the parallel version of **qdyn**.

**Efficiency of Qdyn** 

<span id="page-21-3"></span>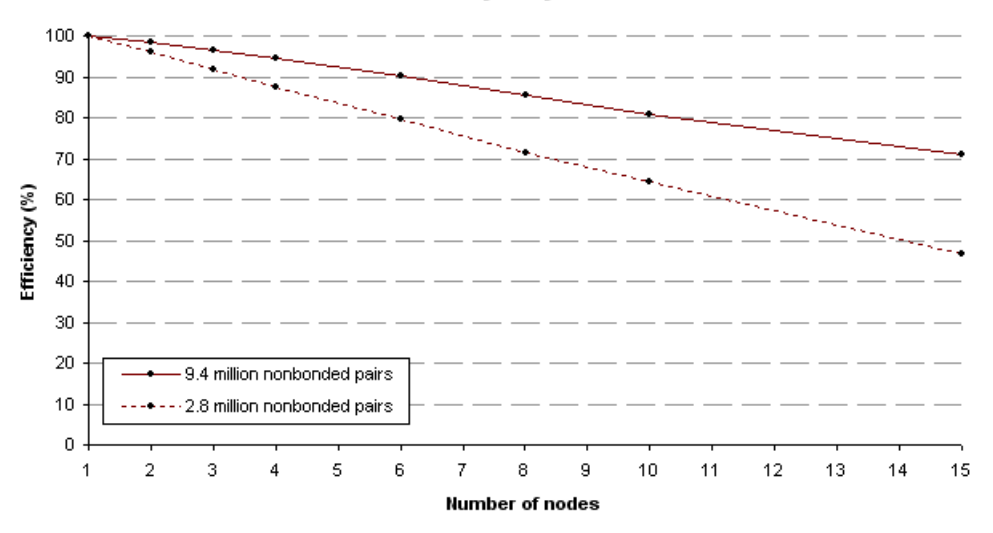

Figure 4: Efficiency of the nodes when running **qdyn** in parallel. The efficiency decreases as the number of nodes increase due to more communication and longer summation of the forces.

#### <span id="page-21-0"></span>**4.3.2 Running Q on a cluster**

Q version 5.0 and higher can be run in parallel on clusters. The parallel version is easy to use. The only requirement is a computer cluster with high bandwidth and a version of Message Passing Interface (MPI) installed. MPI is a standard interface for communication between nodes in a cluster. To run Q on the cluster you need the parallel version of Q, *i.e.* the one that has been compiled with the MPI-flag activated. If you compile the program yourself define the variable USE MPI to the preprocessor. To check that you have the right version execute the program and confirm that the suffix "\_parallel" is added to the version info in the log file. Look at the top of the file where it should read "**qdyn** version X.XX parallel initialising....". The parallel version can be executed on a single node but still requires MPI installed.

When submitting jobs to a cluster Q will automatically detect how many nodes that are available. Thus no special input to Q is required about how many nodes are being used. Make sure you run on dedicated nodes, *i.e.* you have exclusive access to the nodes, and that no other job is running on the nodes. If the nodes are not dedicated entirely to Q the parallel execution become meaningless as a result of the synchronisation between the nodes in each time step. Consult your system administrator on how to commit jobs to a specified number of dedicated nodes.

### <span id="page-21-1"></span>**4.4 Analysis of results**

#### <span id="page-21-2"></span>**4.4.1 Analyzing structures from the simulation**

**qprep** is also used after the simulation to convert the binary trajectory and restart coordinate files generated by **qdyn** to PDB or mol2 files suitable for viewing in a molecular graphics program.

#### **Making PDB or mol2 files from restart or trajectory files**

Use the following steps to generate viewable files from individual "snapshot" structures:

- 1. Load the topology file using the **readtop** command. The fragment library files used to generate the topology will be loaded automatically, if available. Otherwise load the libraries using **readlib**.
- 2a. Load the binary coordinate file using **readx**.
- 2b. Open a trajectory file with the **trajectory** command. You will be prompted if you want to use the atom mask from the trajectory so that only atoms in the trajectory will appear in structure files written. Read coordinates from the trajectory file with **readframe**

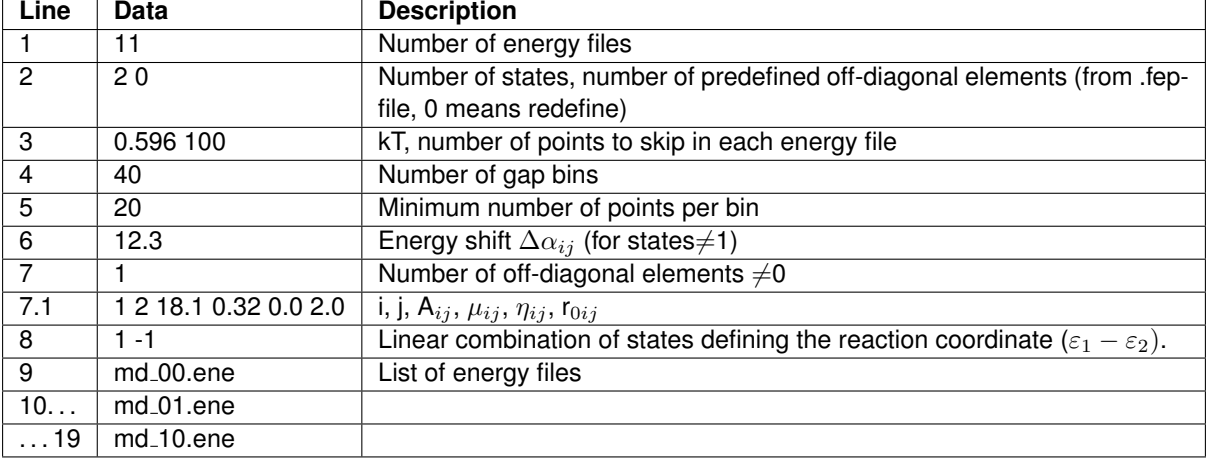

Table 6: **qfep** input file for FEP/EVB evaluation

- 3. If you want to select specific atoms to include in the structure files to be written, use the **mask** command . First enter mask none to clear the current mask, then add atoms to the mask using the syntax described in the section Atom mask on page [32.](#page-32-2)
- 4a. Write a PDB file using the **writepdb** command. It may be written with or without gap markers.
- 4b. Write a mol2 file using the **writemol2** command.
- 5. Repeat steps 2 and 4 to convert more files. To read the next frame from a trajectory use the **readnext** command and then go to step 4. Note that CONECT records in PDB files (defining atomic connectivity) will only be generated for fragments whose library entries include PDBtype HETATM in their info section.

#### **Trajectory animation**

There are a number of programs for visualising and analysing MD trajectories, e.g. Visual Molecular Dynamics, VMD [\[19,](#page-56-18) [20\]](#page-56-19) and gOpenMol [\[21,](#page-56-20) [22\]](#page-56-21) which can read the DCD format trajectories generated by **qdyn**. To create a PDB file with the same set of atoms as in the trajectory, as required by the visualization programs, execute the steps below in **qprep**:

- 1. Load the topology file using the **readtop** command. The fragment library files used to generate the topology will be loaded automatically, if available. Otherwise load the libraries using **readlib**.
- 2. Open a trajectory file with the **trajectory** command. You want to use the atom mask from the trajectory (answer y for yes at the prompt).
- 3. If you want to use another coordinate set than that of the topology for your PDB file, use **readframe** or **readx** as described above.
- 4. Write a PDB file using the **writepdb** command. Don't include gap markers.

### <span id="page-22-0"></span>**4.4.2 Free energy calculation using qfep**

Performing free energy perturbation (FEP) calculations with Q involves running a set of consecutive input files which have the mapping parameter vector  $\lambda$  ranging in a desired way (usually [1, 0] to [0, 1] for two states). **qfep** is a program which reads the energy files generated by **qdyn** and calculates the total change in free energy for the complete perturbation from state A ( $\varepsilon_1$ ) to state B ( $\varepsilon_2$ ). The difference in free energy between the two states is calculated by Zwanzig's formula:

$$
\Delta G = \sum \Delta g = \sum -R \cdot T \cdot \ln \left\langle e^{-\left(\frac{\Delta V_{eff}}{R \cdot T}\right)} \right\rangle_A \tag{3}
$$

where  $V_{eff} = \lambda_1 \cdot \varepsilon_1 + \lambda_2 \cdot \varepsilon_2$ ,  $\Sigma \lambda_n = 1$ .  $\Delta V_{eff}$  is the difference in  $V_{eff}$  between two adjacent perturbation steps.

The program returns a list containing average energies and lambda values for each file. After that, the free energy change between each perturbation step (file) is summarised. The change is calculated relative to both the previous and the following perturbation step (dGf and dGr for forward and reverse way respectively). The accumulated sum of the energy changes between  $\varepsilon_1$  to  $\varepsilon_2$  is also given (sum(dGf) and sum(dGr)), as well as the average accumulated change calculated from the forward and reverse way  $\langle dG \rangle$ .

**qfep** also calculates free energy functions, or potentials of mean force, by the perturbation formula:

$$
\Delta G(X_m) = \Delta G(\lambda_i) - R \cdot T \cdot \ln \left\langle e^{-\left(\frac{E_g(X_m) - V_i(X_m)}{R \cdot T}\right)} \right\rangle_i \tag{4}
$$

The reaction coordinate X is defined as the energy gap between the states  $X = \Delta V = \varepsilon_1 - \varepsilon_2$  and is divided into intervals  $X_m$  (bins). The first term in the above equation represents the free energy difference between the initial state  $\varepsilon_1$  and the mapping potential  $\mathsf{V}_i$ :

$$
\Delta G\left(\lambda_{i}\right) = -R \cdot T \cdot \ln \sum_{n=0}^{i-1} \left\langle e^{-\left(\frac{V_{n+1} - V_{n}}{R \cdot T}\right)} \right\rangle_{n} \tag{5}
$$

The second term represents the free energy difference between the mapping potential  $V_i$  and the ground state potential  $E_q$ . The MD average in this term is only taken over those configurations where X belongs to  $X_m$ . E<sub>q</sub> is the solution to the secular determinant:

$$
\begin{vmatrix} \varepsilon_1 - E_g & \cdots & H_{1n} \\ \vdots & \ddots & \vdots \\ H_{n1} & \cdots & \varepsilon_n - E_g \end{vmatrix} = 0
$$
 (6)

For a two-state representation the solution becomes:

$$
E_g = \frac{1}{2} \cdot (\varepsilon_1 + \varepsilon_2) - \frac{1}{2} \cdot \sqrt{(\varepsilon_1 + \varepsilon_2)^2 + 4 \cdot H_{12}^2}
$$
 (7)

 $H_{ij}$  is the off-diagonal matrix element representing the quantum mechanical coupling of the states. This coupling is zero for normal FEP calculations.  $H_{ij} \neq 0$  results in mixing of states i and j, which is desired when calculating reaction free energy profiles for reactions represented by the empirical valence bond (EVB) model. In **qfep** the off-diagonal element is a function of the form:

$$
H_{ij} = A_{ij} \cdot (e^{-(\mu(r_{ij} - r_0) + \eta(r_{ij} - r_0)^2)})
$$
\n(8)

where  $r_{ij}$  is the measured distance between the reacting atoms. By choosing  $\mu$  and  $\eta$  differently, H<sub>ij</sub> can either be a constant, an exponential function or a gaussian function.

The EVB method allows calibration of simulated reference reactions to experimental data obtained from gasphase or solution experiments. The two EVB parameters H<sub>ij</sub> (mostly A<sub>ij</sub>) and  $\Delta \alpha_{ij}$  are varied until the calculated profile and the experimental data coincide.  $\Delta \alpha_{ij}$  is a constant energy shift between the states that represents their difference in heat of formation, which is not included in the force field. Generalized, the  $\Delta \alpha_{ij}$ parameter determines the  $\Delta G^{\circ}$  level and  $\mathsf{H}_{ij}$  regulates the degree of mixing of the states at the transition state *i.e.* the  $\Delta G^{\ddagger}$  level.

The energies describing the FEP functions and the reaction free energy profile are summarized in the last table generated by **qfep**. Note that each bin has contributions from several different values of  $\lambda$ . Likewise, each value of  $\lambda$  contributes to the sampling of several different bins.

It is possible to handle more than two valence bond states in **qdyn** and **qfep**, however sampling and calibration may be a difficult task for more than two states.

#### <span id="page-23-0"></span>**4.5 Scoring**

Three scoring functions are implemented in **qcalc**: X-Score[\[33\]](#page-57-0), ChemScore[\[34\]](#page-57-1) and PMF-Score[\[35\]](#page-57-2). X-Score and ChemScore are empiricial whilst PMF-Score is knowledge based.

...file opened, and lambdas: md\_00.ene 0.00 1.00 Number of points: 1000<br>state EQtot EQbond EQang EQtor state EQtot EQbond EQang EQtor EQimp EQel EQvdW ------------------------------------------------------------- 1 -1087.71 -578.19 7.68 0.63 0.00 -541.46 22.70 2 -1145.21 -586.25 31.48 1.16 0.00 -603.21 10.68 state Eel\_qq EvdW\_qq Eel\_qp EvdW\_qp Eel\_qw EvdW\_qw Eqrstr -------------------------------------------------------------- 1 112.02 0.57 -18.78 -1.97 -634.70 24.10 0.00 2 0.00 -0.30 -5.32 -2.51 -597.89 13.50 0.00 etc… lambda(1) dGf sum(dGf) dGr sum(dGr) <dG> ---------------------------------------------------  $0.00$   $0.00$   $0.00$   $-5.71$   $-284.20$   $0.00$ <br> $0.01$   $5.64$   $5.64$   $-5.54$   $-278.49$   $5.67$ 0.01 5.64 5.64 -5.54 -278.49 5.67<br>0.02 5.63 11.27 -5.45 -272.95 11.26  $\begin{array}{cccccc} 5.63 & & 11.27 & & -5.45 & -272.95 & & 11.26 \\ 5.48 & & 16.74 & & -5.28 & -267.50 & & 16.72 \end{array}$  $0.03$   $5.48$   $16.74$   $-5.28$   $-267.50$ 0.04 5.38 22.12 -10.41 -262.22 22.05<br>0.06 10.37 32.49 -10.07 -251.80 32.44  $-251.80$ etc… Min energy-gap is: -292.238384870069<br>Max energy-gap is: 330.166319351831 Max energy-gap is: Lambda1 Ibin Energy gap dGa dGb dGg # pts ----------------------------------------------------- 0.00 1 -284.46 -31.28 247.20 -47.72 65<br>0.00 2 -268.90 -31.28 231.53 -48.50 200 0.00 2 -268.90 -31.28 231.53 -48.50<br>0.00 3 -253.34 -31.28 216.31 -49.35 0.00 3 -253.34 -31.28 216.31 -49.35 231 0.00 4 -237.78 -31.28 201.25 -50.31 88<br>0.01 2 -268.90 -31.40 231.23 -48.73 79 0.01 2 -268.90 -31.40 231.23 -48.73 79<br>0.01 3 -253.34 -31.26 216.16 -49.42 303 0.01 3 -253.34 -31.26 216.16 -49.42 303 0.01 4 -237.78 -31.13 201.59 -50.14 181 0.01 5 -222.22 -30.99 189.55 -51.00 25 etc…

Figure 5: Example **qfep** output file

All scoring functions require the topology to be loaded and the correct mask be specified. The initial topology (with coordinates from the .top-file) can be scored to verify atom typing.

Both trajectory and restart files can be scored. The following options are available in **qcalc** when specifying trajectory or restart files:

- adding *,frames=every n* means calculations will only be performed on every n:th frame.
- adding *, frames=n-m* means calculations will only be performed on frames  $n$  to  $m$ .
- specifying *mean* instead of a file name calculates the mean of all frames processed since start or since the last time "mean" was specified.

The input requested is similar for all three functions. To avoid confusion, examples of typical inputs will be given.

#### <span id="page-24-0"></span>**4.5.1 X-Score**

**Input** Example input is presented below.

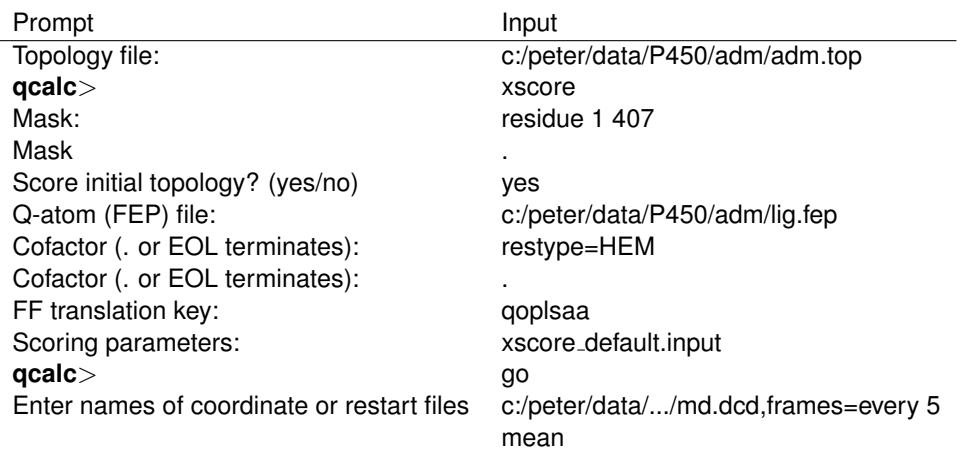

**Cofactors** X-Score uses different typing schemes to assign atoms types to protein and ligands atoms. If needed, atoms in parts of the protein can be typed using the ligand atom-typing procedure by defining a cofactor. This is useful if the protein has some special residue, like HEM in P450, that is not defined in the X-Score residue library (file RESIDUE DEF XTOOL.dat). Ligand atoms are typed on the individual atom level, in contrast to the residue level for protein atoms, using data in file ATOM\_DEF\_XTOOL.dat. Cofactor definitions are made on separate lines and has the form: restype=RES, where RES is the residue name, e.g. HEM. All atoms, regardless of their proximity to each other, in residues named RES will be included in the cofactor RES and typed as if they were ligand atoms (though in every other respect they are considered as part of the protein). Any number of cofactors can be defined.

**Force field** A force field translation key has to be given to allow for the translation of atom types according to the Q convention to types according to the Sybyl convention. The translation tables are in the file ATOM TYPE CONVERSIONS.dat (shared with PMF-Score). A different translation file can be specified in the input file (see below).

**Parameters** Scoring parameters, output specifications and data files are specified in an input file. Default parameters can be used by specifying *default* when asked for scoring parameters. In that case the following parameters and filenames are used:

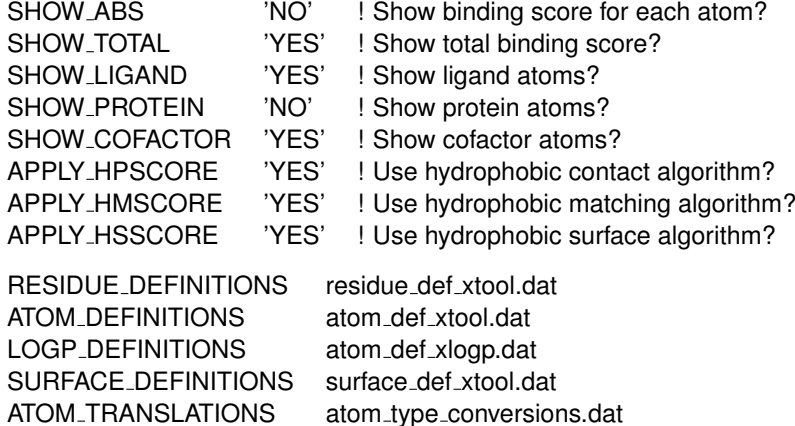

Applying more than one hydrophobic algorithm results in a consensus score. Default scoring coefficients are as reported in [\[33\]](#page-57-0).

**Output** When SHOW LIGAND and/or SHOW PROTEIN is specified, a list of ligand and/or protein atoms is displayed, showing the atom type, residue, atomic properties, neighbouring atoms and bonds for each atom. In addition, a list of bonds and aromatic rings detected are output.

When scoring, the contribution from each term (van der Waals (VDW), H-bonding (HB), hydrophobic contact (HP), matching (HM) and surface (HS) and rotational(RT)) is displayed along with the total score. If SHOW ABS was specified the contributions for every ligand atom is displayed. Atomic binding score is always displayed when scoring the initial configuration.

X-Score results are in  $pK_d$  units.

**Data files** The format of the data files is further explained in the respective files.

#### <span id="page-26-0"></span>**4.5.2 ChemScore**

**Input** Example input is presented below.

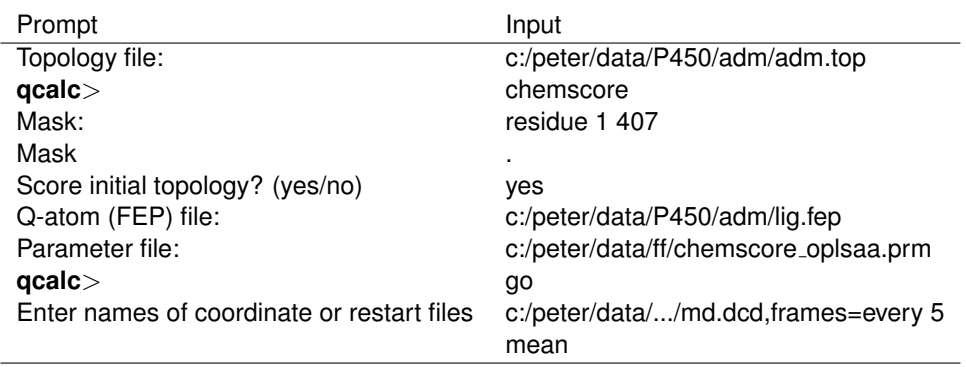

**Parameter file** ChemScore reads all atom parameters from a single parameter file, though there are different files for different force fields. The parameter file defines the atomic properties of all atom types.

**Output** Prior to scoring, ChemScore outputs atom type and bond information for all ligand atoms, as well as information about rings detected. For every frame, the contribution from each term (H-bonds, metal contacts, lipophilic contacts and frozen rotatable bonds) is displayed along with the total score.

ChemScore results are in kJ/mol. A negative score means negative energy.

### <span id="page-26-1"></span>**4.5.3 PMF-Score**

**Input** Example input is presented below.

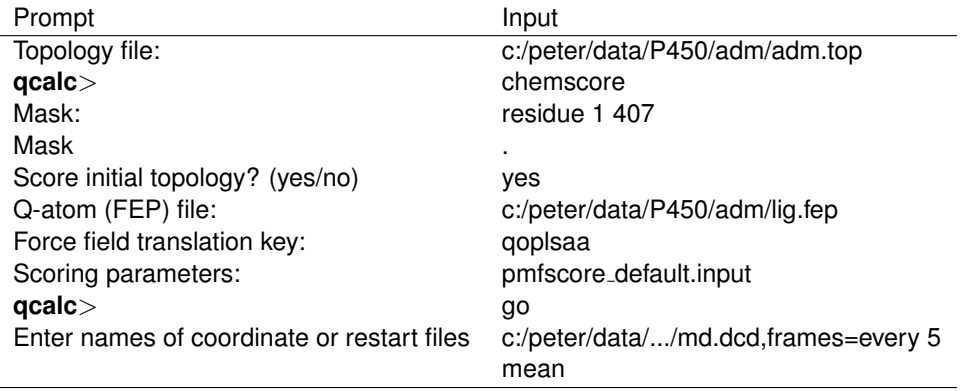

Presently, all atoms defined as solvent atoms are ignored. Critical water molecules should be defined as part of the protein or they will be excluded.

**Force field** As for X-Score, a force field translation key has to be given to allow for the translation of Q atom types to Sybyl atom types. The Sybyl type derived is only used to determine the hybridization of carbon and nitrogen atoms.

**Scoring parameters** Output options, data files and the maximum ring size considered are defined in an input file. The output options are similar to those in X-Score. The maximum ring size parameter determines the number of steps the ring finding algorithm will take in every search direction. Too low a setting will prevent the algorithm from finding all rings. Too high a setting will increase the time required for the ring search.

**Output** When SHOW LIGAND and/or SHOW PROTEIN is specified, a list of ligand and/or protein atoms is displayed, showing the atom type, residue, atomic properties, neighbouring atoms and bonds for each atom. In addition, a list of rings detected are output. If specified, bonds are also output. Atomic binding score is displayed only when scoring the initial configuration (topology).

It is safe to consider PMF-Score results as rankings where a more negative score means better binding. For details about converting PMF-Score to free energy of binding, see [\[35\]](#page-57-2).

### <span id="page-27-0"></span>**4.6 Useful tips**

- To run FEP simulations of a ligand in water and bound to a protein using the same FEP file, use the **offset name** keyword in the [**FEP**] section of the FEP file to instead of renumbering all the atoms!
- Make a separate library file for your new molecules and leave the amino acid library unchanged. Load both library files in **qprep**!
- It is possible to add parameters to the parameter file without restarting **qprep**. Just type maketop and the updated file will be used!
- For FEP simulations involving dummy atoms, the daring user might consider ignoring some **qprep** warnings about missing parameters all of those interactions are to be redefined in a FEP file. It is possible, but in general not advisable, to write a topology file with missing parameters and to use it in **qdyn**.
- Use build rules in your fragment library entries to control the positioning of hydrogens.
- Improve scoring accuracy by averaging over e.g. every 10:th frame of a short equilibration trajectory file!

# <span id="page-27-1"></span>**5 TUTORIALS**

### <span id="page-27-2"></span>**5.1 Binding affinity from LIE simulations**

The example here is the binding of stearate to a muscular fatty-acid binding protein. We have used the Q version of the GROMOS87 forcefield for the simulations.

### <span id="page-27-3"></span>**5.1.1 Editing the PDB file**

The structure of the M-FABP complex with stearate, PDB-idcode 1HMT was downloaded. The PDB-file needs some editing before use, first you have to remove some of the crystal waters, if any. In the 1HMT-file, 17 waters were saved, having an important role in the binding with the ligand or in other interactions. To decide which waters to save, pick an atom in the ligand to be the centre of your system and choose how large simulation sphere you are going to use. Here, a sphere of 18.0 Å radius has been used. Then keep the waters inside the sphere that seem to bee involved in any interactions and that lie inside the protein. We have deleted the waters by hand in a molecular viewer program and then saving only the lines holding the coordinates. The part left from the original pdb-file is the coordinates of the protein, ligand and some waters. But it takes some more editing. All lines that are blank or say TER also have to be removed. There has to be a line saying GAP between the different molecules. All the cysteines that are connected through sulphur bridges should be renamed CSS.

Note also that hydrogen atoms need not to be present in the PDB file, they will be added by the **qprep** program.

### <span id="page-28-0"></span>**5.1.2 Modeling ionic groups of the protein**

Be aware that the default model of the charged amino acid residues (ASP, GLU, ARG, LYS) in the Q-GROMOS87 fragment library have the protonation state of the ionic form, but the net charge replaced by a dipole similar to that of neutral form. The corresponding charged side chains are described by library entries AS-, GL-, AR+ and LY+, respectively. Below, we refer to the process of renaming *e.g.* an ASP residue to AS- as "turning on" the charge of that side chain.

Now it is time to decide which of the charged amino acids that should be "turned on". You can use the same rules here as in choosing which waters to keep. Amino acids near the ligand, creating a salt bridge or interacting in any other way in the function of the protein and which lie inside the 18.0  $\AA$  sphere should be charged. Residues closer than about 3-5 Å from the boundary should be neutral unless they form an ion pair with a more central group. In a case like this, when the ligand has an ionic group, is it important to make the protein net neutral. In this example, amino acids 17, 72, 76, 77, 78, 106 and 126 were charged.

### <span id="page-28-1"></span>**5.1.3 Writing the library file**

The next step is to write a library file for the ligand. This is easiest done by editing an old library file. You can also get a lot of help from looking at the amino acid library file (*e.g.* Qgrm87.lib). In the lib file, all the atoms of the ligand, the bonds and the charge groups are listed. For each atom, you need to specify name, type and charge. Make sure the charges in the complex file add up to the charge of the ligand file. All the different types of atoms are listed in the parameter file (Qgrm87j.prm). For the charges, one can sometimes compare with an amino acid from the amino acid library file. For stearate, the lib file is stearate. Iib. Also make sure you name the atoms the same way as in the pdb file. Since the ligand will not be connected to any other fragment, the head and tail connections can be omitted.

You also need a pdb file for the ligand, copy the relevant lines from the PDB file of the complex to a separate file.

### <span id="page-28-2"></span>**5.1.4 qprep**

Now it is time to make the topology files. They contain all the information about the system and are used in the **qdyn** simulation. This is done in **qprep**, where the sulphur bridges also are created. You have to make two topology files, one for the ligand in protein simulation and one for the ligand without the protein simulation. In **qprep**, you start by reading the library files and the pdb files (*readlib* filename.lib, *readpdb* filename.pdb). In the ligand-protein topology, both the amino acid library and the ligand library files has to be read, and the sulphur bridges created. This is done by the command addbond. (*addbond* atomnumber atomnumber). For the atom numbers of the sulphurs, you can list the atoms in the cysteins (*listres* residuenumber). Note that you cannot use the numbers from the PDB file since atoms will be renumbered as hydrogens are added. After this you select boundary and solvate the system. Then it is time to create the topology, *maketop*. If there are any parameters missing, **qprep** will tell you here. To create new parameters, edit the parameter file in a way that you can see the changes made. You can always write comments in the file after a "!". After saving the modified parameter file, all you need to do is *maketop* again. To write the topology file, use the command *writetop.*

There are many other useful applications to **qprep**, among other things you can list the high energy bonds, angles, torsions and impropers by the commands *checkbond* energylevel, *checkangs* energylevel and so on. If you get a too high bond, angle or torsion energy, perhaps you have connected the sulphur bridges wrongly or forgotten a GAP between two molecules. If an improper has a very high energy, it might have the wrong sign (e.q. 180 instead of -180 degrees), use the command changeimp to redefine them automatically (*changeimp* 2 energylevel). After using changeimp, you need to write the topology again. You may also want to make a new PDB file, use *writepdb,* with atoms renumbered and hydrogens added. By typing *help*, **qprep** lists all the commands with a small explanation.

### <span id="page-28-3"></span>**5.1.5 FEP files**

In this example the only thing specified in the FEP files are the Q-atoms, that is, the ligand. In the simulation without the protein, this is simply all the atoms, but in the protein-ligand simulation, you have to find the atom numbers of the ligand in the new pdb file. There are a lot of other things that can be specified in the FEP file, but none of those functions are used in this example.

#### <span id="page-29-0"></span>**5.1.6 Creating input files**

The input file controls the simulation in **qdyn**. It contains information on how many steps, how long steps, what temperature, which topology to use and a lot of other things. In this example, the data collection phase was split into five identical, consecutive steps to make it easier to restart after an interruption. This gives five input files to each of the two simulations and another 6 for the equilibration of the ligand-protein complex. An input file is easiest created by editing an old input file. The things that need to be specified to a specific simulation are the centre of the simulation sphere and water sphere, the topology- and FEP files, and restraints. The coordinates of the water- and simulation sphere should be the same, coming from the atom in the ligand that you picked earlier.

In this example, the equilibration warms up the system, starting with 0 degrees gradually raising the temperature to 300 degrees. All the heavy atoms, including those of the ligand, are restrained during this equilibration. When the system is equilibrated, 5x50 000 simulation steps of 1 fs are taken for both of the simulations. All the files except the initial one are restarted from the coordinates and velocities of the previous step. When a new temperature is given, you also need to give a random seed. When the temperature is the same as in the previous file, set the random seed to zero.

The coordinates of the water sphere must be specified in the first input file. In this example, a co-ordinate file with randomly oriented water molecules on a grid, was used.

#### <span id="page-29-1"></span>**5.1.7 qdyn**

To start the simulation, write: **qdyn** filename.inp > filename.log, to use a specific input file and write the output to a log file. When many input files are used it is much easier to write all the commands to a command file and then run that.

#### <span id="page-29-2"></span>**5.1.8 Evaluating the simulation**

By using the script lsextr (*lsextr* md0\*.log > filename.txt), the van der Waals and electrostatic energies are respectively extracted from the log files. It is a good idea to plot these energies, *e.g.* by using gnuplot, to see if there are any large changes in the energies throughout the simulation, see figure [6.](#page-29-3)

<span id="page-29-3"></span>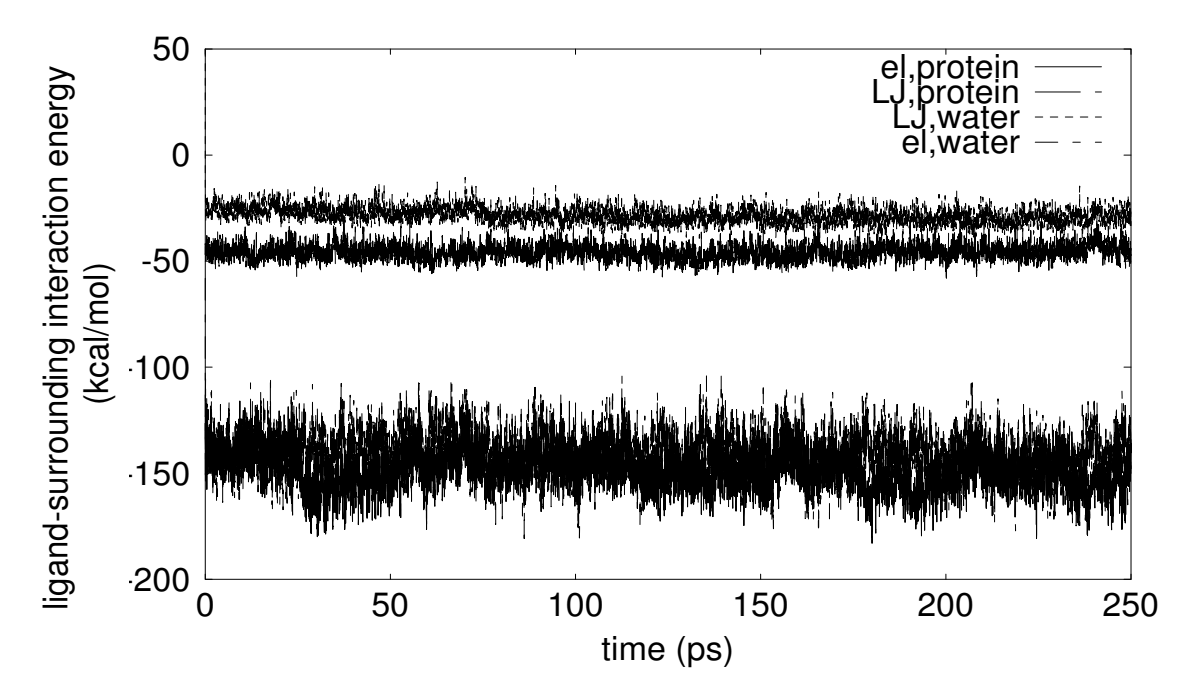

Figure 6: Energies

Viewing the structures after the different parts of the simulation is a very important part of the evaluation of the simulations. To make pdb files of the restart files use **qprep**. Read the topology file, then read the restart file (*readx* md0#.re) and write the new pdb file.

To get averages of the different energies, a program called tstart (*tstart* q filename.txt # # #), was used. Tstart calculates the overall average and also an average where you can split the energies in two, each giving the same average, skipping the first values. The numbers in the command are different choices you can make where the first is either 1 or 2, van der Waal or electrostatic energies. With the second you can choose where to start, zero meaning the beginning, the third how many rows to read, zero meaning all.

The next thing to do is to calculate the electrostatic free energy contribution from the ligand's interaction with ionic groups of the protein that were neglected (not "turned on") during the simulation.

Then you can calculate the binding free energy, using the LIE formula:

$$
\Delta G_{bind} = \alpha \left( \left\langle V_{l-s}^{LJ} \right\rangle_{bound} - \left\langle V_{l-s}^{LJ} \right\rangle_{free} \right) + \beta \left( \left\langle V_{l-s}^{el} \right\rangle_{bound} - \left\langle V_{l-s}^{el} \right\rangle_{free} \right) + \Delta G_{onoff}
$$
 (9)

In this example, we use  $\beta$  = 0.5 (no deviations from electrostatic linear response for a charged ligand) and  $\alpha$ = 0.181 (from previous calibration using GROMOS87). This gives a  $\Delta G_{bind}$  = -8.0 kcal/mol, which is close to the experimentally determined value of  $\Delta G_{bind}$  = -7.9 kcal/mol.

The  $\beta$ -value varies with the number of OH - groups on the ligand, when using GROMOS87 for ligands with no ionic groups,  $\beta$  should be selected from a set of values accordingly to the composition of the ligand (number of OH-groups).[\[9\]](#page-56-8)

# <span id="page-30-0"></span>**6 REFERENCE GUIDE**

### <span id="page-30-1"></span>**6.1 Program modules**

Q is build from Fortran90 modules, which are combined in different sets in the Q programs, as shown in figure [7.](#page-30-3) This makes it easier to maintain the software. It also makes it rather straight-forward for users with experience in programming to create their own special-purpose programs by re-using  $e.g.$  the trajectory and topology modules.

<span id="page-30-3"></span>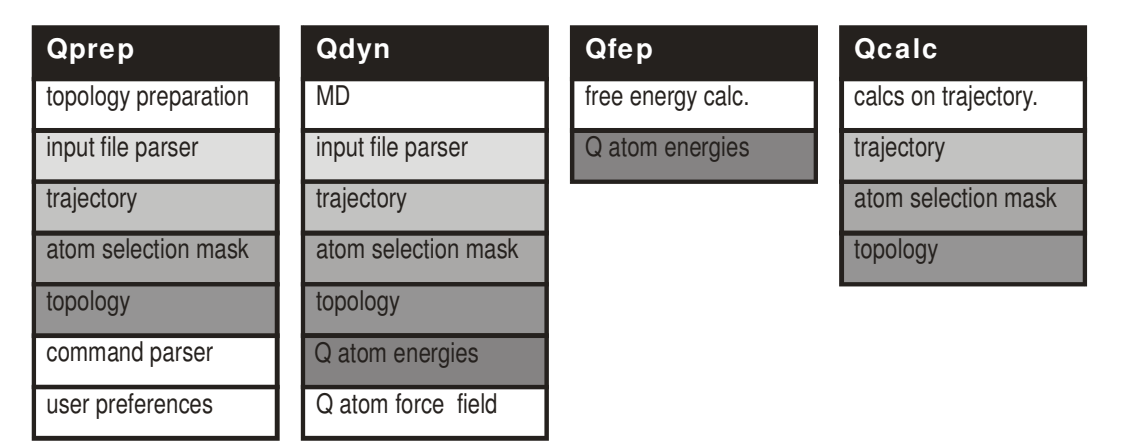

Figure 7: The modules that build up Q.

The figure does not show the dependence of some modules on others.

### <span id="page-30-2"></span>**6.2 Force field reference information**

Q is not associated with any particular force field, that is, it's force-field agnostic. The force fields are defined in parameter files, separate from the program and the choice of force field is thus simply a matter of which parameter file to use. Any force field could be used with the program, as long as it shares the common functional form of eq. [10.](#page-31-1)

<span id="page-31-1"></span>
$$
V_{pot} = \sum_{bonds} \frac{1}{2} k_b \cdot (r - r_0)^2 + \sum_{angles} \frac{1}{2} k_\theta \left(\theta - \theta_0\right)^2 + \sum_{dihedrals} K_\varphi \cdot (1 + \cos\left(n \cdot \varphi - \delta\right))
$$
  
+ 
$$
\sum_{\substack{improper \text{upper} \\ dihedrals}} \frac{1}{2} k_\xi \left(\xi - \xi_0\right)^2 + \sum_{\substack{atom \text{atom} \\ pairs i, j}} \frac{1}{4 \cdot \pi \cdot \varepsilon_0} \cdot q_i \cdot q_j \cdot r_{ij}^{-1} + A_{ij} \cdot r_{ij}^{-12} - B_{ij} \cdot r_{ij}^{-6} \quad (10)
$$

where  $V_{pot}$  is the total potential energy,  $k_b$  is a bond stretching force constant, r is the distance between two bonded atoms,  $r_0$  is the reference bond length,  $k_\theta$  is an angle bending force constant,  $\theta$  the angle between two bonds,  $\theta_0$  is the reference angle,  $k_\varphi$  is a force constant for rotation around a dihedral angle, n is the multiplicity (number of minima per full turn) of the dihedral angle  $\varphi$ ,  $\delta$  is the phase shift ( $\delta/n$  gives the location of first maximum),  $k_{\xi}$  is an out-of-plane bending force constant for the improper dihedral angle  $\xi$  with reference angle  $\xi_0$ ,  $q_i$  and  $q_j$  are the partial charges of atoms i and j separated by the distance  $r_{ij}$ . A<sub>ij</sub> and B<sub>ij</sub> are the geometric Lennard-Jones parameters for the interaction between atoms  $i$  and  $j$ . The Lennard-Jones parameters are defined per atom type as  $A_i$  and  $B_i$  and are combined using either of the two standard rules to determine the effective interaction parameters. The geometric rule is simply:  ${\sf A}_{ij}={\sf A}_i\cdot{\sf A}_j$  and  ${\sf B}_{ij}={\sf B}_i\cdot{\sf B}_j$ where  $\mathsf{A}_i = \mathsf{A}_{ii}^{1/2}$  and  $\mathsf{B}_i = \mathsf{B}_{ii}^{1/2}.$  Some force fields use the form:

$$
\varepsilon_{ij} \cdot \left( \left(\tfrac{R^*_{ij}}{r_{ij}}\right)^{12} - 2 \cdot \left(\tfrac{R^*_{ij}}{r_{ij}}\right)^{6} \right)
$$

for the 6-12 Lennard-Jones potential. In this case the atom type-parameters  $\varepsilon_i$ ,  $\varepsilon_j$ ,  $\mathsf{R}_i^*$  and  $\mathsf{R}_j^*$  are combined using the rules:  $\varepsilon_{ij}=(\varepsilon_i\cdot\varepsilon_j)^{1/2}$ and  $\mathsf{R}^*_{ij}=\mathsf{R}^*_i+\mathsf{R}^*_j$ . Several Fourier components of the dihedral terms, with different K<sub> $\varphi$ </sub>, n and  $\delta$ , can be added for the same dihedral angle to allow a more accurate modelling of the barriers for rotation. An alternative form of the improper dihedral potential using trigonometric functions just as for normal dihedrals is also implemented.

The molecular fragments, e.g. amino acid residues, defined in the force fields are divided into charge groups which are groups of atoms whose partial charges add up to an integer. Cut-off of non-bonded interactions is then done based on these groups,  $i.e.$  either all pairwise interactions between the two groups are evaluated, or none. The average size of the charge groups varies between force fields, from a few atoms to entire residues. Some force fields designate a "switching centre" in each charge group and performs cut-off only based on the distance between the switching centres, while others include all interactions between two groups if any pair of atoms is within the cut-off radius.

Some properties of the force fields available for Q are given in table [7.](#page-31-0) Please note that these are our translations of the force field and we cannot guarantee 100% identity with the original.

<span id="page-31-0"></span>

| Force field | $CH_n$   | LJ                                   | Impropers <sup>IV</sup> | Charge                   | $Cut-offvi$ | Atom                 | Ref      |
|-------------|----------|--------------------------------------|-------------------------|--------------------------|-------------|----------------------|----------|
|             | groups"  | typeiii                              |                         | $\mathbf{groups}^{\vee}$ |             | types <sup>vii</sup> |          |
| Amber95     | all-atom | $\varepsilon_{ij}$ , R <sub>ij</sub> | periodic                | residues                 | any         | 48                   | [23]     |
| Amber/OPLS  | extended | $A_{ij}$ , $B_{ij}$                  | periodic                | $<$ 11 atoms             | switching   | 39                   | [24]     |
| CHARMM v.22 | all-atom | $\varepsilon_{ij}$ , R <sub>ij</sub> | harmonic                | $<$ 13 atoms             | switching   | 186                  | [25]     |
| GROMOS87    | extended | $A_{ij}$ , $B_{ij}$                  | harmonic                | $<$ 10 atoms             | switching   | 28                   | [26, 27] |
| GROMOS96    | extended | $A_{ij}$ , $B_{ij}$                  | harmonic                | $<$ 10 atoms             | switching   | 28                   | [28]     |
| OPLS-AA     | all-atom | $A_{ij}$ , $B_{ij}$                  | periodic                | $<$ 15 atoms             | switching   | 35                   | [24]     |

Table 7: Force fields available in Q.

The file names of the different fragment libraries and parameter files are given in Table [8.](#page-32-3)

arithmetic rules, respectively, to combine parameters for pairs of atom types. Treatment of 1-4 interactions (LJ and electrostatic) is specific for each force field.

<sup>iv</sup> Improper dihedrals can be modelled either with harmonic potentials or with a periodic function like ordinary dihedrals.

<sup>v</sup>Typical number of atoms in a charge group.

viCut-offs are always applied to whole charge groups and are based either on the distance between designated switching atoms or on the smallest distance between any pair of atoms in two charge groups.

viiThe number of different atom types defined in the Q implementation of the force field.

<sup>i</sup>Our implementation of the named force field.

iiHydrogen atoms on aliphatic carbons may either be explicitly treated (all atom) or modelled as an extended atom.

ii The Lennard-Jones potential can be written either as  $\frac{A_{ij}}{r^{12}}-\frac{B_{ij}}{r^{6}}$  or  $\varepsilon_{ij}$  ·  $\left(\left(\frac{R_{ij}^{*}}{r_{ij}}\right)^{12}-2\cdot\left(\frac{R_{ij}^{*}}{r_{ij}}\right)^{6}\right)$ , using the geometric or

<span id="page-32-3"></span>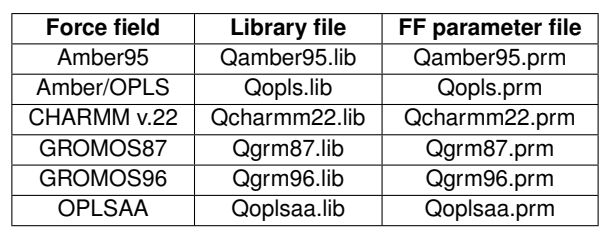

Table 8: Force field files.

### <span id="page-32-0"></span>**6.3 Topology preparation reference**

#### <span id="page-32-1"></span>**6.3.1 Coordinate files for input into qprep**

Atomic coordinates are entered into **qprep** as PDB files. The PBD file must conform to some rules to be accepted by **qprep** (if not specified use the PDB standard):

- **qprep** will only accept and read ATOM and HETATM records. All other record types have to be removed.
- $\bullet$  Residue numbers must be numeric, i.e. alphanumeric residue identifiers like 60B are not allowed. Use the renumber script to renumber residues. The numbering does not have to start at 1, but **gprep** will renumber residues starting at 1.
- Molecules must be separated with a gap marker line. This line should contain only the word GAP in capital letters, optionally preceded by blanks or tabs. There should not be a gap marker at the end of the file.
- Atom numbering is not significant and **qprep** will renumber atoms starting from 1. Note that the numbering will change due to the insertion of hydrogen atoms.
- Only upper case letters may be used in PDB files.
- Residue names must match fragment library entry names. The maximal length of residue names is 3 alphanumeric characters (position 13 to 16). Most other characters like  $+, -$ , are also permitted.
- Atom names must match atom names within the relevant fragment library entry.
- Temperature factors and occupancy numbers are ignored by **qprep** and are optional.

### <span id="page-32-2"></span>**6.3.2 Atom masks**

An atom mask defines a subset of atoms and is used:

- in **qprep** to select which atoms are included when writing structure files (PDB and mol2)
- in **qdyn** to select which atoms to include in the trajectory and
- in **qcalc** to select atoms for superposition and coordinate deviation calculations.

The atom mask is constructed by selecting atoms within a sequence that match a set of properties. The properties that can be selected are:

- solute: all atoms except solvent atoms
- heavy: all atoms except hydrogens (atoms with mass  $>$  4 mass units to be precise)
- excluded: atoms outside the simulation sphere including excluded solvent molecules
- restrained: atoms in the restrained boundary zone and atoms outside the sphere

Each property can be negated by putting 'not' before it. Multiple properties on the same line are combined with a logical and. At the end of a line an atom sequence is defined by its first and last numbers. A sequence of residues can be selected using the word residue before the numbers. The number of the last atom or residue may be omitted to select a single entity. Multiple such lines may be used to construct the mask in an additive manner the atom sets specified by each line are combined with a logical or. If no mask is given, all atoms are selected by default.

### <span id="page-33-0"></span>**6.3.3 qprep commands**

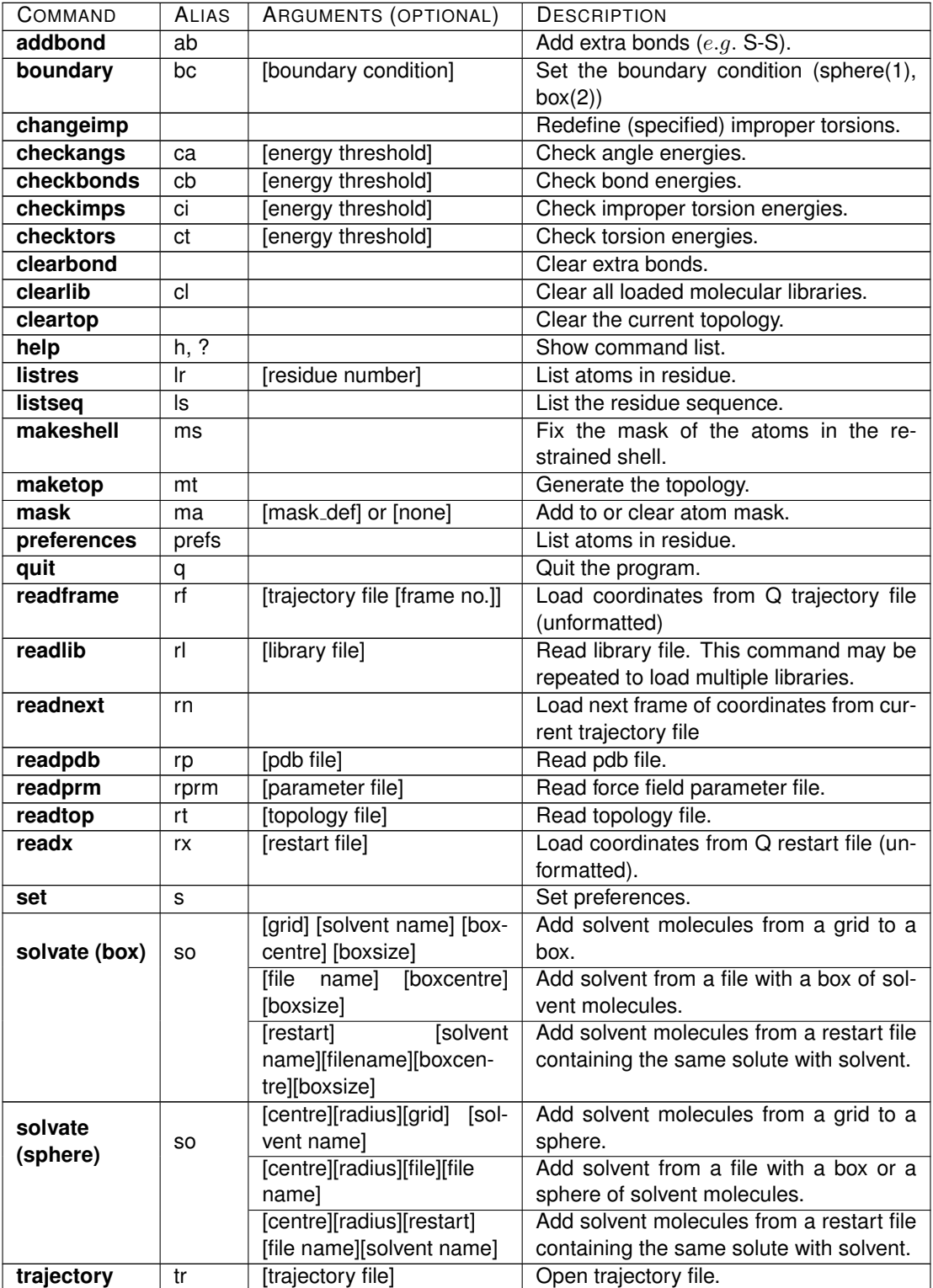

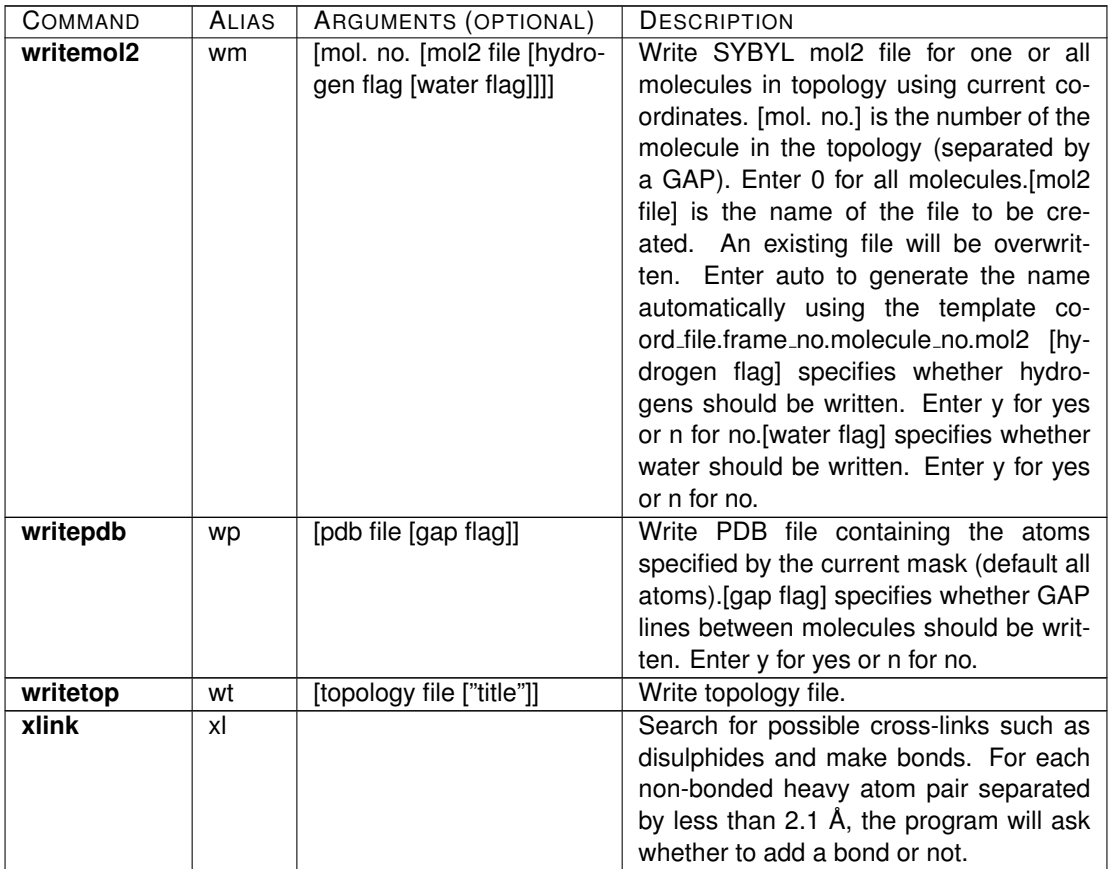

### <span id="page-34-0"></span>**6.3.4 qprep preferences**

Use together with set,  $e.g.:$  set solvent pack 2.6.

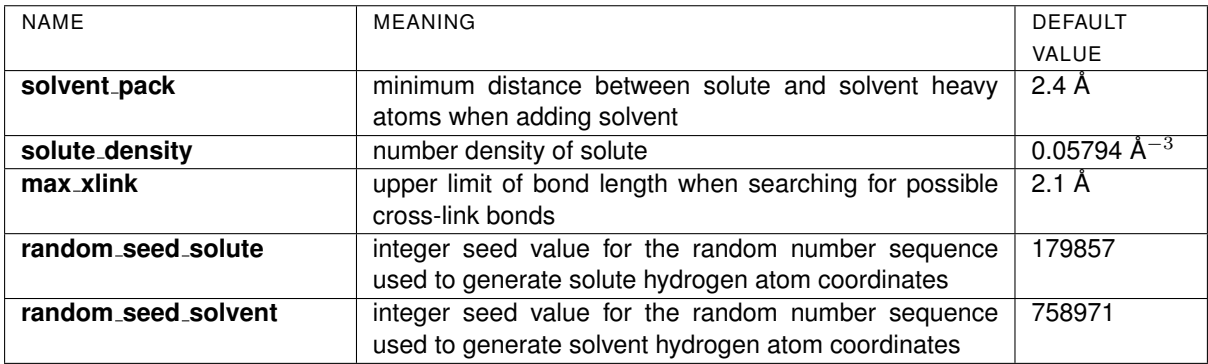

### <span id="page-34-1"></span>**6.3.5 Fragment library file format**

The fragment library file is a text file containing definitions of all the molecular building blocks, *i.e.* amino acid residues, ligands etc., and is used by **qprep** to generate a molecular topology from a PDB file. The format of the library file follows the same standard as the parameter file. Each fragment/residue entry starts with an entry name enclosed in curly braces, e.g. {ALA}, maximum 3 positions. The lists of atoms, bonds, etc. appear as sections within the entry.

The optional [**info**] section contains the keyword SYBYLtype which identifies the SYBYL substructure type (residue or group) for the entry and is used only for writing mol2 files with **qprep**. The [**atoms**] section defines the sequential number, name, type and charge of the atoms in the entry. The atom name must match the name used in PDB files to be read, but the order of atoms is not important. In the following sections atoms are identified by their names. The [**bonds**] section lists all bonds within the entry. The optional [**connections**] contains the keywords head and tail which identify the atoms involved in inter-residue bonds (head is bonded to the tail of the preceding residue and tail is bonded to the head of the next residue). Charge groups are

defined, one per line, in the [**charge groups**] section as lists of atoms starting with the atom designated as switching atom. The tables below describes the format of these sections, and an example file is included as fig.  $8.$ 

[info]: General information about the fragment.

| KEYWORD   | VALUE                                  | <b>COMMENT</b>                                  |
|-----------|----------------------------------------|-------------------------------------------------|
| SYBYLtype | RESIDUE or<br>SYBYL substructure type: | Optional, default none. Only used for writing   |
|           | <b>GROUP</b>                           | Sybyl mol2 files.                               |
| PDBtype   | PDB substructure type:ATOM or HETATM   | Optional, default ATOM. CONECT records          |
|           |                                        | in PDB file will be generated for HETATM        |
|           |                                        | groups.                                         |
| Solvent   | on or off                              | If on, this entry is recognised as a solvent.   |
| Density   | number density $(\AA^{-3})$            | Only used for solvents, to solvate using a      |
|           |                                        | grid and to calculate the effective solvent ra- |
|           |                                        | dius.                                           |

[atoms]: Define atom names, types and partial charges.

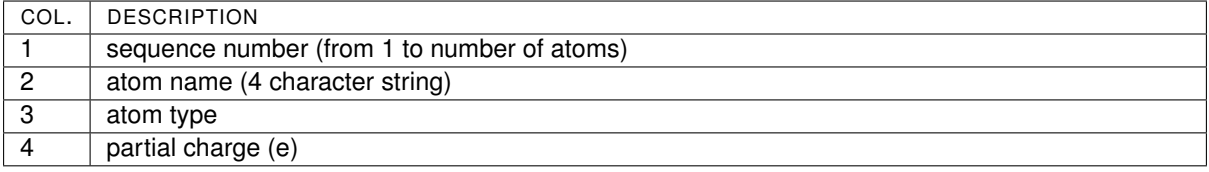

[**bonds**]: Define bonds within the fragment.

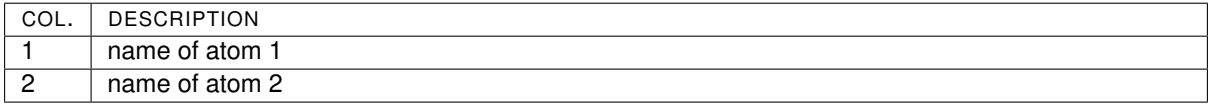

[**connections**]: Define sites of inter-residue bonds.

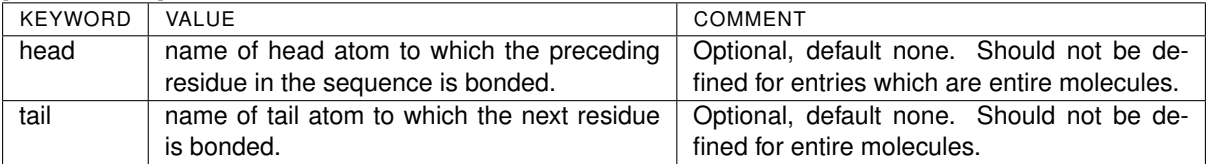

[**build rules**]: Define rules for generating hydrogen atom coordinates.

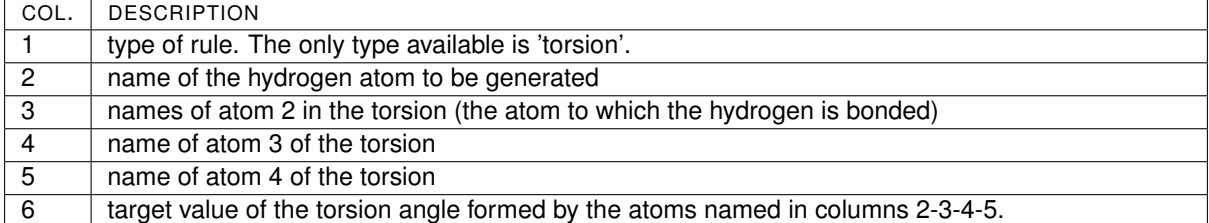

[**impropers**]: Define improper torsion angles. This is only used for force fields where impropers are explicitly defined rather than automatically generated (see parameter file).

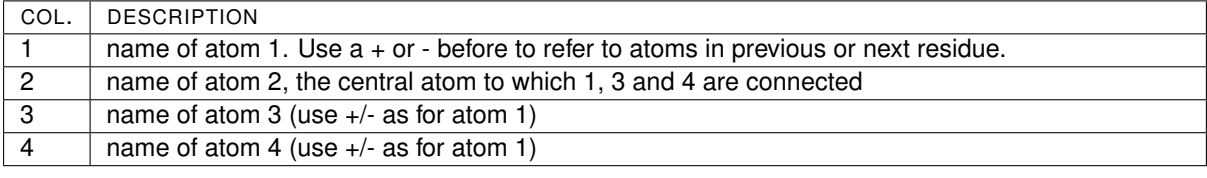

[**charge groups**]: Define charge groups.

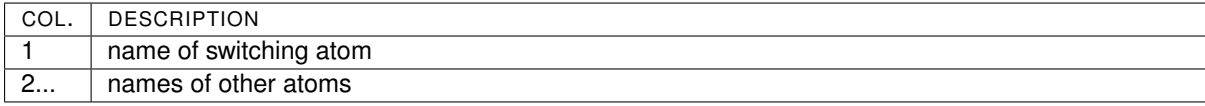

### <span id="page-35-0"></span>**6.3.6 Force field parameter file format**

The force field parameter file is a text file, based on the same standard as the FEP file described in section [6.7.2](#page-46-0) on page [46.](#page-46-0) It is divided into sections which can appear in any order and which start with a section title enclosed in square brackets. The data in the file is the constants, which are defined for each multiplet of atom types, in

<span id="page-36-0"></span>

| $\{ALA\}$        |                                                         | ! Alanine              |                                    |  |  |  |  |                                       |
|------------------|---------------------------------------------------------|------------------------|------------------------------------|--|--|--|--|---------------------------------------|
| [info]           |                                                         |                        |                                    |  |  |  |  |                                       |
|                  |                                                         | SYBYLtype RESIDUE      | !SYBYL substructure type           |  |  |  |  |                                       |
|                  | [atoms]                                                 |                        |                                    |  |  |  |  |                                       |
|                  | 1 N                                                     | NH1                    |                                    |  |  |  |  | $-0.470$ !At. no., name, type, charge |
|                  | $2$ HN                                                  | H                      |                                    |  |  |  |  | 0.310 !At. no., name, type, charge    |
|                  | 3 CA                                                    | CT1                    |                                    |  |  |  |  | 0.070 !At. no., name, type, charge    |
|                  | 4 HA                                                    | HB                     |                                    |  |  |  |  | 0.090 !At. no., name, type, charge    |
|                  | 5 CB                                                    | CT <sub>3</sub>        |                                    |  |  |  |  | $-0.270$ !At. no., name, type, charge |
|                  | 6 HB1                                                   | <b>HA</b>              |                                    |  |  |  |  | 0.090 !At. no., name, type, charge    |
|                  | 7 HB2                                                   | HA                     |                                    |  |  |  |  | 0.090 !At. no., name, type, charge    |
|                  | 8 HB3                                                   | HA                     |                                    |  |  |  |  | 0.090 !At. no., name, type, charge    |
|                  | 9 C                                                     | $\mathbb{C}$           |                                    |  |  |  |  | 0.510 !At. no., name, type, charge    |
|                  | 10 <sub>o</sub>                                         | $\circ$                |                                    |  |  |  |  | $-0.510$ !At. no., name, type, charge |
| [bonds]          |                                                         |                        |                                    |  |  |  |  |                                       |
| CВ               | CA                                                      |                        |                                    |  |  |  |  |                                       |
| N                | HN                                                      |                        |                                    |  |  |  |  |                                       |
| N                | CA                                                      |                        |                                    |  |  |  |  |                                       |
| $\circ$          | $\mathbb{C}$                                            |                        |                                    |  |  |  |  |                                       |
| C.               | CA                                                      |                        |                                    |  |  |  |  |                                       |
| CA               | HA                                                      |                        |                                    |  |  |  |  |                                       |
| CB               | HB1                                                     |                        |                                    |  |  |  |  |                                       |
| CB.<br><b>CB</b> | HB2<br>HB3                                              |                        |                                    |  |  |  |  |                                       |
|                  | [connections]                                           |                        | thow to bond to previous and next! |  |  |  |  |                                       |
|                  | head                                                    | N                      |                                    |  |  |  |  |                                       |
|                  | tail                                                    | $\mathbb{C}$           |                                    |  |  |  |  |                                       |
| [impropers]      |                                                         |                        |                                    |  |  |  |  |                                       |
| N                | $-C$                                                    | CA                     | HN                                 |  |  |  |  |                                       |
| C                | CA                                                      | $+N$                   | $\Omega$                           |  |  |  |  |                                       |
|                  | [charge_groups] ! charge groups, with switch atom first |                        |                                    |  |  |  |  |                                       |
| N                | HN                                                      | <b>HA</b><br>CA        |                                    |  |  |  |  |                                       |
| C <sub>B</sub>   | HB1                                                     | HB <sub>2</sub><br>HB3 |                                    |  |  |  |  |                                       |
| $\mathcal{C}$    | $\bigcirc$                                              |                        |                                    |  |  |  |  |                                       |

Figure 8: The CHARMM library entry for alanine

$$
V_{pot} = \sum_{bonds} \frac{1}{2} k_b \cdot (r - r_0)^2 + \sum_{angles} \frac{1}{2} k_\theta \left(\theta - \theta_0\right)^2 + \sum_{dihedrals} K_\varphi \cdot (1 + \cos\left(n \cdot \varphi - \delta\right))
$$
  
+ 
$$
\sum_{\substack{improper \text{other} \\ dihedrals}} \frac{1}{2} k_\xi \left(\xi - \xi_0\right)^2 + \sum_{\substack{atom \text{pairs} \\ pairs i,j}} \frac{1}{4 \cdot \pi \cdot \varepsilon_0} \cdot q_i \cdot q_j \cdot r_{ij}^{-1} + A_{ij} \cdot r_{ij}^{-12} - B_{ij} \cdot r_{ij}^{-6}
$$

The **[atom types]** section defines a name, and lists Lennard-Jones parameters and mass for each atom type. There are three sets of LJ parameters: set 1 for normal non-bonded interactions, set 2 for pairs of polar atom types (listed in a the section LJ\_type2\_pairs) and type 3 for pairs of atoms in 1–4 position. The B parameter is the same for sets 2 and 3. Atom type names are alphanumeric. The length of the name is limited to 8 characters.

The section **[atom aliases]** is used facilitate the transition from numeric atom type names used in earlier versions. In this section alias names may be assigned to atom types defined in the atom types section,  $e.g.$ to be able to use the old numeric name as an alias for the new descriptive atom type name in library files.

The **[LJ type2 pairs]** section lists pairs of polar atom types that should interact with LJ parameters from set 2.

The **[bonds]** section lists force constant and equilibrium distance for bonds between two atoms. It contains one line for each (applicable) unique pair of atom types. The pair 1–2 is equivalent with the pair 2–1, so only one of these should be included. The pairs may appear in any order, but for reasons of readability it is convenient to sort the lines by both atom types and always have the lower atom type number first on each line.

The **[angles]** section lists force constant and equilibrium angle for 3-atom angles. contains one line for each (applicable) unique triplet of atom types. The pair 1–2–3 is equivalent with the pair 3–2–1, so only one of these should be included. The pairs may appear in any order, but for reasons of readability it is convenient to sort the lines by the middle atom type first, then on the left and finally by the right atom type. It is also preferred to have the left atom type less than or equal to the right one  $(i.e. 1-2-3$  rather than 3-2-1).

The **[torsions]** section lists parameters for torsion angles. Torsions can be defined by 4 atom types but in many cases only the two middle atoms are significant. The latter case is indicated by "0" (zero) or "?" in column one and four. A torsion defined with four atom types overrides two-atom definitions. The force constant in the cosine-shaped function for the torsion potential is equal to half the barrier height. The periodicity is

the number of maxima passed in a full 360 ˚ rotation. The phase shift divided by the periodicity is the angle where the first maximum should be. The number of paths is the number of ways that a two-atom torsion can be defined, *i.e.* the product of the number of atoms bonded to the two middle atoms. It is used to distribute the force over all the atoms involved. The preferred order of the lines is analogous with the bonds section: sort by the two middle atom types. Multiple torsion potential terms may be defined for the same set of atom types, to enable more complex torsion potentials. All terms are then added together.

The **[impropers]** section lists force constant and equilibrium angle for improper torsion angles, which are modelled by a harmonic potential. The impropers may be defined by two atom types, but in many cases the second type is not used and set to "0" or "?" as in the torsions section.

The **[options]** section contains three keywords. Vdw rule selects the rule for combining LJ parameters from two atom types and takes the values "geometric" or "arithmetic". Scale 14 is the scaling factor for electrostatic interactions between atoms in 1–4 positions. Switch atoms selects the cut-off logic for nonbonded interaction: On = use designated switch (central) atoms of charge groups. Off = include the charge groups if any pair of atoms is within the cut-off distance.

Table [9](#page-37-0) lists the data and units for each column in the different sections, and an example is included as a file example on page [38.](#page-38-1)

Table 9: Parameter file format.

#### <span id="page-37-0"></span>[**atom types**]: Define atom types

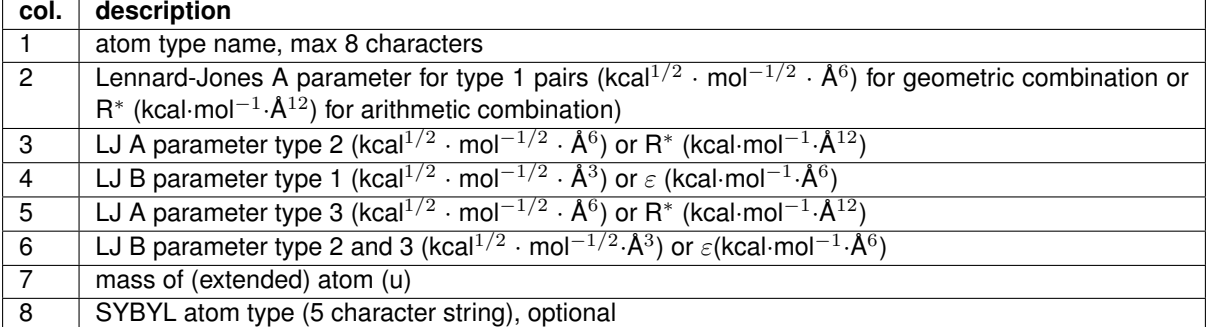

[**atom aliases**]: Define alias names for atom types col. description

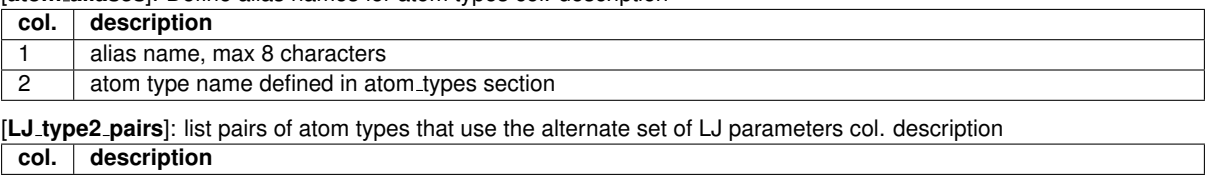

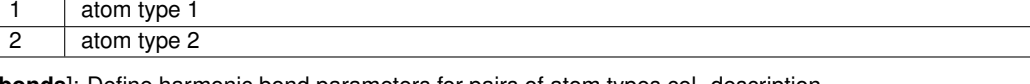

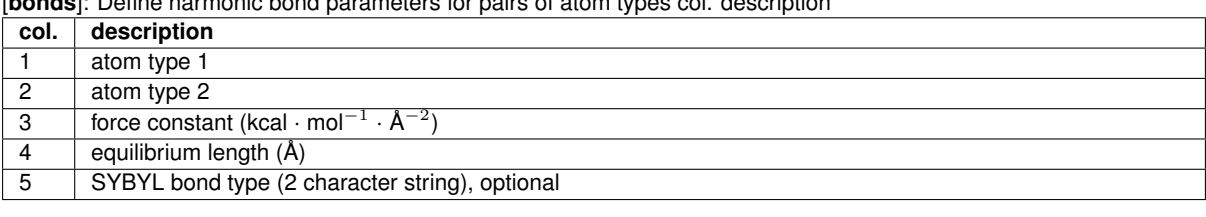

[**angles**]: Define harmonic angle parameters for triplets of atom types col. description.

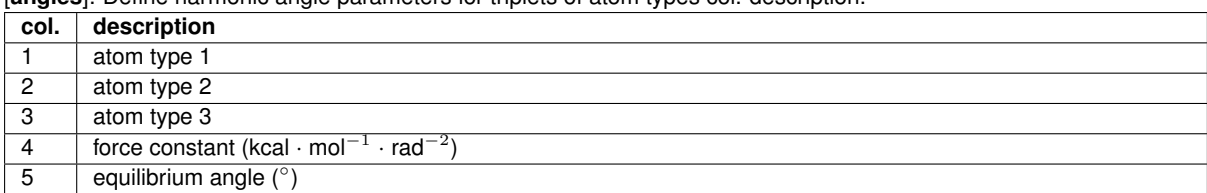

[**torsions**]: Define torsion angle parameters for quadruplets or pairs of atom types col. description

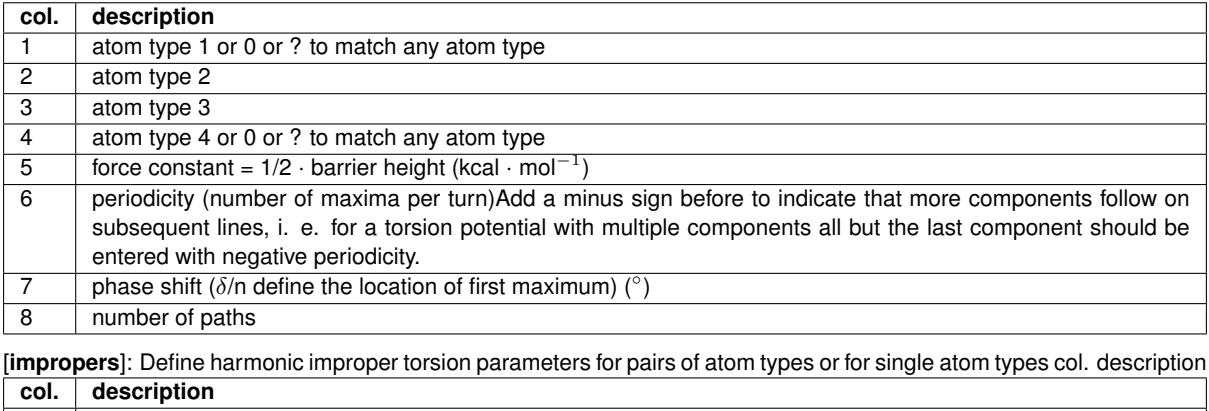

<span id="page-38-1"></span>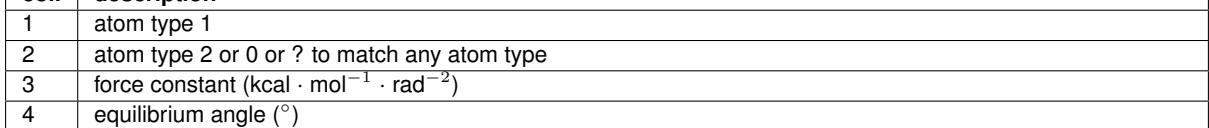

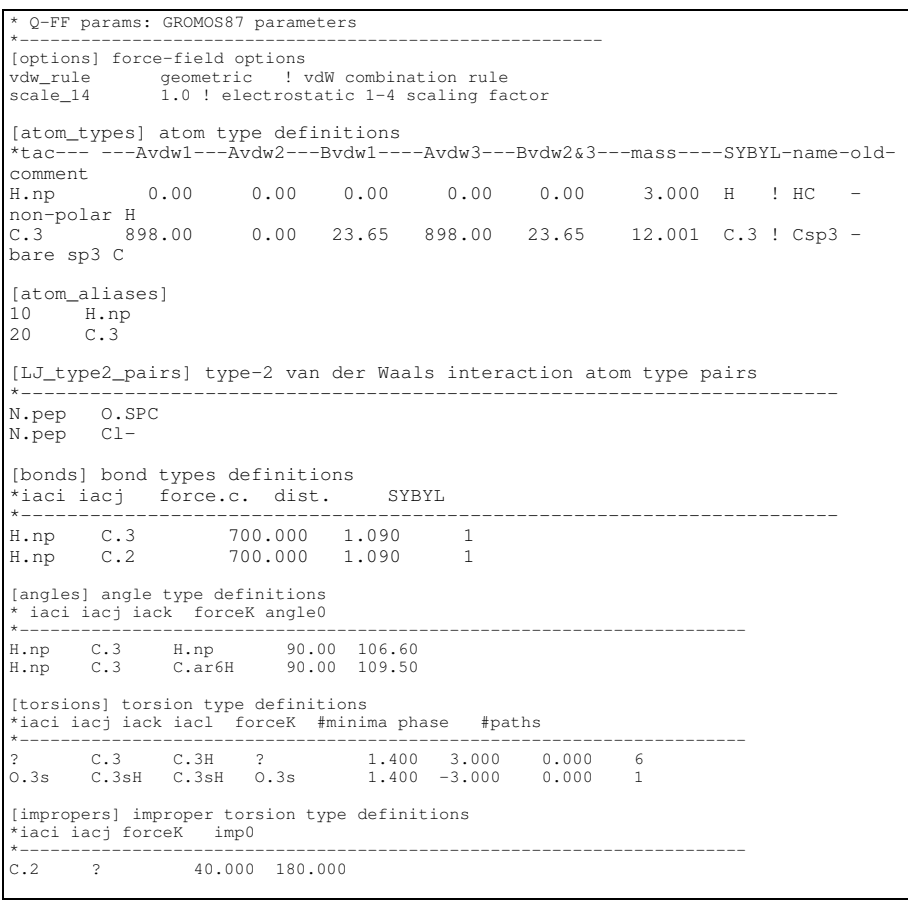

Figure 9: Example of a parameter file.

### <span id="page-38-0"></span>**6.3.7 Solvent file format**

**qprep** can solvate a molecular systems by filling empty space in the simulation sphere or box by water molecules taken from a water file. This file is a special PDB-like file containing a box or a sphere of water molecules. The residue name in the water file is used to designate the library entry to use for generating bonds etc.

When using a box for solvation, the box can be replicated in all direction so that a small box can be used to solvate a big simulation sphere or box. Spheres cannot be replicated and must be larger than the intended simulation system. The box or sphere will be translated to the water generation centre, so the origin used in the file is arbitrary. A sphere can not be used to solvate a system intended for simulation with periodic boundaries. The file format is described in Table [10.](#page-39-3)

Table 10: Water file format

<span id="page-39-3"></span>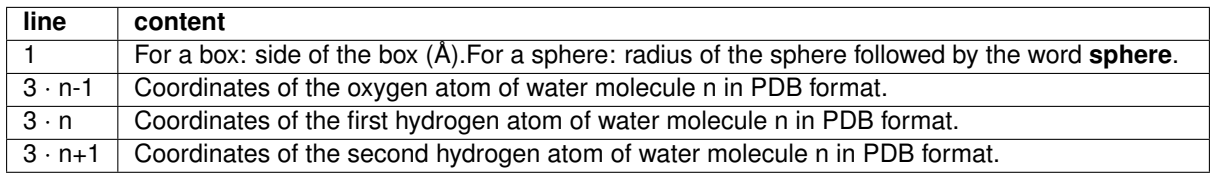

### <span id="page-39-0"></span>**6.4 Boundary conditions**

#### <span id="page-39-1"></span>**6.4.1 Solute boundary restraints**

Solute atoms outside the simulation sphere are excluded from non-bonded interactions and are tightly restrained to their initial coordinates by a harmonic potential with a force constant of 200 kcal·mol<sup>-1</sup>⋅Å<sup>-2</sup>. All bonded interactions are evaluated as for atoms inside the sphere. Solute atoms in the outermost shell of the simulation sphere are also restrained to their initial coordinates with a harmonic potential to avoid distortion of bonds across the sphere boundary. The radius of this shell and the force constant is given in the **qdyn** input file (section [**sphere**], keywords shell radius and shell force). The restrained shell radius is by default equal to the outer, *i.e.* no atoms will be restrained unless the restrained shell radius is redefined. The force constant has a default value of 10 kcal·mol<sup>-1</sup>⋅Å<sup>-2</sup>.

The grouping of atoms in the inside shell or excluded regions is done before the simulation starts using the initial coordinates from the topology and is not updated during simulation. The initial coordinates for grouping the shell-atoms can also be taken from or from a separate restraint coordinate file (section [**files**], keyword restraint).

#### <span id="page-39-2"></span>**6.4.2 Solvent boundary restraints**

Solvent molecules near the sphere boundary must be restrained to avoid "evaporation" and to keep the density correct and uniform in the whole sphere. A central value in the radial restraining of water is the effective solvent radius  $r_w$ , which is only almost equal to the simulation sphere radius. It is the solution to the equation  $V_{sphere}\left(r_w\right)=\frac{4\pi}{3}\cdot r_w^3=N_p\left(r_w\right)\cdot v_p+N_w\cdot v_w$  where  $\mathsf{N}_p(\mathsf{r}_w)$  is the number of heavy solute atoms within a radius r $_w$  from the water centre,  ${\sf v}_p$  is the average volume per heavy atom in proteins (17.3 Å $^3$ ), N $_w$ is the (fixed) number of solvent molecules and  $\mathsf{v}_w$  is the volume of a solvent molecule (29.9  $\mathsf{A}^3$  for water).

The radial restraining potential has a half-harmonic term that pushes solvent molecules back into the sphere and a Morse-like term that pulls molecules from inside out towards the boundary [\[30\]](#page-57-7):

$$
V_{solvent}(r) = \begin{cases} \frac{1}{2} \cdot K \cdot (r - r_0)^2 - D_e & \text{if } r > r_0\\ D_e \cdot \left( \left( e^{(\alpha \cdot (r - r_0))}\right)^2 - 2 \cdot e^{(\alpha \cdot (r - r_0))} \right) & \text{otherwise} \end{cases}
$$
(11)

where r is the distance from the water centre, K is the force constant of the half-harmonic potential,  $D_e$  is the depth ("dissociation energy") of the Morse potential,  $\alpha$  the exponential coefficient of the Morse term.  $r_0$  is the effective solvent radius minus the average deviation distance from the minimum of the half-harmonic potential at the current temperature T:  $r_0=r_w-\sqrt{\frac{k_b\cdot T}{K}}$  where  $r_w$  is the target solvent radius. The appropriate values of D<sub>e</sub> and  $\alpha$  depend on r<sub>w</sub> and are calculated using empirical functions calibrated to give correct values for water spheres from 12 to 30  $\AA$ :

$$
D_e(r_w) = 0.26 \frac{kcal}{mol} \cdot e^{\left(-0.19 \frac{1}{\lambda} \cdot (r_w - 15\lambda)\right)} + 0.74 \frac{kcal}{mol}
$$
  

$$
\alpha(r_w) = 0.20 \frac{1}{\lambda} / \left(1 + e^{\left(0.4 \frac{1}{\lambda} \cdot (r_w - 25\lambda)\right)}\right) + 0.30 \frac{1}{\lambda}
$$
 (12)

K,  $D_e$  and  $\alpha$  can be set in the input file to override the calculated values used by default (section [solvent], keywords radial force and morse depth, respectively).

Water molecules (in the topology) that are initially outside the simulation sphere are excluded from the simulation (with respect to non-bonded interactions and restraints).

Polar solvent molecules near boundary will not be randomly oriented like in bulk solvent and a restraining force is required to make the surface solvent molecules follow the probability distribution of angles between radial axis and dipole vector found in the bulk solvent. When a net charge in the Q-atoms polarises the solvent, the distribution of solvent molecule dipole angles changes. This correction of the average polarisation given by Born's formula is taken into account unless disabled by setting charge correction to off in the input file. The polarisation distribution restraints are applied in three thin shells to minimise the radial dependence of the polarisation which occurs in a single, thicker shell. The outermost shell is 0.5  $\AA$  thick, the second 1.0  $\AA$ , the third 1.5 Å, so the polarisation is restrained in the outermost 3 Å of the simulation sphere.

The restraining works by sorting the molecules of each shell according to the angle between dipole vector and radial axis and applying a force to each molecule i to adjust the angle towards the angle of molecule i in a sorted sequence of molecules that follow the target distribution. The potential can be written  $V_{polarisation}(\Theta_i)$  =  $\frac{1}{2}\cdot K_{pol}\cdot\left(\Theta_i-\Theta_i^{target}\right)^2$  where  $\mathsf{K}_{pol}$  is the force constant.  $\mathsf{K}_{pol}$  can be set in the input file (keyword polarisation force in section water), the default value is 20 kcal·mol<sup>-1</sup>·rad<sup>-2</sup>.

#### <span id="page-40-0"></span>**6.4.3 Periodic boundary conditions**

In periodic boundary conditions (PBC) no restraints as described in the previous section is applied to the atoms and no atoms are excluded. This allows larger flexibility in the molecular system but increases runtime. This section contains some things worth to keep in mind when using Q with PBC.

The shape of the box may be cubic or rectangular. The cut-off must never be larger than one half of the shortest side of the box. This also accounts for the constant pressure algorithm. If the cut-off is too big, the program will stop.

Particles are moved across box boundaries in terms of molecules. When simulating a large protein in water solution the option rigid box centre should be set to off (false). This means that the box is in each time step centered around the solutes geometrical center. If there is no solute the box will be centred around the geometrical centre of the solvent.

If rigid box centre is on, the centre of the box will be the same as given in the topology throughout the simulation. Note that, if solute is present in a simulation like this, each solute molecule must be assigned just one charge group. This is done by changing the library file.

#### <span id="page-40-1"></span>**6.4.4 Constant pressure algorithm**

The constant pressure algorithm is a combination of molecular dynamics and Monte Carlo volume sampling. A change in volume is chosen randomly  $\Delta V = n_{rand} \cdot \Delta V_{max}$  where  $n_{rand}$  is a random number between -1 and 1 and  $\Delta V_{max}$  is the maximum allowed volume displacement in one move. The new volume is defined as  $V' = V + \Delta V$ , prime indicating the new configuration. The coordinates are then changed, the system is contracted or expanded. The scaling factor for the side length of the box,  $l_{x,y,z}$  is  $\sqrt[3]{\frac{V'}{V}}$ , thus  $l'_i=l_i\cdot\sqrt[3]{\frac{V'}{V}}$ .

The proportions of the box are maintained, meaning that a rectangular box stays rectangular. The coordinates,  $r_{x,y,z}$  of each molecules centre of mass are scaled according to  $r'_i = (r_i - ci)\frac{l'_i}{l_i} + c_i$ , where  $c_i$  is the coordinate of the centre of the box. This variable is included to handle the case when the box centre does not coincide with the origin of the coordinate system. The contraction of expansion is in terms for molecules, not atoms, which means that all intra molecular distances are kept fixed.

After a new configuration has been set, the potential is recalculated. Only the non-bonded interactions need to be taken in to account because the interior of molecules are not changed. The Metropolis sampling equation is  $\Delta W = (U'_{pot} - U_{pot}) + P_0(V' - V)$ , where  $P_0$  is the target pressure. The new configuration is accepted with probability

$$
P(\Delta V) = \begin{cases} e^{-\frac{\Delta W}{k_B T}} & \Delta W > 0\\ 1 & \Delta W \le 0 \end{cases}
$$
\n(13)

If  $\Delta W$  is zero or negative the move is always accepted. Otherwise a new random number,  $n \in [0, 1]$ , is generated and the configuration is accepted if  $n \leq e^{-\frac{\Delta W}{k_B T}}$ . The acceptance ratio is controlled with the variable max\_volume\_displacement, which corresponds to  $\Delta V_{max}$ .

### <span id="page-41-0"></span>**6.5 Units**

<span id="page-41-5"></span>The units used in Q are the basic units in table [11](#page-41-5) and combinations thereof.

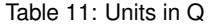

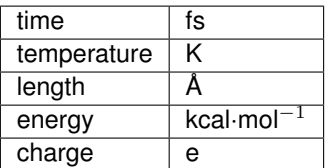

#### <span id="page-41-1"></span>**6.6 Molecular dynamics algorithms**

The way the equation of motions are integrated can affect drastically the physics of the system. There are several ways of integrating a differential equation, being some methods more precise than others. Nevertheless, high precision is not necessarily the most important feature of an algorithm for molecular dynamics simulations. An equation of motion must be time-reversible in order to conserve the phase space volume if one is looking for physical conservation laws. Q provides two options of symplectic integrators: the Leapfrog and the velocity Verlet algorithms.

#### <span id="page-41-2"></span>**6.6.1 Leapfrog algorithm**

The idea of the Leapfrog algorithm is to use simple first-order expansions of both position and velocity variables, **r**(t) and **v**(t), but calculating them at different times.

$$
\mathbf{r}(t + \Delta t) = \mathbf{r}(t) + \mathbf{v}(t + \Delta t/2)\Delta t
$$
\n(14)

$$
\mathbf{v}(t + \Delta t/2) = \mathbf{v}(t - \Delta t/2) + \frac{\mathbf{F}(t)}{m} \Delta t
$$
\n(15)

The assynchronicity of the velocities with respect to the position is assigned at the moment that the velocities are randomly generated, being set at a half step back. Leapfrog algorithm is derived from another symplectic algorithm: the Verlet algorithm. Thus, it is also symplectic. This integrator is the fastest, although it has the drawback of calculating the positions and velocities at different times. This creates errors at energy measurements, although for small time steps these deviations are not significant.

#### <span id="page-41-3"></span>**6.6.2 Velocity Verlet algorithm**

Unlike the Leapfrog algorithm, the velocity Verlet calculates the position and velocities of particles at the same time.

$$
\mathbf{r}(t + \Delta t) = \mathbf{r}(t) + \mathbf{v}(t)\Delta t + \frac{\mathbf{F}(t)}{2m}\Delta t^2
$$
\n(16)

$$
\mathbf{v}(t + \Delta t) = \mathbf{v}(t) + \frac{\mathbf{F}(t + \Delta t) + \mathbf{F}(t)}{2m} \Delta t
$$
\n(17)

This is scheme is prone to less error, as it computes positions and velocities at the same time interval. However, the computational cost becomes slightly higher.

#### <span id="page-41-4"></span>**6.6.3 Constant temperature algorithms**

Q comes with the option of choosing the thermostat which the user judges appropriate. The three thermostats present are Berendsen[\[31\]](#page-57-8), Nosé-Hoover chains[[36\]](#page-57-9) and Langevin[\[37\]](#page-57-10). One can change the thermostat by inserting the keyword thermostat in the section [**MD**] in the input file, followed by "berendsen", "nose-hoover" or "langevin". Every thermostat has its own setup parameters, which will be described briefly below.

**Berendsen thermostat:** The idea of this thermostat is to rescale the velocities in order to control the kinetic energies in the system. In this algorithm, every particle is coupled to a heat bath, which will, in turn, increase or decrease the velocities of them. We set the thermostat temperature  $T_0$ , as well as the bath coupling time  $\tau$ , which will give the interval of time where the rescaling of the temperature (and consequently velocities) will take place. After every bath coupling time interval, the temperature is measured and rescaled according to:

$$
\frac{dT}{dt} = \frac{T_0 - T}{\tau} \tag{18}
$$

The velocities are then rescaled in order to reproduce the new temperature.

**Nosé-Hoover chain thermostat:** The Nosé-Hoover thermostat also employs the idea of a rescaling factor. It inserts an extra particle that will interact with the whole system in a specific way in a different set of generalized coordinates from the original system. The idea is to solve this system with this extra particle as if we are performing a standard MD simulation, and the averages performed for the particles in your system will correspond to the ones from the canonical ensemble. The Hamiltonian of a N-particle system looks like this:

$$
\mathcal{H}_{Nos\acute{e}}(\mathbf{p}, \mathbf{r}, p_s, s) = \sum_{i=1}^{N} \frac{\mathbf{p}_i^2}{2m_i s^2} + V(\mathbf{r}^N) + \frac{p_s^2}{2Q} + g k_B T \ln(s),\tag{19}
$$

where s and  $p_s$  refer to the new generalized coordinate and momentum for the thermostat particle,  $Q$  is the mass of this particle, and  $q$  is the total number of degrees of freedom of the system. The equations of motion will be:

$$
\frac{d\mathbf{r}_i}{dt} = \frac{\mathbf{p}_i}{m_i s^2} \tag{20}
$$

$$
\frac{d\mathbf{p}_i}{dt} = \mathbf{F}_i \tag{21}
$$

$$
\frac{ds}{dt} = \frac{p_s}{Q} \tag{22}
$$

$$
s\frac{dp_s}{dt} = \left(\sum_{i=1}^{N} \frac{\mathbf{p}_i^2}{m_i s^2} - g k_B T\right)
$$
 (23)

Now, if we call  $\mathbf{p}' = \mathbf{p}/s$ , and define a new Hamiltonian as

$$
\mathcal{H}(\mathbf{p'}, \mathbf{r}) = \sum_{i=1}^{N} \frac{\mathbf{p'}_i^2}{2m_i} + V(\mathbf{r}^N),
$$
\n(24)

it is possible to show that the average of any observable is (see  $[38]$  for more details):

$$
\langle A(\mathbf{p}/s,\mathbf{r}) \rangle_{NVE} = \langle A(\mathbf{p}',\mathbf{r}) \rangle_{NVT}
$$
\n(25)

Thus, by running standard MD simulations with this new particle interacting with the whole system will sample the same conformations of the system without this particle at the canonical ensemble. Nevertheless, it has been shown that a single particle Nosé-Hoover particle was not able to sample properly the canonical ensemble in some cases. The solution to the problem was to create additional particles that would interact with each other in a chain-like way  $[36]$ . If we apply the Nosé-Hoover thermostat in a chain way  $C$  times, the new equations of motion become:

$$
\frac{d\mathbf{r}_i}{dt} = \frac{\mathbf{p}_i}{m_i} \tag{26}
$$

$$
\frac{d\mathbf{p}_i}{dt} = \mathbf{F}_i - \frac{p_{s_1}}{Q_1}\mathbf{p}_i
$$
\n(27)

$$
\frac{ds_j}{dt} = \frac{p_{s_j}}{Q_j} \tag{28}
$$

$$
s_1 \frac{dp_{s_1}}{dt} = \left(\sum_{i=1}^N \frac{\mathbf{p}_i^2}{m_i} - g k_B T\right) - \frac{p_{s_2}}{Q_2} p_{s_1}
$$
(29)

$$
s_j \frac{dp_{s_j}}{dt} = \left(\frac{\mathbf{p}_{s_{j-1}}^2}{m_{j-1}} - k_B T\right) - \frac{p_{s_{j+1}}}{Q_{j+1}} p_{s_j}
$$
(30)

$$
s_C \frac{dp_{s_C}}{dt} = \left(\frac{\mathbf{p}_{s_{C-1}}^2}{m_{C-1}} - k_B T\right)
$$
\n(31)

In Q, one can control the mass of the thermostat particles. The larger the mass, the larger the coupling with the thermostat, and less temperature oscilation will occur. The standard value is set to XXX.

**Langevin thermostat:** While both thermostats above have a deterministic behavior, the Langevin thermostat has a stochastic character. The interaction between the heat bath and the system is characterized by two forces: a drag force, which will act against the movement of the particles, in order to remove excess of kinectic energy; a random force, which will give random impulses to every particle. The equation of motion becomes

$$
\frac{d\mathbf{p}_i}{dt} = \mathbf{F}_i - \gamma \mathbf{p}_i + \sqrt{\frac{2\gamma k_B T}{m_i}} \Gamma,
$$
\n(32)

where  $\gamma$  is the friction coefficient and Γ is a white noise random force with zero mean. The idea of using a Langevin equation as a mean of maintaining constant temperature comes from the fact that such equation is related to the Fokker-Planck equation. Due to the noise, the momentum becomes a stochastic variable, and, in this very case, the probabilities of finding a particle with a given value of momentum is described by the Fokker-Planck equation. The solution for this Fokker-Planck equation formed from variables generated by the equation (27) is exactly the Maxwell-Boltzmann distribution. Thus, the Langevin equation enables the canonical ensemble sampling.

### <span id="page-43-0"></span>**6.7 File and format descriptions**

#### <span id="page-43-1"></span>**6.7.1 qdyn input file format**

The name of the input file is passed to **qdyn** as the first argument on the command line. The file is divided into sections, each starting with a section heading enclosed in square brackets. Within a section are lines with a keyword and a value, or just values in a defined order. Comments, starting with '!', '#' or '\*' may appear after the data on a line or on separate lines anywhere in the file. The order of sections and the order of data within sections is not important (but the order of table [12](#page-43-2) is preferred). Many keywords have default values and can be omitted, to make it easier to set up a simple simulation. The use of default values will be shown in the output from **qdyn**. Sections with no required entries are optional.

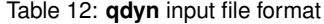

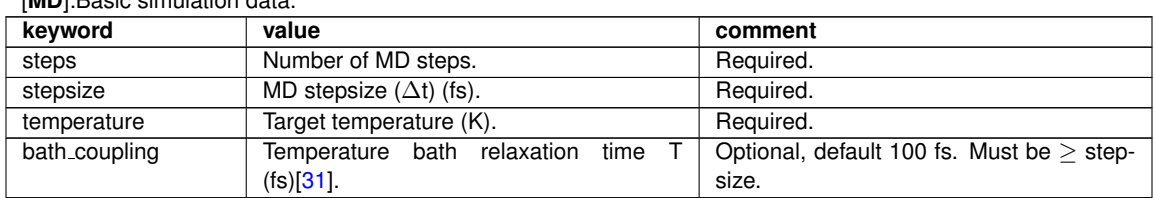

<span id="page-43-2"></span>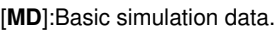

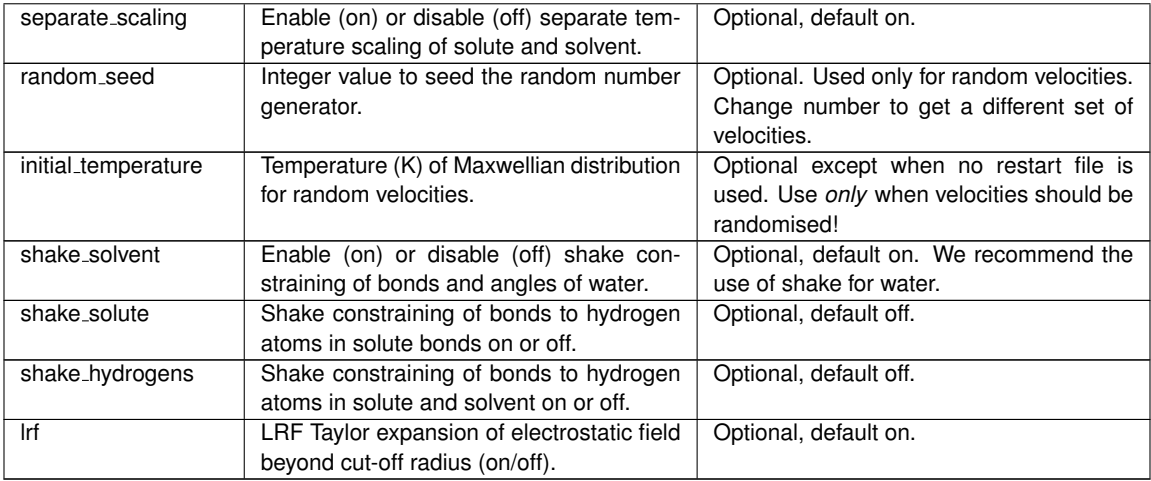

### Table 12: **qdyn** input file format

#### [**PBC**]: Settings for periodic boundary conditions.

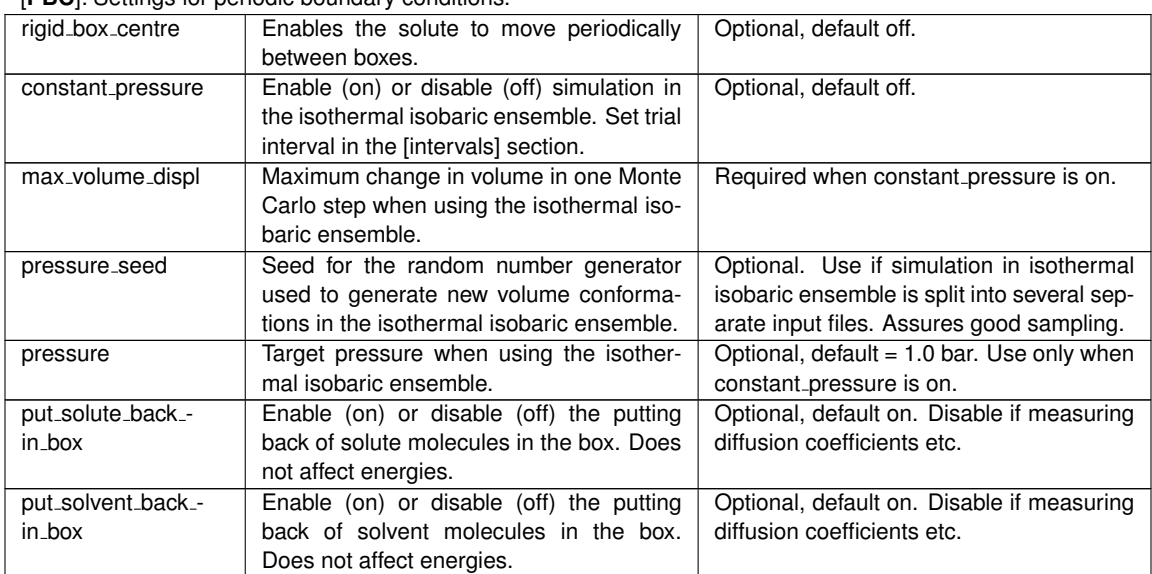

### [**cut-offs**]: Cut-off radii for non-bonded interactions.

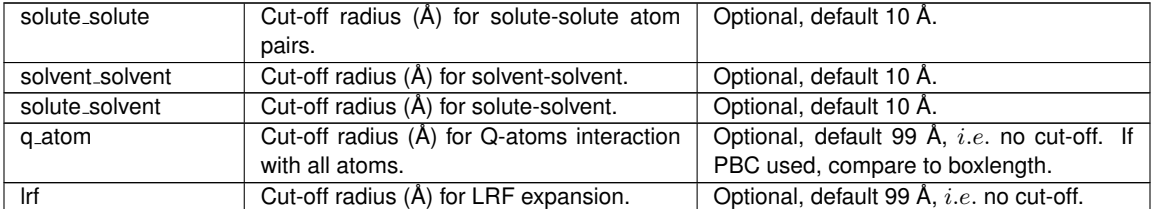

### [**sphere**]: Not used in PBC simulations.

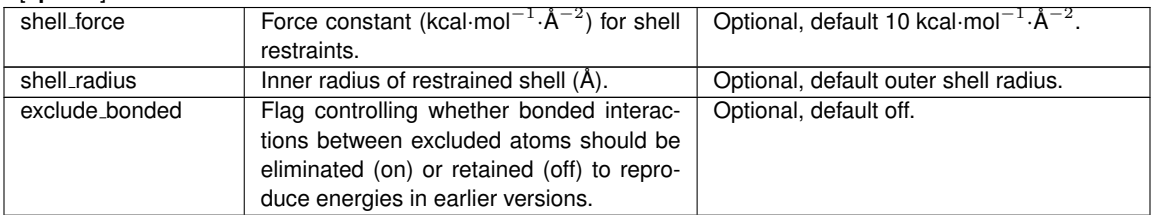

[**solvent**]: Boundary conditions of solvent sphere. Optional, can be omitted in vacuum simulations and must be omitted in PBC simulations.

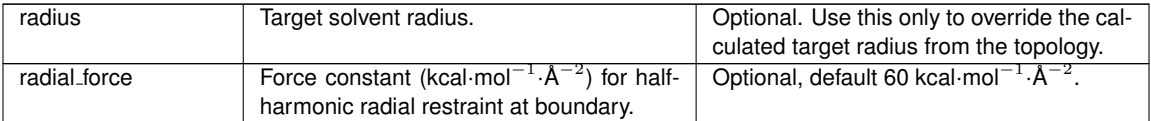

### Table 12: **qdyn** input file format

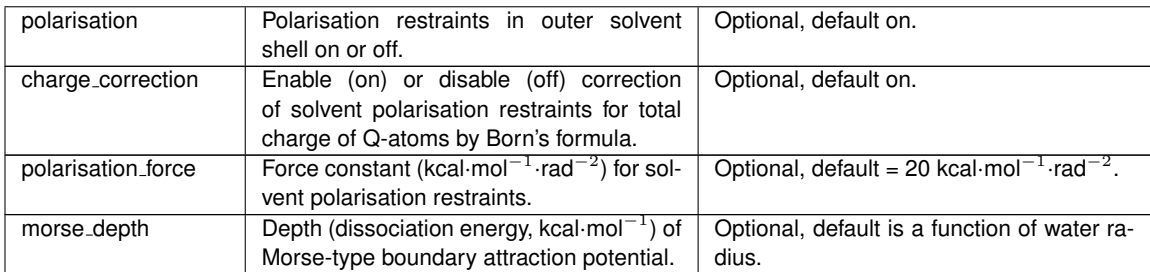

#### [**intervals**]: Intervals between saving data and updating non-bond lists.

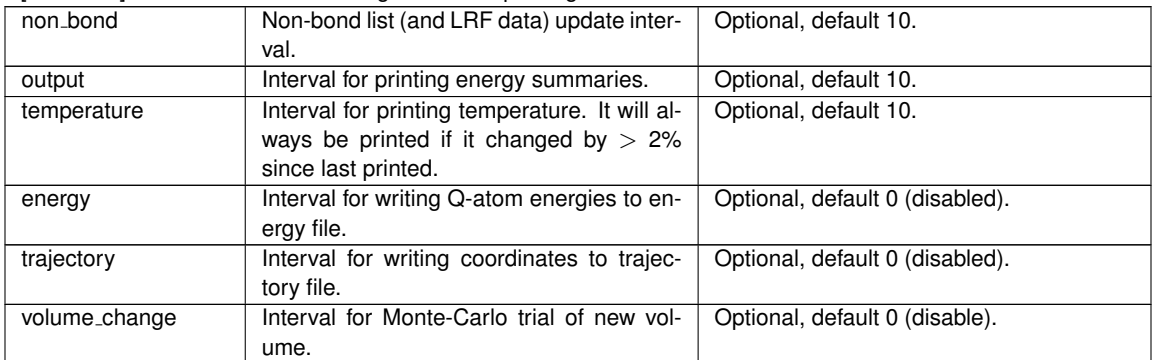

### [**files**]: File names for input and output.

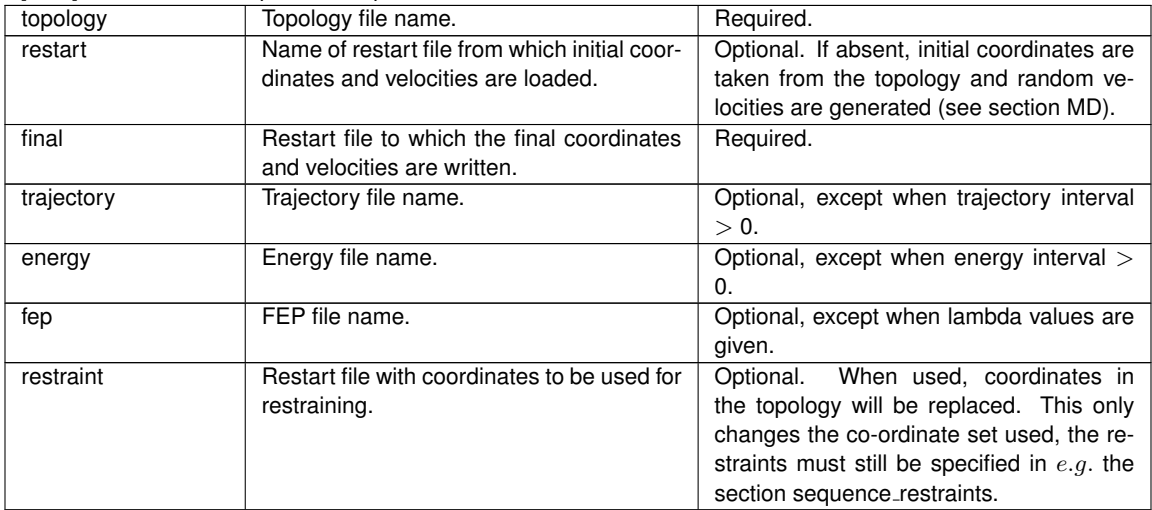

#### [**trajectory atoms**]: which atoms to include in the trajectory.

The data in this section is an atom mask specification, it follows the rules in section Atom masks. Multiple lines may be used.

The following sections do not contain keywords, but data in columns.

#### **[lambdas**]:  $\lambda$  weights for the FEP states.

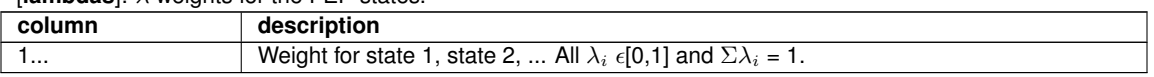

#### [**sequence restraints**]: Restrain sequences of atoms.

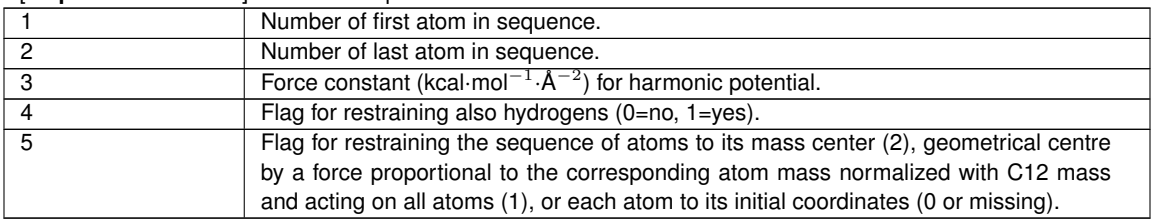

[**atom restraints**]: Restrain individual atom positions.

#### Table 12: **qdyn** input file format

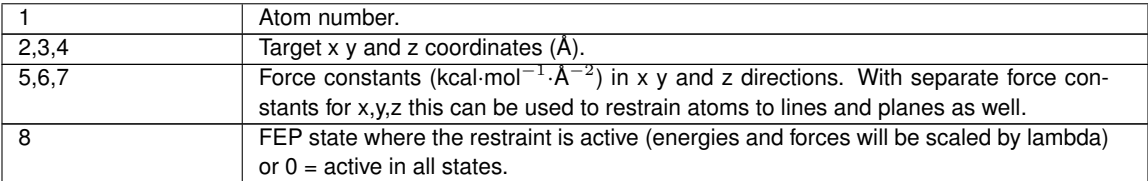

[**distance restraints**]: Restrain atom-atom distances.

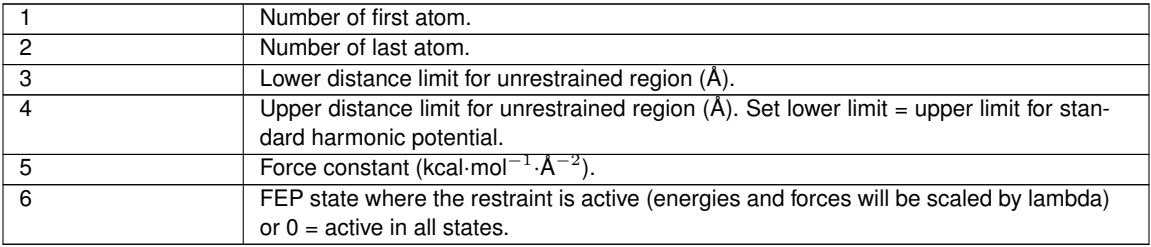

[**wall restraints**]: Elastic wall (half-harmonic) restraints of sequences of atoms.

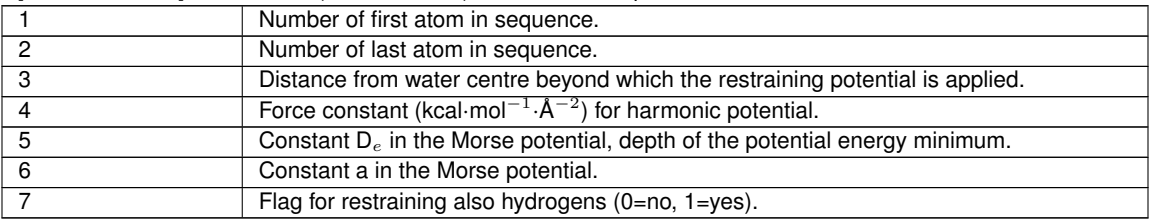

### <span id="page-46-0"></span>**6.7.2 FEP file format**

The FEP file (given a .fep extension) designates some atoms from the topology as Q-atoms and redefines the topology for these atoms in a number of states between which transformations can be made. This file is a plain text file. It is divided into sections which can appear in any order and which start with a section title. Within each section the data appears either as lines with values or as keyword-value pairs.

Section titles are enclosed in square brackets and must be the first (non-white space) item on a line. They are not case-sensitive. Keyword-value pairs appear in that order, anywhere on a line but together on the same line. Keyword-value lines can appear in any order (within a section). White space is not significant in value-list lines.

Comments start with "!", "#" or "\*" and may appear after values or as separate lines.

A .fep file only needs as a requirement for the **[atoms]** section (where Q-atoms are declared) to be present, all other sections are optional. They may appear in any order, but the preferred order is that seen in table [13.](#page-47-0) The section [**FEP**] contains the keyword states followed by the number of FEP states defined in the FEP file. An offset value to add to all topology atom numbers in order to avoid renumbering all atoms between  $e.g.$  free ligand and bound ligand simulations can also be defined in the [**FEP**] section. New atom types for Q-atoms are defined in the [**atom types**] section. The assignment of Q-atom types to Q-atoms is done, for each state, in the [**change atoms**] section. Pairs of atoms between which bonds are made or broken should use the exponential repulsion non-bonded potential instead of the standard Lennard-Jones by listing them under the [**soft pairs**] heading. In some cases it is desirable to completely turn off certain non-bonded interactions. This can be done on a per-state basis in the section [**excluded pairs**].

New bond, angle, torsion and improper types can also be defined and used for any atoms in the topology, not only between Q-atoms. Atoms are therefore referred to by their number in the topology rather than by a Q-atom number. Definitions in the topology are overridden by definitions in the FEP file. To disable an interaction in one state, a zero should be used in place of the type number for that state.

Angles, torsions and impropers which depend on the existence of a bond being formed or broken should be "coupled" to that bond by scaling the angle energy by the ratio of the actual value of the Morse bond energy to the dissociation energy. These couplings are defined in the sections [**angle couplings**], [**torsion couplings**] and [**improper couplings**].

Extra shake constraints can be imposed between any pair of atoms in the topology using the heading

[**shake constraints**]. The effective constraint distance will be the sum of the distances for each state weighted by their respective  $\lambda$ 's.

Quantum-mechanical mixing of states used in EVB calculations by introducing off-diagonal Hamiltonian matrix element functions is defined in the section [**off diagonals**].

If vanishing or appearing atoms are part of your FEP strategy, it may be desirable to use a *softcore* potential for the Q-atoms in question.[\[32\]](#page-57-12) Softcore potentials have been implemented in **qdyn** according to equation [33.](#page-47-1) Depending on the value of **softcore use max potential** given in the [**FEP**] section, the α-values are either read directly from the [**softcore**] section or calculated by **qdyn** in a pairwise manner based upon the desired potentials at  $r = 0$  given in the **[softcore**] section. Softcore potentials are only available for Q-atoms, i.e. Q-Q, Q-water and Q-solute interactions are treated with softcore. In the case of a Q-Q interaction where both Q-atoms have softcore potentials, the  $\alpha$  which is used is that which gives rise to the lowest potential at  $r=0$ .

<span id="page-47-1"></span>
$$
V_{vdW}(r_{ij}) = \frac{A_{ij}}{(r_{ij}^6 + \alpha)^2} - \frac{B_{ij}}{r_{ij}^6 + \alpha} \qquad \text{or} \qquad V_{vdW}(r_{ij}) = \epsilon \cdot \left(\frac{R_{ij}^{*12}}{(r_{ij}^6 + \alpha)^2} - 2 \cdot \frac{R_{ij}^{*6}}{r_{ij}^6 + \alpha}\right) \tag{33}
$$

If periodic boundary conditions are used an additional section [**PBC**] is needed. In this section one switching atom for all Q-atoms is defined. This switching atom is used when generating the Q-surrounding nonbonded pair lists.

Table [13](#page-47-0) lists the data and units for each column in the different sections, and an example is included as file example on page [18.](#page-16-1)

#### Table 13: FEP file format

<span id="page-47-0"></span>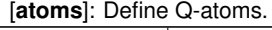

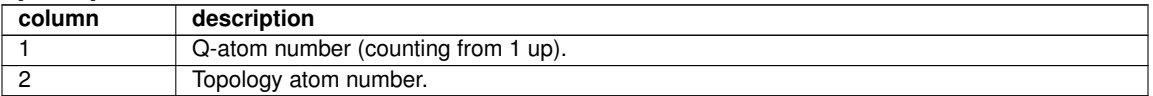

[**PBC**]: For periodic boundary conditions.

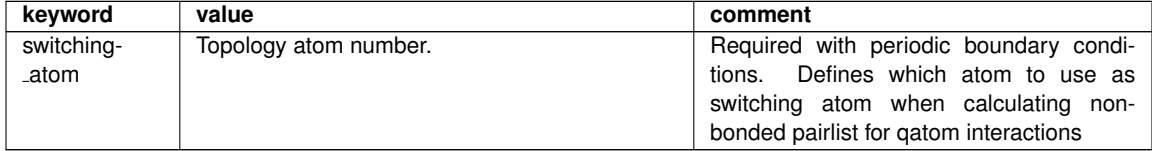

[**FEP**]: General perturbation information.

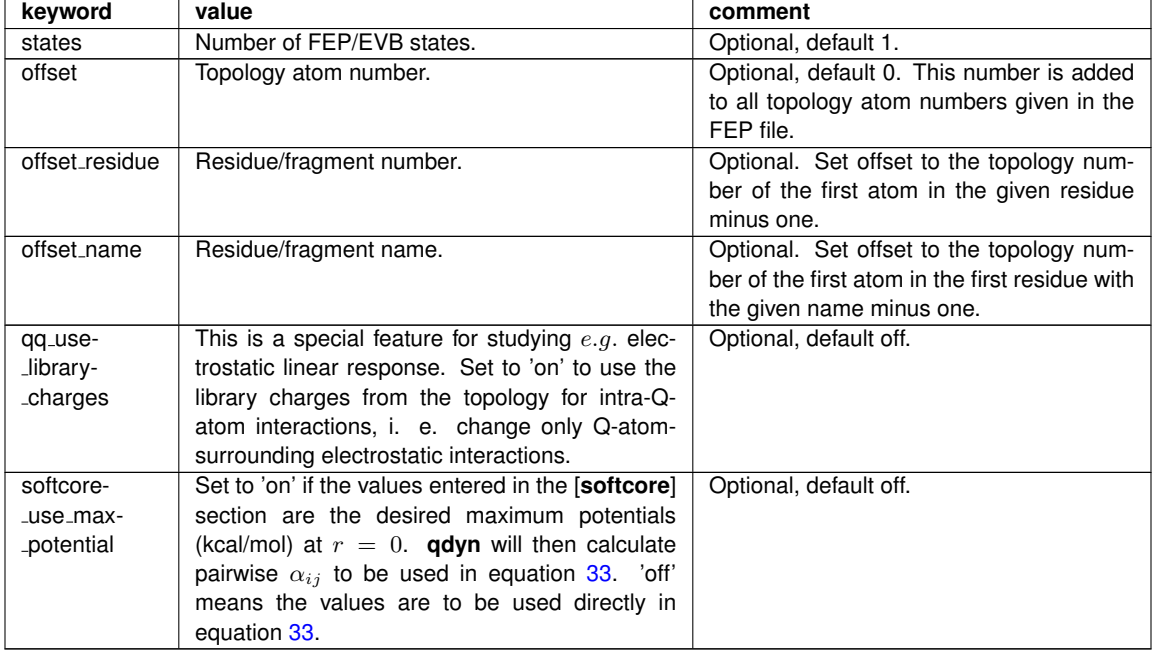

[**change charges**]: Redefine charges of Q-atoms.

### Table 13: FEP file format

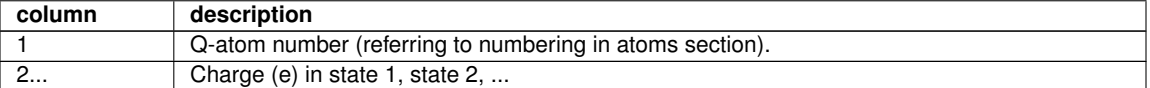

[**atom types**]: Define new atom types for Q-atoms: Standard LJ parameters and parameters for the exponential repulsion potential  $V_{soft}=C_i\cdot C_j\epsilon^{-a_i\cdot a_j\cdot r_{i,j}}.$ 

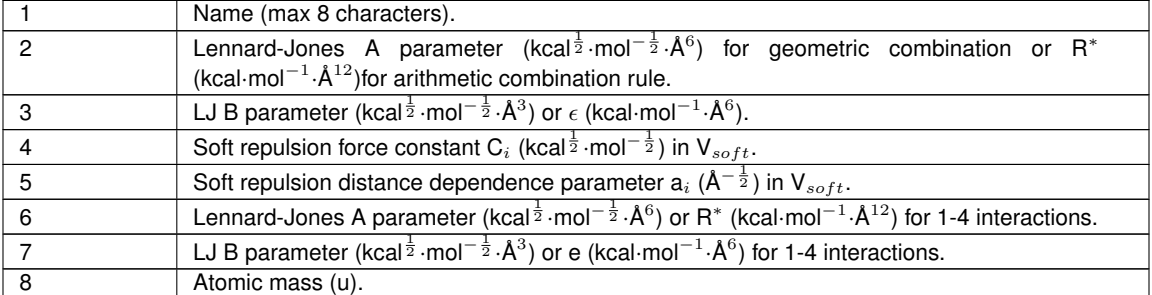

#### [**change atoms**]: Assign Q-atom types to Q-atoms.

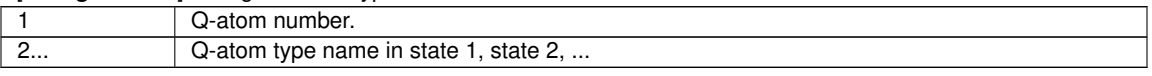

[soft\_pairs]: Define pairs which use soft repulsion.

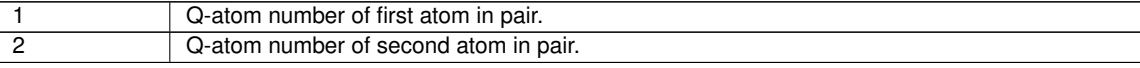

[**excluded pairs**]: Define pairs to exclude from non-bonded interactions. Note: also non-Q-atoms can be excluded.

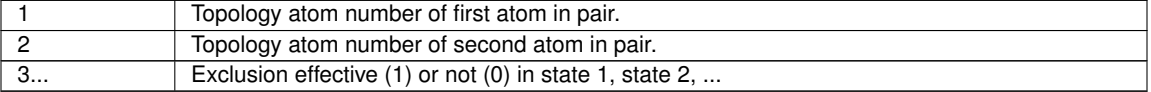

[**el scale**]: Define q-atom pairs for scaling of the electrostatic interaction. Can be useful e.g. when highly charged intermediates appear in FEP/EVB. The scale factor applies to all states. Note: only Q-atom pairs can be scaled.

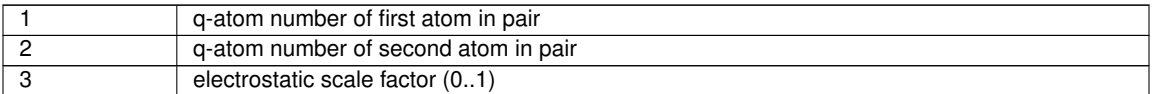

[**softcore**]: Define q-atom softcore potentials. The meaning of these entries depends on the value of softcore\_use\_max\_potential.

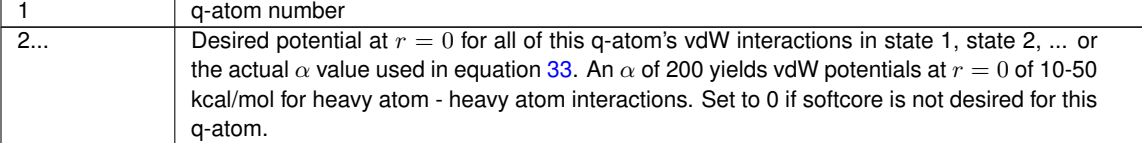

[**monitor groups**]: Define atom groups whose non-bonded interactions are to be monitored (printed in the log file).

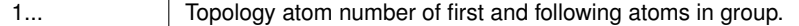

[**monitor group pairs**]: Define pairs of monitor groups whose total non-bonded interactions should be calculated.

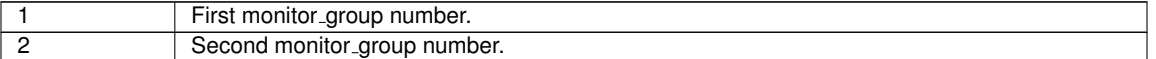

2 .

[**bond types**]: Define Q-bond types using Morse or harmonic potentials,

$$
E_{Morse} = D_e \left( 1 - e^{-\alpha(r - r_0)} \right)^2 E_{Harmonic} = \frac{1}{2} k_b \left( r - r_0 \right)
$$

Morse and harmonic potentials can be mixed (but each bond type is either kind). Entries with four values are Morse potentials and entries with three values are harmonic.

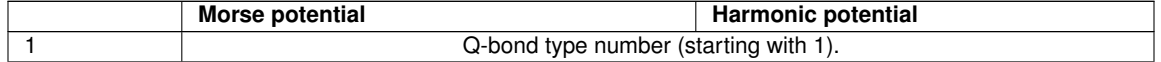

### Table 13: FEP file format

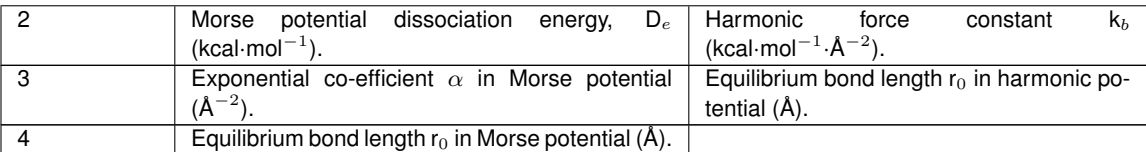

[**change bonds**]: Assign Q-bond types. Note: shake constraints for the redefined bonds are removed. The order in which atoms are given is not important.

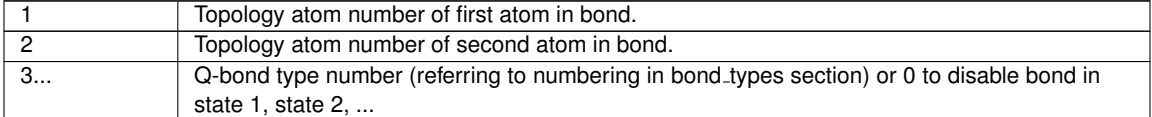

#### [**angle types**]: Define Q-angle types.

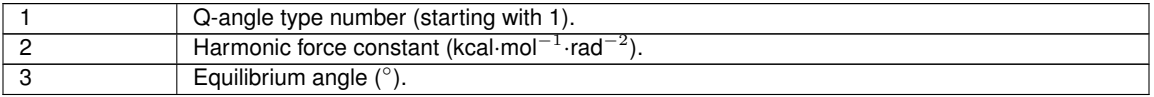

#### [**change angles**]: Assign Q-angle types.

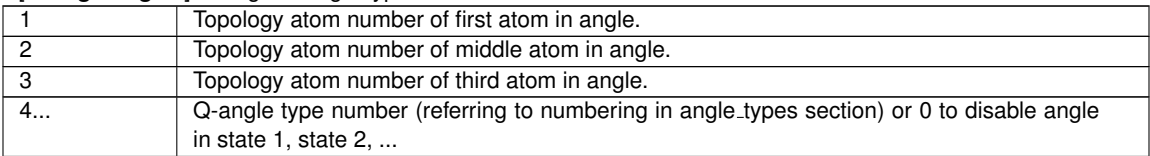

#### [**torsion types**]: Define Q-torsion types.

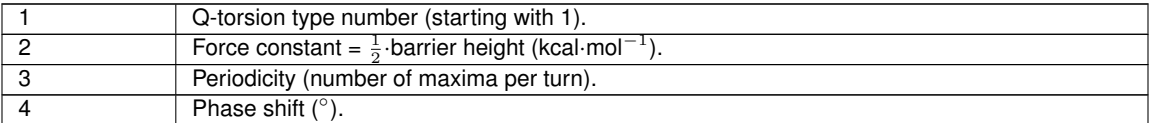

[**change torsions**]: Assign Q-torsion types. Note: The order of atoms (1, 2, 3, 4 or 4, 3, 2, 1) is not important.

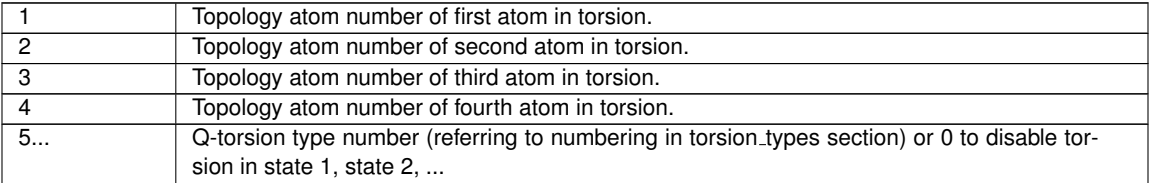

#### [**improper types**]: Define Q-improper types.

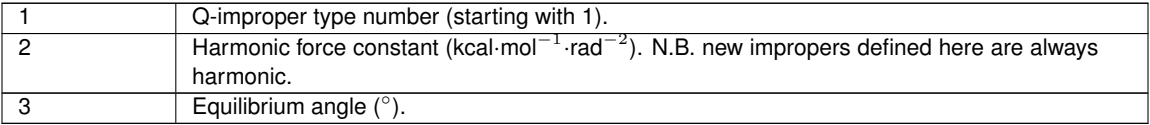

[**change impropers**]: Assign Q-improper types. Note: The order of atoms (1, 2, 3, 4 or 4, 3, 2, 1) is not important.

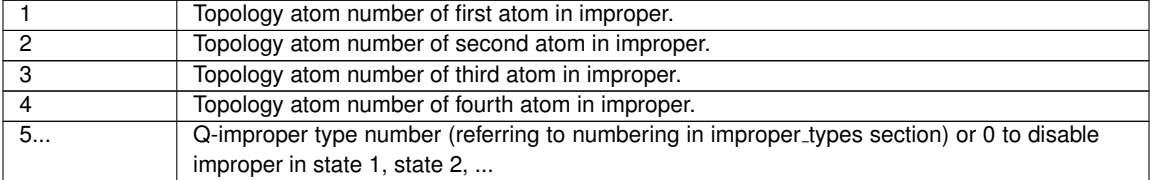

[**angle couplings**]: Couple Q-angles to Q-bonds, i.e. scale angle energy by the ratio of the actual value of the Morse bond energy to the dissociation energy.

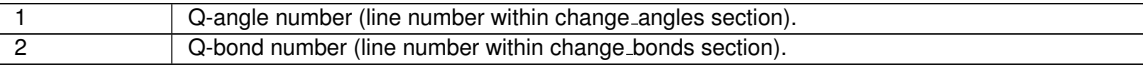

#### [**torsion couplings**]: Couple Q-torsions to Q-bonds.

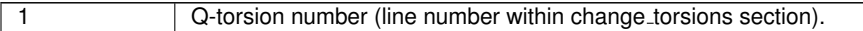

### Table 13: FEP file format

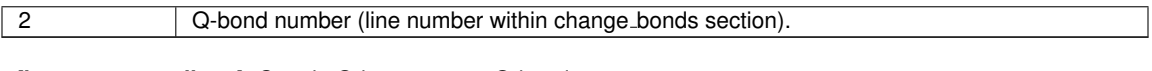

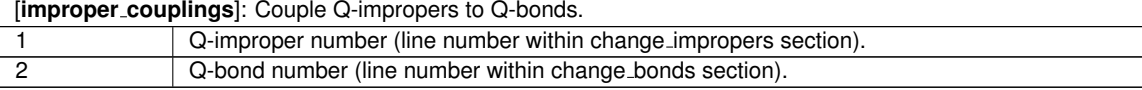

[**shake constraints**]: Define extra shake constraints. The effective constraint distance will be the sum of the distances given for each state, weighted by their  $\lambda$  values. Note: constraints defined here do not override constraints imposed by setting the shake flag to *on* in the **qdyn** input file. To remove a constraint the bond must be redefined as a Q-bond. The order in which atoms are given is not important.

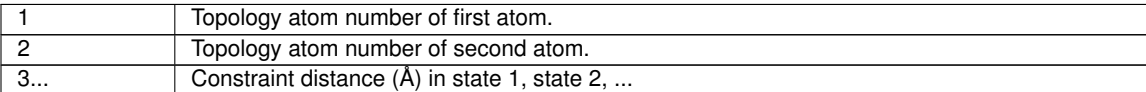

[off-diagonals]: Define off-diagonal elements of the Hamiltonian, represented by  $H_{i,j} = A_{i,j}$ .  $\epsilon^{-\mu_{i,j}\cdot r_{k,l}}$ where i and j are states and k and l are Q-atoms.

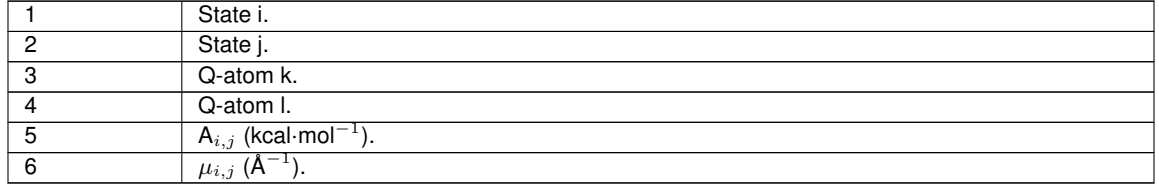

### <span id="page-50-0"></span>**6.8 Output files**

### <span id="page-50-1"></span>**6.8.1 qdyn log file**

The output from the **qdyn** simulation is gathered in a log file. This log file is divided into two parts, one showing the initialization of the simulations and the other showing different energies from all the steps of the simulation. The units used in the log files are the basic units in table [11](#page-41-5) on page [41](#page-41-5) and appropriate combinations thereof.

### **Initialization phase**

In this part of the log file all data from the input, topology, and FEP files are read and the simulation is initialized.

### **Reading input from eq1.inp**

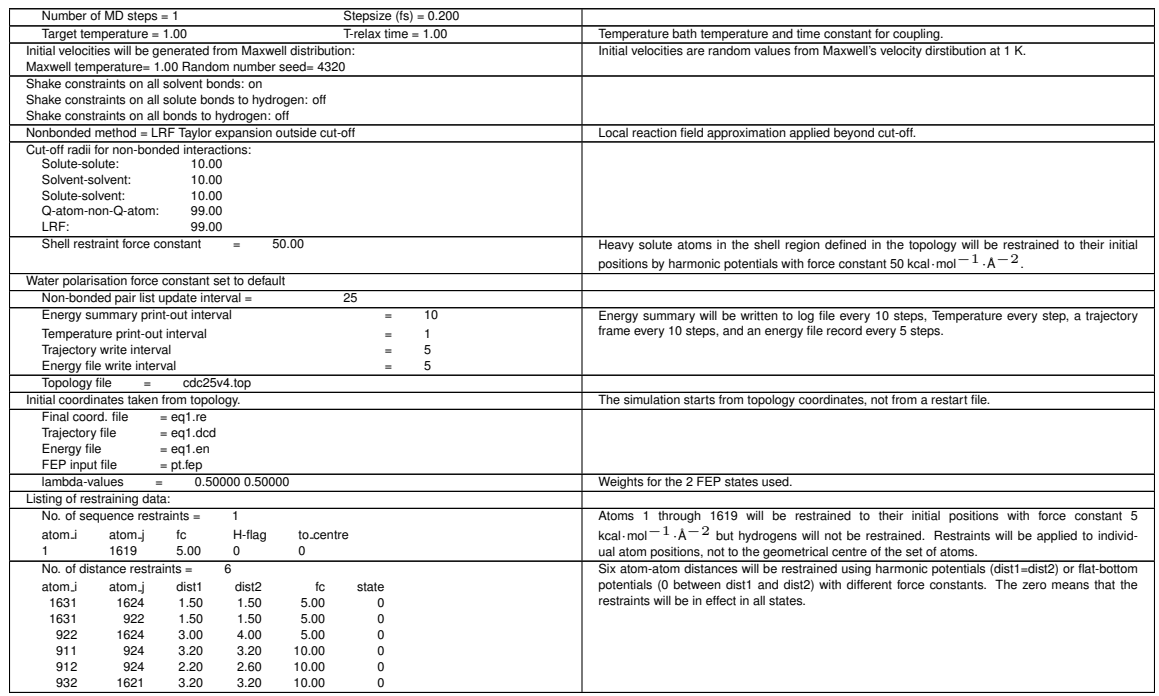

### **Reading topology file**

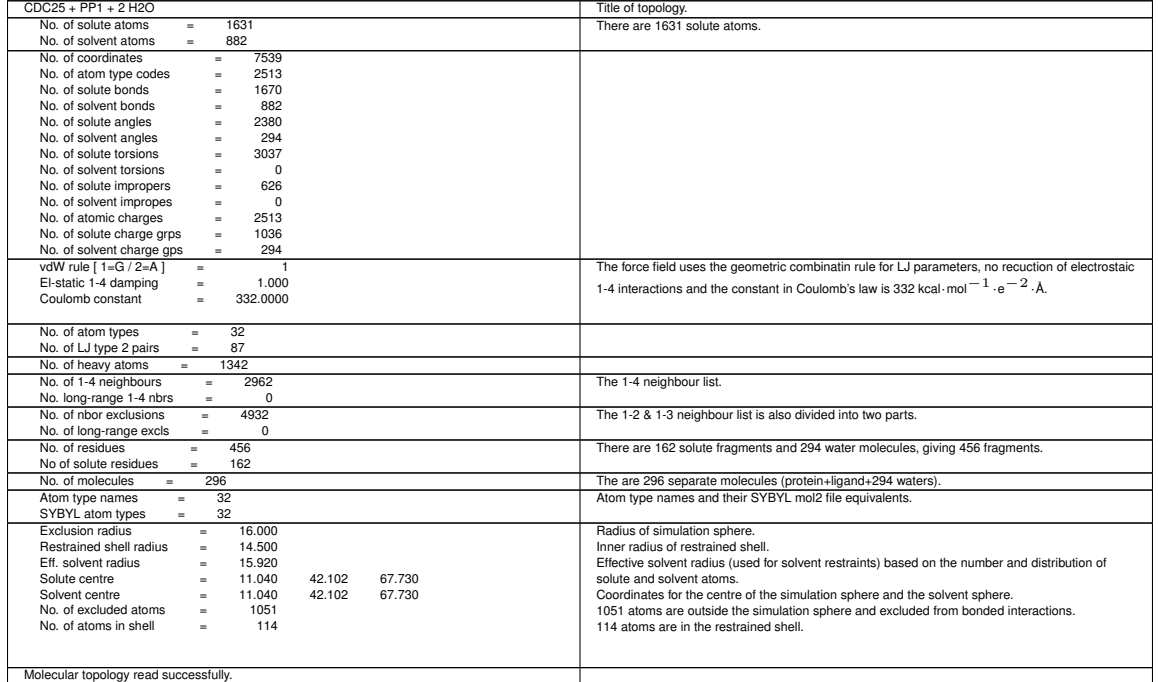

### **Reading Q atom list**

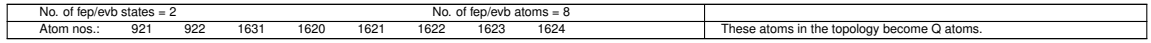

### **Reading fep/evb strategy**

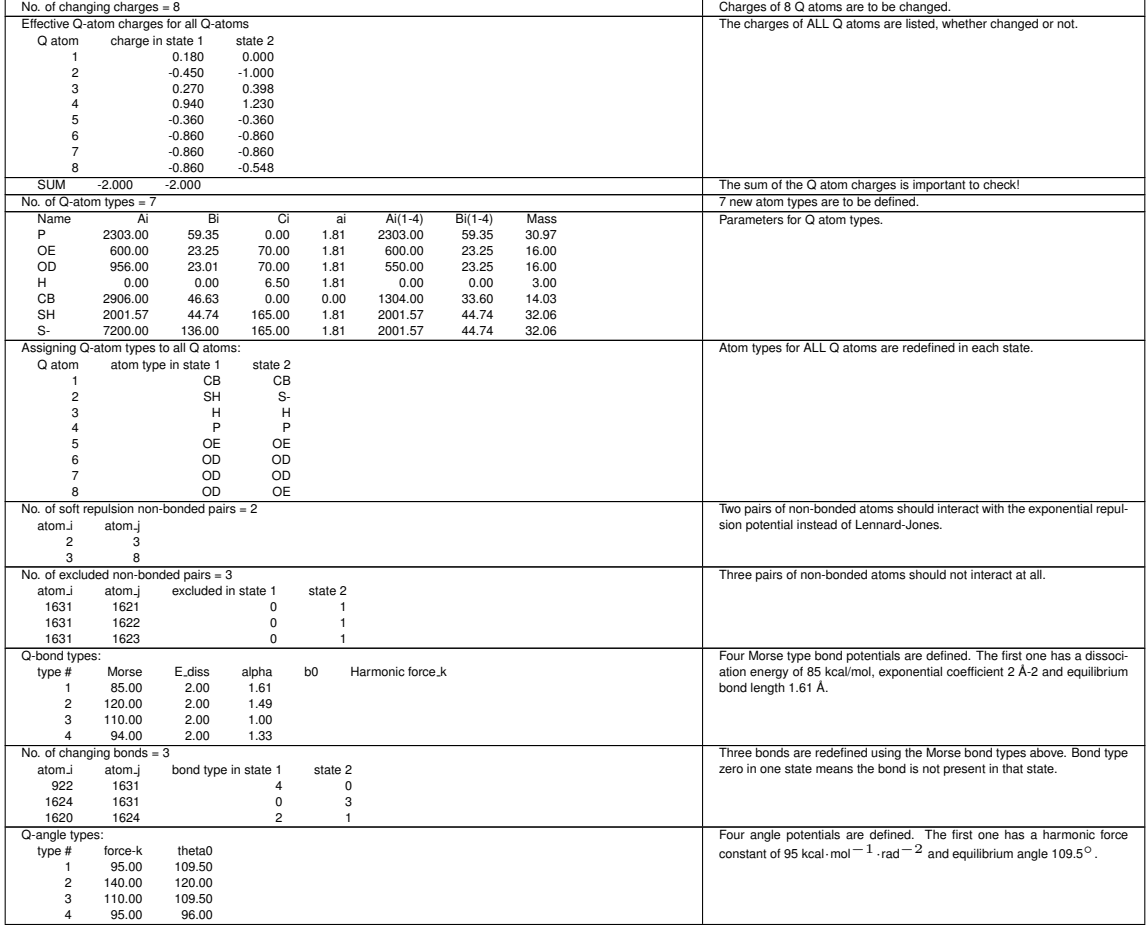

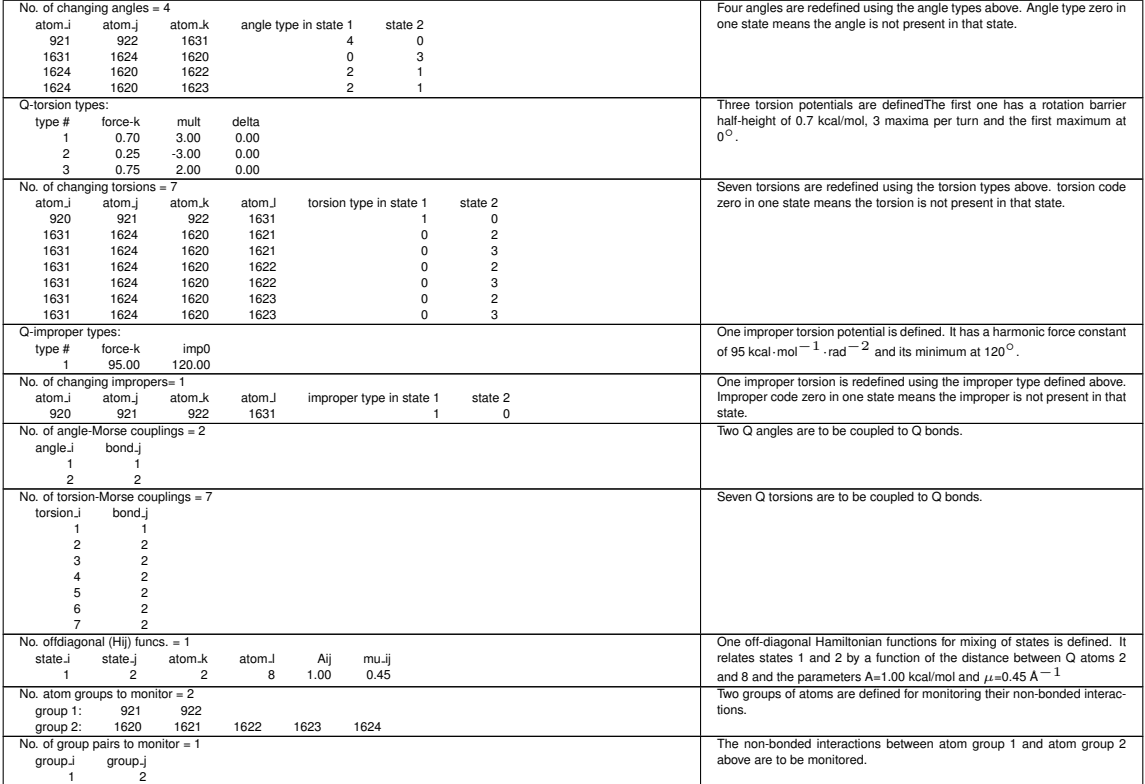

# **Removing redefined interactions from topology**

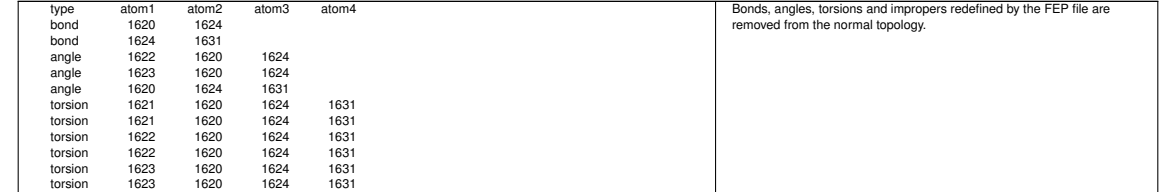

# **Initializing dynamics**

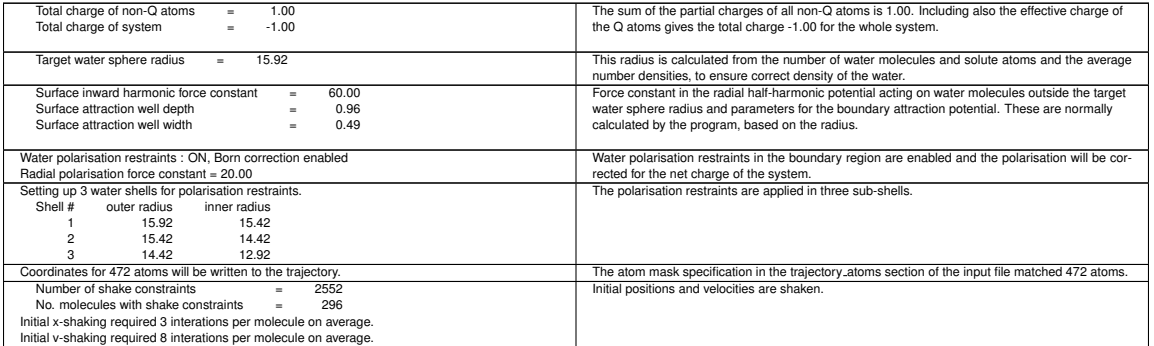

# **Nonbonded pair count and distribution**

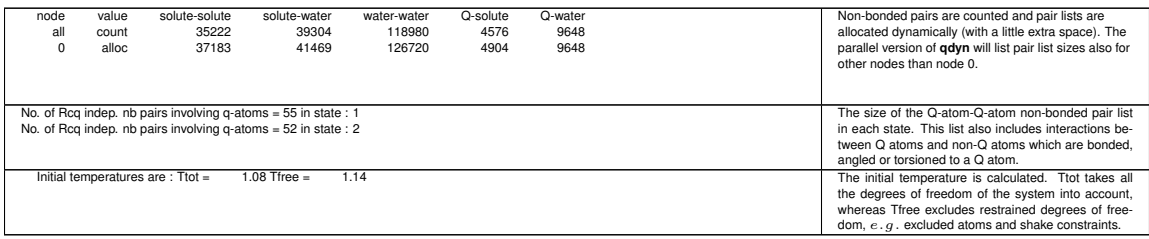

### **Simulation phase**

This part of the log file shows the progress of the simulation in terms of temperatures and energy summaries. **Nonbonded pair list generation**

#### node value solute-solute solute-water water-water Q-solute Q-water 0 count 35222 39304 118989 4528 9648 Non-bonded pair lists are generated. In the parallel version, each node reports its list sizes.

#### **Energy summary at step 0**

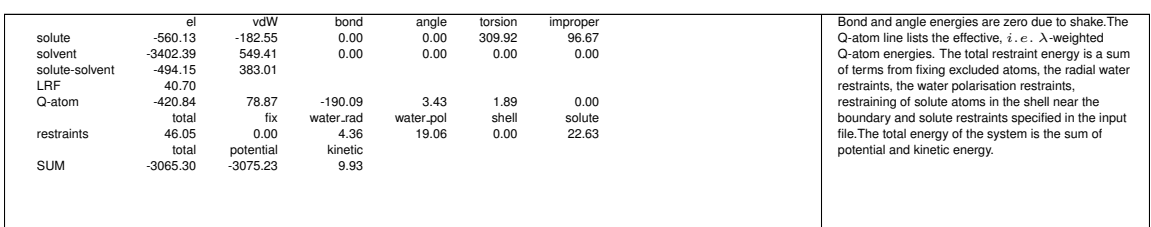

#### **Q-atom energies at step 0**

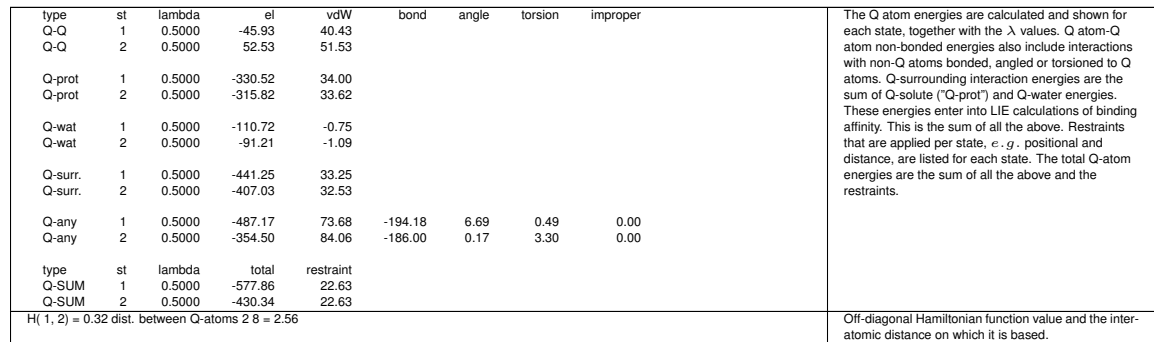

### **Monitoring selected groups of nonbonded interactions**

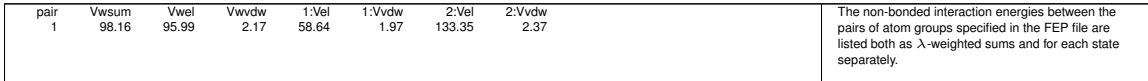

#### **Temperatures**

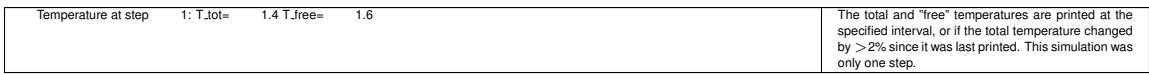

#### **FINAL Energy summary**

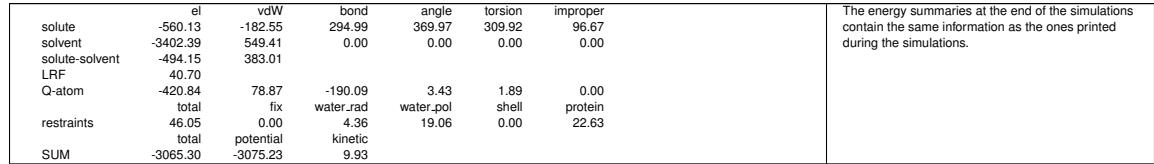

### **FINAL Q-atom energies**

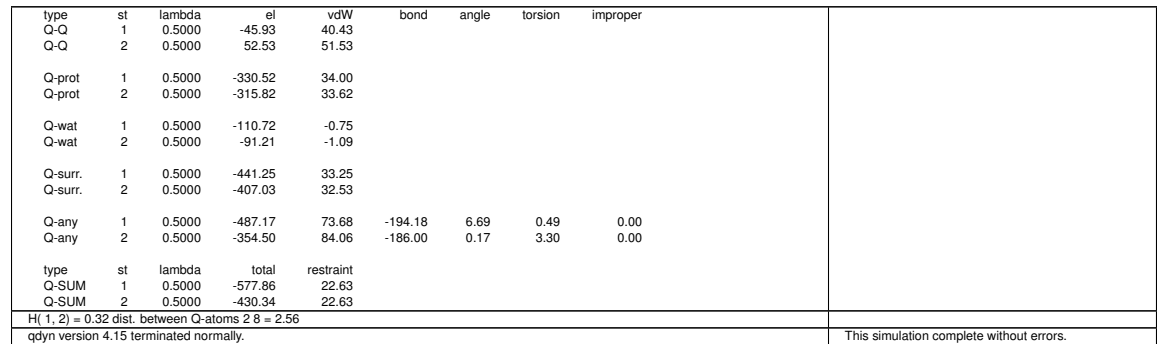

### <span id="page-54-0"></span>**6.8.2 qfep log file**

[To be added]

# <span id="page-54-1"></span>**6.9 Utility programs**

A number of little programs and scripts that may be useful in the different steps in preparing or analyzing MD simulations are also available at the Q web site and briefly described here.

### <span id="page-54-2"></span>**6.9.1 qcalc**

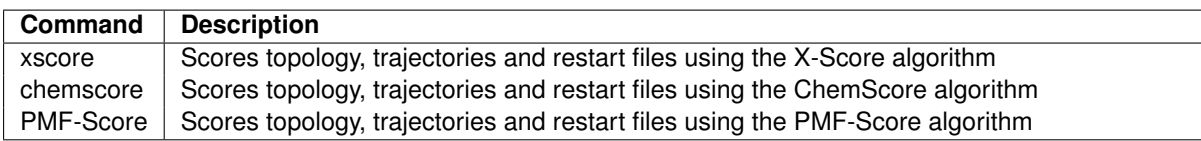

See section [4.5](#page-23-0) on page [23](#page-23-0) for more information about scoring.

# <span id="page-55-0"></span>**6.10 Analysis programs**

### **qdum**

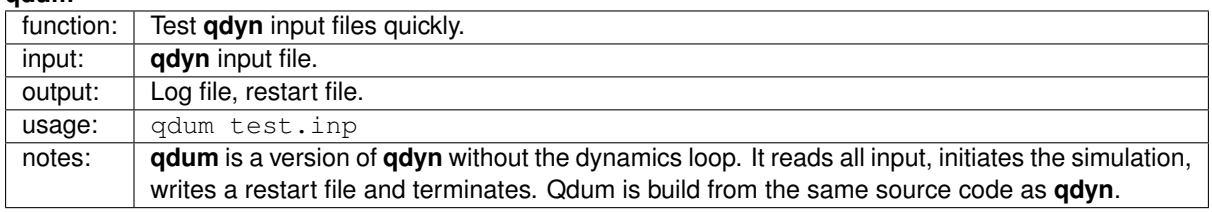

# **References**

- <span id="page-56-0"></span>[1] Marelius J., Graffner-Nordberg M., Hansson T., Hallberg A., Aqvist J., Computation of affinity and selectivity: binding of 2,4-diaminopteridine and 2,4-diaminoquinazoline inhibitors to dihydrofolate reductases, J. Comput. Aided Mol. Des. 12, J. Comput. Aided Mol. Des. 12, 119-131, 1998
- <span id="page-56-1"></span>[2] Marelius, J., Kolmodin, K., Feierberg, I. and Åqvist, J. Q: An MD program for free energy calculations and empirical valence bond simulations in biomolecular systems, J. Mol. Graphics Mod. 1999, 16, 213-225.
- <span id="page-56-2"></span>[3] Kollman, P.A., Free Energy Calculations: Applications to Chemical and Biochemical Phenomena. Chem. Rev. 1993, 2395-2417.
- <span id="page-56-3"></span>[4] Beveridge, D.L. and DiCapua, F.M., Free energy via molecular simulation: applications to chemical and biomolecular systems. Annu. Rev. Biophys. Biophys. Chem. 1989, 431-492.
- <span id="page-56-4"></span>[5] Warshel, A., Computer modeling of Chemical reactions in Enzymes and Solutions. Wiley, New York, 1988.
- <span id="page-56-5"></span>[6] Aqvist, J. and Warshel, A., Simulation of Enzyme Reactions Using Valence Bond Force Fields and Other ˚ Hybrid Quantum/Classical Approaches. Chem. Rev. 1993,93,2523-2544.
- <span id="page-56-6"></span>[7] Aqvist, J., Medina, C. and Samuelsson, J.E., A new method for predicting binding affinity in computeraided drug design., Protein Engng. 1994, 7, 385-391.
- <span id="page-56-7"></span>[8] Jones-Hertzog, D.K. and Jorgensen, W.L., Binding Affinities for Sulfonamide Inhibitors with Human Thrombin Using Monte Carlo Simulations with a Linear Response Method. J. Med. Chem. 1997, 40, 1539-1550.
- <span id="page-56-8"></span>[9] Hansson, T., Marelius, J. and Åqvist, J., Ligand Binding Affinity Prediction by Linear Interaction Energy Methods, J. Comput.-Aided Mol. Des. 1998, 12, 27-35.
- <span id="page-56-9"></span>[10] Warshel, A., A microscopic model for calculations of chemical processes in aqueous solution, Chem. Phys. Lett. 1978, 55, 454-458.
- <span id="page-56-10"></span>[11] Berkowitz, M. and McCammon, J.A., Molecular Dynamics with Stochastic Boundary Conditions, Chem. Phys. Lett. 1982, 90, 215-217.
- <span id="page-56-11"></span>[12] Brünger, A. T., Brooks, C.L. III. and Karplus, M., Stochastic Boundary Conditions for Molecular Dynamics Simulations of ST2 Water, Chem. Phys. Lett. 1984, 105, 495-500.
- <span id="page-56-12"></span>[13] See e.g. http://www.rcsb.org/pdb/docs/format/pdbguide2.2/guide2.2 frame.html.
- <span id="page-56-13"></span>[14] Berendsen, H.J.C., Postma, J.P.M., van Gunsteren, W.F. and Hermans, J., Interaction models for water in relation to protein hydration, In Intermolcular Forces, Pullman, B. (ed.). Riedel, Dordrect, 1981, pp 331-342.
- <span id="page-56-14"></span>[15] Jorgensen, W.L., Chandrasekhar, J., Madura, J.D., Impey, R.W. and Klein, M.L., Comparison of Simple Potential Functions for Simulating Liquid Water. J. Chem. Phys. 1983, 79, 926-935.
- <span id="page-56-17"></span><span id="page-56-16"></span>[16] Kolmodin, K. and Åqvist, J, PTP proton transfer...
- [17] Aqvist, J., Free Energy Perturbation Study of Metal Ion Catalyzed Proton Transfer in Water. J. Phys. Chem. 1991, 95, 4587-4590.
- <span id="page-56-18"></span><span id="page-56-15"></span>[18] http://www.ibg.uu.se/upload/PetraW.pdf Wennerström, P. (valid link 2003-06).
- [19] Humphrey, W., Dalke, A. and Schulten, K., VMD -Visual Molecular Dynamics, J. Mol. Graph., 1996, 14, 33-38.
- <span id="page-56-19"></span>[20] VMD home page:http://www.ks.uiuc.edu/Research/vmd/ Laaksonen, L., A (valid link 2003-06).
- <span id="page-56-20"></span>[21] graphics program for the analysis and display of moleculardynamics trajectories, J. Mol. Graph. 1992, 10, 33.
- <span id="page-56-21"></span>[22] gOpenMol home page: http://www.csc.fi/ laaksone/gopenmol/gopenmol.html valid link (2003-06).
- <span id="page-56-22"></span>[23] Cornell, W.D., Cieplak, P., Bayly, C.I., Gould, I.R., Merz, K.M. Jr., Ferguson,D.M., Spellmeyer, D.C., Fox, T., Caldwell, J.W. and Kollman, P.A., A second generation force field for the simulation of proteins and nucleic acids. J. Am. Chem. Soc. 1995, 117, 5179-5197.
- <span id="page-56-23"></span>[24] Jorgensen, W.L. and Tirado-Rives, J., The OPLS Potential Functions for Proteins.Energy Minimizations for Crystals of Cyclic Peptides and Crambin. J. Am. Chem. Soc. 1988, 110, 1657-1666.
- <span id="page-57-3"></span>[25] Brooks, B.R., Bruccoleri, R.E., Olafson, B.D., States, D.J., Swaminathan, S. and Karplus, M., CHARMM: A Program for Macromolecular Energy, Minimization, and Dynamics Calculations. J. Comp. Chem. 1993, 4, 187-217.
- <span id="page-57-4"></span>[26] van Gunsteren, W.F. and Berendsen, H.J.C., Groningen Molecular Simulation (GROMOS) Library Manual. Biomos B.V., Groningen, 1987.
- <span id="page-57-6"></span><span id="page-57-5"></span>[27] van Gunsteren, W. F., [GROMOS87 modification].
- [28] van Gunsteren, W.F., Billeter, S.R., Eising, A.A., Hünenberger, P.H., Krüger, P., Mark, A.E. and Tironi, I.G., Biomolecular Simulation: The GROMOS96 Manual and User Guide. Hochschulverlag AG an der ETH Zürich, 1996.
- [29] Jorgensen W.L., Maxwell D.S., Tirado-Rives J., Development and Testing of the OPLS All-Atom Force Field on Conformational Energetics and Properties of Organic Liquids. J.Am.Chem. Soc. 1996, 118, 11225-11236.
- <span id="page-57-7"></span>[30] Essex, J.W. and Jorgensen, W.L., An Empirical Boundary Potential for Water Droplet Simulations. J. Comp. Chem. 1995, 16, 951-972
- <span id="page-57-8"></span>[31] Berendsen, H.J.C, Postna, J.P.M., van Gunsteren, W.F., di Nola, A. and Haak, J.R., Molecular dynamics with coupling to an external bath, J. Chem. Phus. 1984, 81, 3684-3690.
- <span id="page-57-12"></span>[32] Zacharias M., Straatsma T.P., McCammon J.A., Separation-shifted scaling, a new scaling method for Lennard-Jones interactions in thermodynamic integration. J.Chem.Phys. 1994, 100, 9025-9031.
- <span id="page-57-0"></span>[33] Renxiao Wang, Luhua Lai and Shaomeng Wang, Further development and validation of empirical scoring functions for structure-based binding affinity prediction, Journal of Computer-Aided Molecular Design, 16, 11-26, 2002
- <span id="page-57-1"></span>[34] Matthew D. Eldridge, Christopher W. Murray, Timothy R. Auton, Gaia V. Paolini and Roger P. Mee, Empirical scoring functions: I. The deveoplment of a fast empirical scoring function to estimate the binding affinity of ligands in receptor complexes, Journal of Computer-Aided Molecular Design, 11, 425-445, 1997
- <span id="page-57-2"></span>[35] Ingo Muegge and Yvonne C. Martin, A general and fast scoring function for protein–ligand interaction: A simplified approach, J. Med. Chem., 42, 701-894, 1999
- <span id="page-57-9"></span>[36] Martyna G.J., Klein M.L., and Tuckerman M.E., Nosé-Hoover chains: The canonical ensemble via continuous dynamics, J. Chem. Phys., 97, 2635-2645, 1992
- <span id="page-57-10"></span>[37] Schneider T., and Stoll E., Molecular-dynamics study of a three-dimensional one-component model for distortive phase transitions, Phys. Rev. B, 17, 1302-1322, 1978
- <span id="page-57-11"></span>[38] Frenkel D., and Smit B., Understanding Molecular Simulation - From Algorithms to Applications, Academic Press, 2002